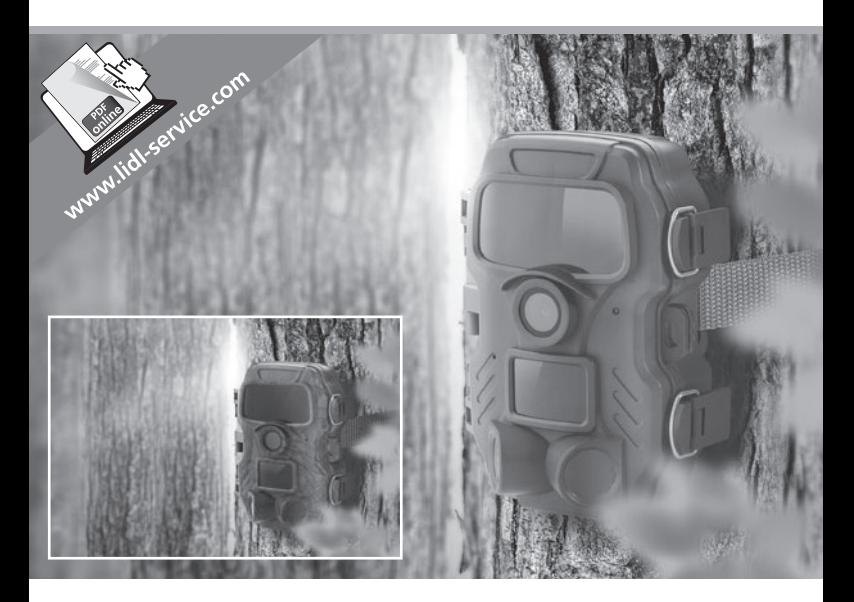

## WILDLIFE SURVEILLANCE CAMERA WK 8 A2

#### $\widehat{F}$

#### RIISTA-JA VALVONTAKAMERA Käyttöohje

 $\overline{CD}$   $\overline{AD}$   $\overline{CD}$ WILD-/ÜBERWACHUNGS-KAMERA

Bedienungsanleitung

#### $\overline{\text{SE}}$

VILT-/ÖVERVAKNINGSKAMERA Bruksanvisning

# IAN 311961

 $(FI)$   $SE$ 

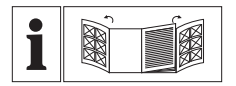

#### $\binom{2}{F}$

Käännä ennen lukemista molemmat kuvalliset sivut esiin ja tutustu seuraavaksi laitteen kaikkiin toimintoihin.

 $\widehat{SE}$ 

Vik ut båda bildsidorna och ha den till hands när du läser igenom anvisningarna och gör dig bekant med apparatens / maskinens funktioner.

 $\overline{(\overline{DE})}$   $\overline{(AT)}$   $\overline{(CH)}$ 

Klappen Sie vor dem Lesen die beiden Seiten mit den Abbildungen aus und machen Sie sich anschließend mit allen Funktionen des Gerätes vertraut.

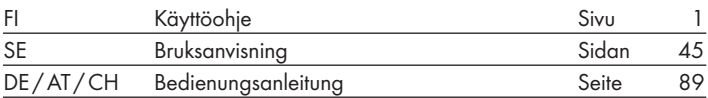

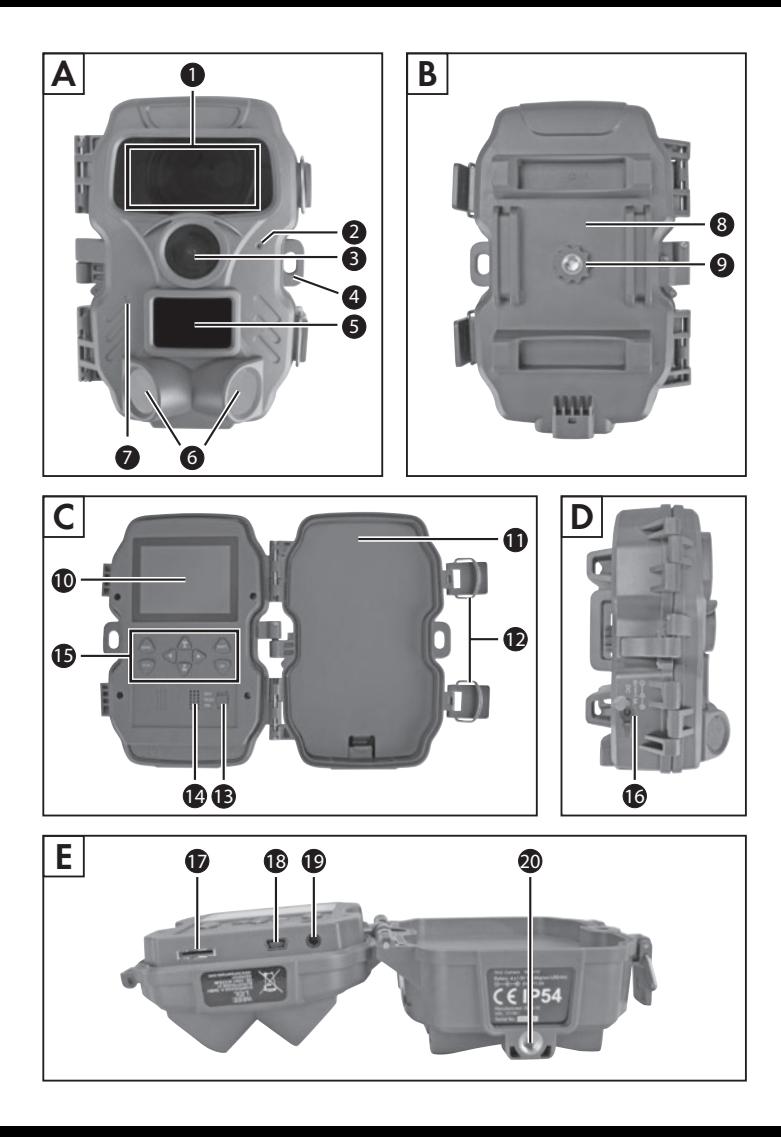

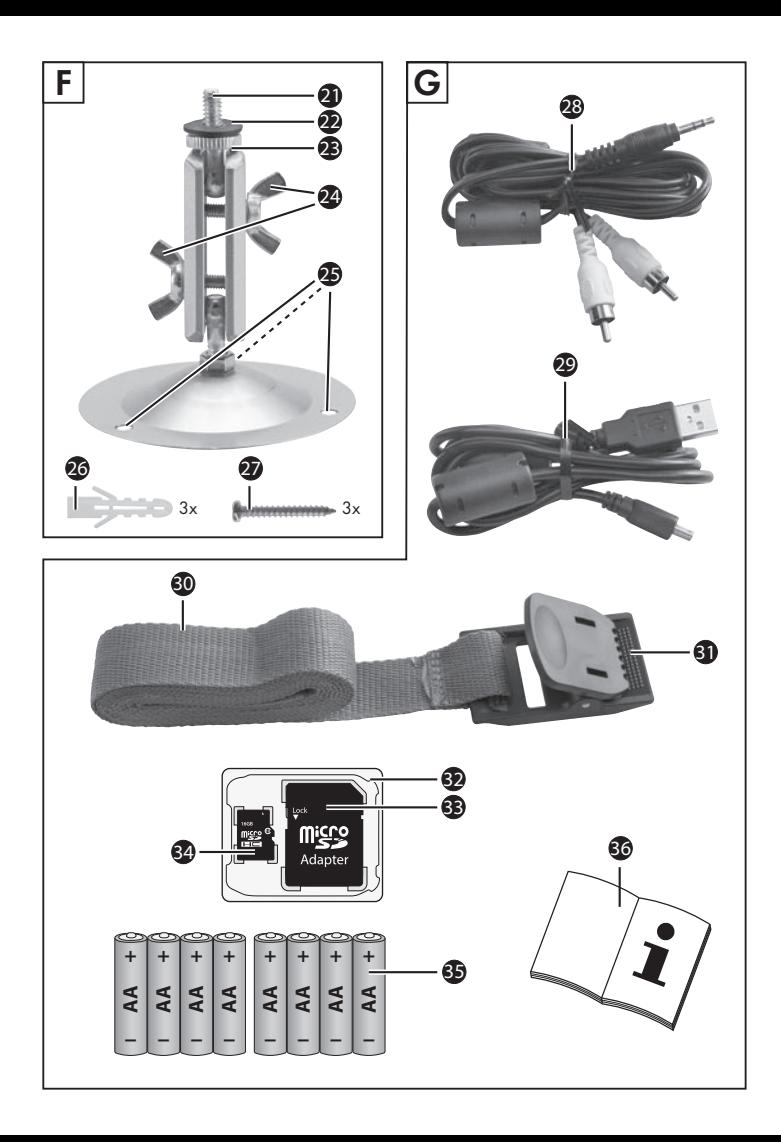

# Sisällysluettelo

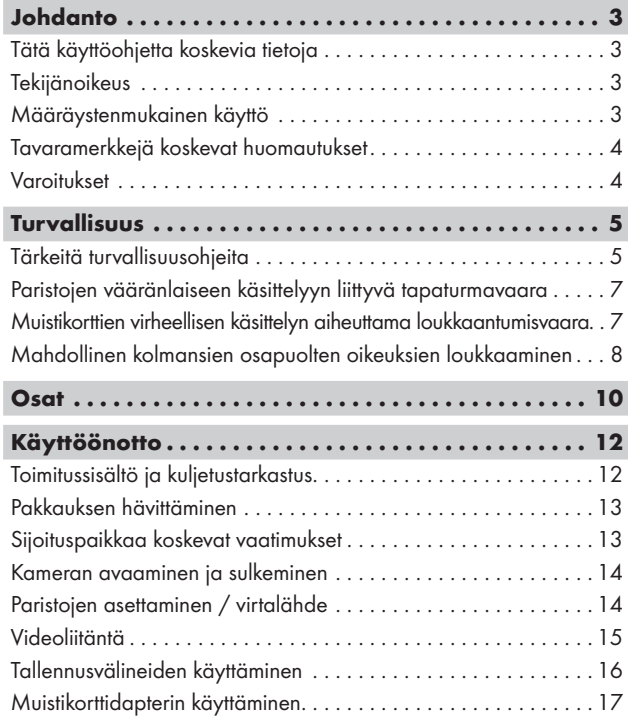

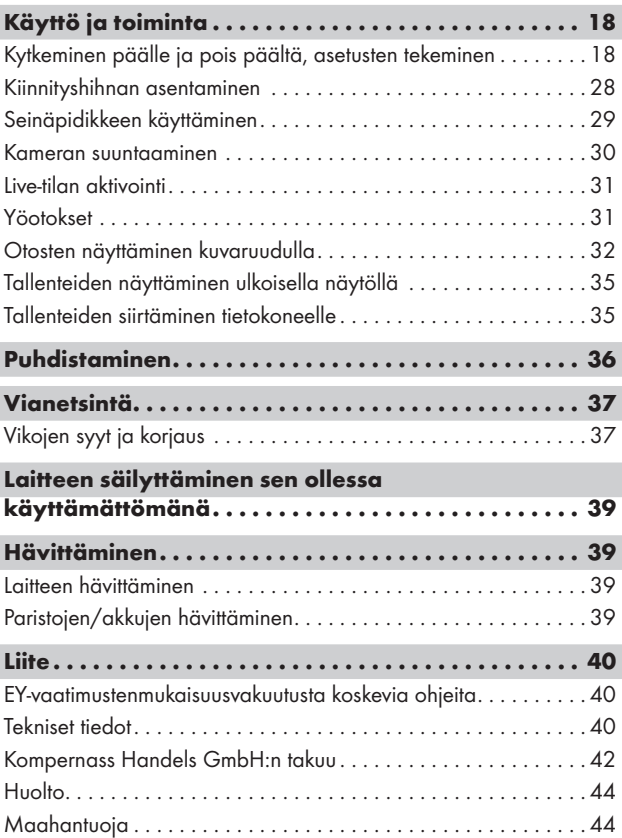

# Johdanto

# Tätä käyttöohjetta koskevia tietoja

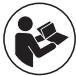

Onnittelut uuden laitteen hankinnasta.

Olet valinnut laadukkaan tuotteen. Käyttöohje on osa tätä tuotetta. Se sisältää turvallisuutta, käyttöä ja hävittämistä koskevia tärkeitä ohjeita. Tutustu ennen tuotteen käyttöä kaikkiin käyttö- ja turvallisuusohjeisiin. Käytä tuotetta vain kuvatulla tavalla ja vain mainittuihin käyttötarkoituksiin. Säilytä käyttöohje aina tuotteen lähettyvillä, jotta voit tarvittaessa tarkastaa siitä tietoja. Kun luovutat tai myyt tuotteen edelleen, luovuta sen mukana myös kaikki asiakirjat tämä käyttöohje mukaan lukien.

# Tekijänoikeus

Tämä asiakirja on tekijänoikeudellisesti suojattu.

Kaikenlainen, myös osittainen, monistaminen tai jälkipainatus, sekä kuvien kopiointi, myös muutettuna, on sallittua ainoastaan valmistajan kirjallisella suostumuksella.

# Määräystenmukainen käyttö

Tämä on informaatioteknologinen laite ja tarkoitettu ainoastaan digitaalikuvien ja -videoiden tallennukseen, erityisesti riistaeläinten ja -lintujen tarkkailuun. Muu tai tämän ylittävä käyttö katsotaan määräystenvastaiseksi. Laitetta ei saa käyttää kaupallisissa tai teollisissa tarkoituksissa.

Emme vastaa mistään määräystenvastaisesta käytöstä, asiattomista korjauksista, luvattomasti suoritetuista muutoksista tai muiden kuin sallittujen varaosien käytöstä johtuvista vahingoista. Vastuu on yksinomaan käyttäjällä.

## Tavaramerkkejä koskevat huomautukset

- USB<sup>®</sup> on USB Implementers Forum Inc.:n rekisteröity tavaramerkki.
- SilverCrest-tavaramerkki ja -kauppanimi ovat kulloisenkin omistajansa omaisuutta.

Kaikki muut nimet ja tuotteet voivat olla kulloisenkin omistajan tavaramerkkejä tai rekisteröityjä tavaramerkkejä.

# **Varoitukset**

Tässä käyttöohjeessa käytetään seuraavia varoituksia:

# **A** VAARA

#### Tämän vaara-asteen varoitus on merkkinä uhkaavasta vaarallisesta tilanteesta.

Jos vaarallista tilannetta ei vältetä, se voi johtaa vakaviin loukkaantumisiin tai kuolemaan.

► Noudata tämän varoituksen ohjeita vakavien henkilövahinkojen tai kuolemanvaaran välttämiseksi.

# A VAROITUS

#### Tämän vaara-asteen varoitus on merkkinä mahdollisesti vaarallisesta tilanteesta.

Jos vaarallista tilannetta ei vältetä, se voi johtaa loukkaantumisiin.

► Noudata tämän varoituksen ohjeita henkilövahinkojen välttämiseksi.

### **HUOMIO**

#### Tämän vaara-asteen varoitus on merkkinä mahdollisista aineellisista vahingoista.

Jos tilannetta ei vältetä, se voi johtaa aineellisiin vahinkoihin.

► Noudata tämän varoituksen ohjeita aineellisten vahinkojen välttämiseksi.

## **OHJE**

► Ohje on merkkinä lisätiedoista, jotka helpottavat laitteen käsittelyä.

# Turvallisuus

Tässä luvussa annetaan tärkeitä laitteen käsittelyä koskevia turvallisuusohjeita.

Tämä laite vastaa annettuja turvallisuusmääräyksiä. Asiaton käyttö voi johtaa henkilö- ja esinevahinkoihin.

# Tärkeitä turvallisuusohjeita

Huomioi seuraavat laitteen turvallista käyttöä koskevat ohjeet:

- Tarkasta laite näkyvien vaurioiden varalta ennen laitteen käyttöönottoa. Älä ota vaurioitunutta tai maahan pudonnutta laitetta käyttöön.
- Jos johto tai liitännät ovat vaurioituneet, anna valtuutetun ammattihenkilöstön tai huoltopalvelun vaihtaa ne uusiin.
- Lapset ja henkilöt, joilla ei ole riittäviä fyysisiä, psyykkisiä tai motorisia edellytyksiä laitteen turvalliseen käyttöön, saavat käyttää laitetta vain valvonnan alaisena tai vastuullisen henkilön opastuksessa.

- Lapset saavat käyttää laitetta vain valvonnan alaisena. Lapset eivät aina osaa tunnistaa mahdollisia vaaroja oikein. Lapset eivät saa leikkiä laitteella. Lapset eivät saa suorittaa puhdistusta ja käyttäjähuoltoa ilman valvontaa.
- VAARA! Pakkausmateriaaleilla ei saa leikkiä. Tukehtumisvaara!
- ∧ VAARA! Toimitukseen sisältyy helposti nieltäviä pieniä osia. Jos jokin osa on joutunut nieluun, ota heti yhteyttä lääkäriin.
- ∧VAROITUS! Laite säteilee infrapunasäteitä. Älä katso käytön aikana suoraan infrapuna-LEDeihin.
- Älä kiinnitä laitetta yksinään seisoviin tai hyvin korkeisiin puihin, sillä ne ovat erityisen alttiita salamaniskuille. Jos salama iskee puuhun, johon kamera on kiinnitetty, kamera saattaa tuhoutua.
- Korjauta laite ainoastaan valtuutetussa alan liikkeessä tai huoltoliikkeessä. Epäasianmukaiset korjaukset voivat aiheuttaa vaaroja käyttäjälle. Tällöin myös laitteen takuu raukeaa. Käyttäjä ei saa avata laitetta.
- Laitteen korjauksen saa takuuaikana suorittaa vain valmistajan valtuuttama huoltoliike, muussa tapauksessa takuu ei enää korvaa seuraamusvahinkoja.
- Laitteen vialliset osat saa vaihtaa vain alkuperäisvaraosiin. Vain nämä osat takaavat, että turvavaatimukset täyttyvät.
- Älä aseta laitteen päälle esineitä.
- VAROITUS! Älä käytä laitetta avotulen (esim. kynttilöiden) läheisyydessä, äläkä sijoita palavia kynttilöitä laitteen päälle tai viereen. Näin voit välttää tulipalovaaran.
- Jos havaitset epätavallisia ääniä, savua tai muita poikkeavuuksia, poista paristot tai irrota mahdollisesti liitetty verkkolaite virtalähteestä ja ota yhteys huoltoon (katso luku "Huolto").

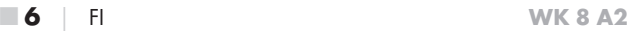

# Paristojen vääränlaiseen käsittelyyn liittyvä tapaturmavaara

- Varmista, etteivät paristot päädy lasten käsiin. Lapset saattavat laittaa paristot suuhunsa ja niellä ne. Jos paristo on joutunut nieluun, hakeudu välittömästi lääkärin hoitoon.
- Älä heitä paristoja tuleen. Älä altista paristoja korkeille lämpötiloille.
- △ VAROITUS! Räjähdysvaara! Ainoastaan paristoja, joissa on merkintä "uudelleen ladattava", saa ladata uudelleen.
- Älä avaa tai oikosulje paristoja.
- Erilaisia paristo- ja akkutyyppejä ei saa käyttää sekaisin. Tyhjät paristot on poistettava lisääntyneen vuotovaaran vuoksi. Paristot on poistettava kamerasta myös, kun laitetta ei käytetä.
- △ VAROITUS! Paristosta valuva happo saattaa ärsyttää ihoa. Jos happoa joutuu iholle, huuhtele runsaalla vedellä. Jos nestettä on päässyt silmiin, huuhtele silmät runsaalla vedellä, mutta älä hiero. Hakeudu välittömästi lääkärin hoitoon.
- Paristojen asettamis- ja poisto-ohjeet löytyvät luvusta "**Paristojen** asettaminen/virtalähde".

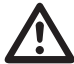

## Muistikorttien virheellisen käsittelyn aiheuttama loukkaantumisvaara

■ Lapsia on valvottava ja on varmistettava, etteivät he pääse leikkimään muistikortilla. Jos muistikortti on joutunut vahingossa nieluun, on hakeuduttava välittömästi lääkärin hoitoon.

## Mahdollinen kolmansien osapuolten oikeuksien loukkaaminen

Riistakameran käytössä on huomattava seuraavaa:

## Tekijänoikeus

Yleisesti jokaisella henkilöllä on oikeus omiin kuviinsa. Tekijänoikeuslainsäädännön mukaisesti kuvia saa julkaista ilman niissä olevien henkilöiden suostumusta ainoastaan silloin, kun henkilöt eivät ole kuvien pääasiallinen kuvauskohde, vaan esiintyvät sattumalta kuvatussa maisemassa tai muussa paikassa. Tämä on ratkaistava kussakin tapauksessa erikseen olosuhteiden mukaisesti. Riistakamerasta tulisi oikeusturvasyistä ilmoittaa kaikissa sellaisissa tapauksissa, joissa henkilöiden tunnistaminen otoksista saattaa olla mahdollista (katso myös kohta "Ilmoitusvelvollisuus").

## Yksityisyyden suoja

Kuvien tallentaminen ei saa loukata toisten yksityisyyttä. Älä suuntaa kameraa naapuriasunnon puutarhaan tai ulko-ovelle, vaikka näihin paikkoihin olisikin näkyvyys omasta asunnostasi tai julkisista paikoista käsin. Se ei oikeuta näiden näkymien julkaisemiseen.

#### Henkilöiden tunnistettavuus

Henkilön tunnistettavuus on olemassa, jos voidaan todeta, että tietty henkilö on ollut tiettyyn aikaan tietyssä paikassa. Tunnistus voi tällöin tapahtua myös henkilöön liittyvän tunnuksen, esim. auton rekisterinumeron, perusteella. Henkilöiden tunnistettavuuden mahdollisuutta tulee ehdottomasti välttää.

### Valvontakamerat työpaikalla

Valvonnasta työpaikalla on annettu Saksassa erityisen tiukat määräykset. Työnantajien tulisi pidättäytyä valvontakameroiden käytöstä työpaikalla, jos oikeuksien loukkaamisen mahdollisuutta ei voida täysin sulkea pois.

#### Valvontakamerat maantieliikenteessä

Maantieliikenteeseen suunnattujen valvontakameroiden kohdalla on suositeltavaa valita kameran sijaintipaikka ja kuvakulma siten, ettei tienkäyttäjien tunnistaminen ole kuvissa näkyvien autojen rekisteritunnusten perusteella mahdollista. Myös ajoneuvojen mainostekstit saattavat johtaa tienkäyttäjien tunnistukseen.

#### Ilmoitusvelvollisuus

Jos henkilöiden tunnistamista ei voida sulkea pois, valvontakamerasta on ilmoitettava selkeästi havaittavalla tavalla kaikilla kameralle johtavilla tuloreiteillä. Ohikulkijoille on tiedotettava, että kuvausalueelle astumalla he antavat luvan kuvien ottamiseen, ja mikäli he eivät halua tulla kuvatuiksi, heidän on pysyttävä poissa kuvausalueelta. Tällöin on huomioitava luvan vapaaehtoisuus. Jos kamera on paikassa, jonka ohi henkilöiden on kuljettava päästäkseen päämääräänsä (esim. nähtävyyskohteen sisäänkäynnillä), ei voimassa olevaa lupaa ole, koska vapaaehtoisuus ei toteudu.

Huomioi kolmansien osapuolten oikeuksia koskevien loukkauskysymysten yhteydessä aina kunkin käyttömaan lakisääteiset määräykset.

# **Osat** (Kuvat, katso kääntösivut)

Kuva A:

- Infrapuna-LEDit
- LED-näyttö (punainen, vihreä, sininen)
- Kameran objektiivi
- Lukkosilmukka
- Eteenpäin osoittava liikkeentunnistin
- Sivuille osoittavat liikkeentunnistimet
- Mikrofoniaukko

Kuva B:

- 
- Kiinnityslaite kameran puuhun kiinnittämistä varten
- 

Sisäkierre statiivin kiinnitystä varten

#### Kuva C:

Näyttö

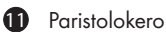

- <sup>2</sup> Kiinnityshakaset
- Käyttötilan valintakytkin (OFF-TEST-ON)
- 14 Kaiutin
- Käyttöpainikkeet

Kuva D:

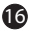

DC-liitäntä (verkkoadapterille; ei sisälly toimitukseen)

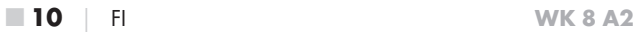

Kuva E:

17 Muistikorttipaikka (microSD)

18 Mini-USB-liitäntä

- 19 AV-liitäntä (lähtö)
- 20 Sisäkierre statiivin kiinnitystä varten

#### Kuva F:

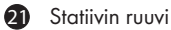

- 22 Aluslevy
- 23 Vastalaatta
- 24 Siipiruuvit
- 25 Porausreiät
- 26 Vaarnatappi
- 27 Ruuvit

Kuva G:

- 28 TV-kaapeli (3,5 mm:n jakkipistoke/RCA-liitin; audio/video)
- 29 USB 2.0 -liitäntäkaapeli, jossa mini-USB-liitin
- 30 Kiinnityshihna
- **31** Hihnan solki
- **32** Säilytyslaatikko
- 33 Muistikorttiadapteri (microSD SD-korttipaikkaan)
- 34 microSDHC-muistikortti (16 GB) (symbolikuva)
- 35 8 x 1,5 V:n paristo, tyyppiä AA/Mignon/LR6 (symbolikuva)
- 36 Käyttöohje (symbolikuva)

# Käyttöönotto

# Toimitussisältö ja kuljetustarkastus

- ♦ Ota kaikki laitteen osat ja käyttöohje pakkauksesta.
- ♦ Poista laitteesta kaikki pakkausmateriaalit ja suojakelmut.

Tarkasta toimituslaajuus (katso kääntösivut). Toimitukseen sisältyvät seuraavat osat:

- Riistakamera WK 8 A2
- Seinäpidike
- 3 x vaarnatappi 26
- $\bullet$  3 x ruuvi $\Omega$
- ▯ TV-kaapeli (3,5 mm:n jakkipistoke/RCA-liitin; audio/video) 28
- USB 2.0 -liitäntäjohto ja mini-USB-liitin 29
- Kiinnityshihna (2,5 cm leveä, n. 190 cm pitkä) 30
- Säilytyslaatikko 32
- Muistikorttiadapteri (microSD SD-korttipaikkaan) <sup>33</sup>
- microSDHC-muistikortti (16 GB) 34
- $\bullet$  8 x 1,5 V:n paristo, tyyppiä AA/Mignon/LR6
- Käyttöohje 36

### **OHJE**

- ► Tarkista, ettei toimituksesta puutu osia eikä tuotteessa ole näkyviä vaurioita.
- ► Jos havaitset toimituksessa puutteita tai vaurioita, jotka johtuvat puutteellisesta pakkauksesta tai ovat syntyneet kuljetuksen aikana, soita huollon palvelunumeroon (ks. kohta Huolto).
- ► Seinäpidikkeen asentamiseen tarvitset lisäksi seuraavat osat: lyijykynä, porakone, 6 mm:n kivipora, ristipääruuvimeisseli

## Pakkauksen hävittäminen

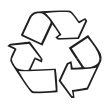

 Pakkausmateriaalit on valittu ympäristöystävälliset ja jätehuoltotekniset näkökulmat huomioiden, ja ne voidaan kierrättää. Hävitä tarpeettomat pakkausmateriaalit voimassa olevien paikallisten määräysten mukaisesti.

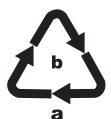

Hävitä pakkaus ympäristöystävällisesti. Huomioi eri pakkausmateriaaleissa olevat merkinnät, ja lajittele ne tarvittaessa erikseen. Pakkausmateriaalit on merkitty lyhenteillä (a) ja numeroilla (b), joiden merkitys

on seuraava:

- 1–7: muovit,
- 20–22: paperi ja pahvi,
- 80–98: komposiittimateriaalit.

# Sijoituspaikkaa koskevat vaatimukset

Laitteen suojausluokka on IP54. Tämä tarkoittaa, että kamera on pölyja roiskevesisuojattu, ja että sitä voidaan käyttää säästä riippumatta. Täysi pöly- ja roiskevesisuojaus on taattu kuitenkin vain silloin, kun kamera on suljettu oikein ja tiivisteet ovat ehjiä ja puhtaita.

Huomaa, että pöly- ja roiskesuojaus pätee vain rajoitetusti, kun laitetta käytetään ulkoisen verkkolaitteen kanssa.

### Kameran avaaminen ja sulkeminen

Käyttöpainikkeet, liitännät ja paristokotelo ovat kameran sisällä.

- $\blacklozenge$  Avaa kamera avaamalla molemmat sivuilla olevat kiinnityshakaset  $\bigcirc$ .
- ♦ Kun haluat sulkea kameran uudelleen, kiinnitä kiinnityshakasten metallinen sanka pidikkeisiin ja paina muoviläppä alas.

Kiinnityshakasten välissä on lukkosilmukka 4 , josta kamera voidaan lukita riippulukon avulla.

# Paristojen asettaminen / virtalähde

- Avaa kamera ja aseta paristot **35** laitteeseen.
- ♦ Paina nyt paristokotelon kannen alareunassa olevaa lukkoa hieman ylöspäin ja nosta paristokotelon kansi irti.
- ♦ Aseta 4 tai 8 AA/Mignon/LR6-tyypin 1,5 V:n paristoa paristokoteloon **10.** Huomioi tällöin kuvien mukainen napaisuus, ja aseta paristot mustan kangasnauhan päälle. Musta kangasnauha helpottaa paristojen poistamista.

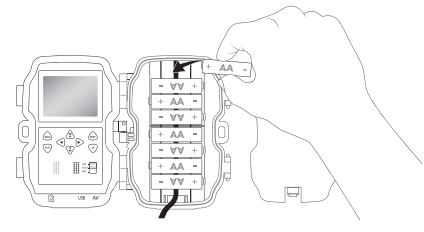

#### **OHJE**

- ► Jos käytät neljää paristoa, voit asettaa ne kaikki joko paristokotelon ylä- tai alaosaan. Muita mahdollisuuksia ei ole.
- Sulje sen jälkeen paristokotelo. Varmista, että paristokotelon kansi lukittuu kuuluvasti.
- Jos käytät laitetta verkkoadapterin (ei sisälly toimitukseen) kanssa, avaa kameran vasemmalla puolella oleva kumitiiviste ja työnnä verkkoadapterijohdon pistoke DC-liitäntään 16. Verkkoadapterin on tuotettava 6 V:n jännitettä ja vähintään 1,5 A:n virtaa. Käytä DC-pistoketta, jonka sisänavassa on plusnapa ( $\ominus$ - $\leftarrow$  $\oplus$ ). Käyttö verkkoadapterin kanssa on mahdollista myös paristojen ollessa paikoillaan. Jos jokin jännitelähteistä katkeaa, käyttöä jatketaan toisen jännitelähteen avulla.

#### **HUOMIO**

► Jos laitetta käytetään verkkoadapterin kanssa, laitteen roiskesuojaus ei ole enää voimassa.

# Videoliitäntä

#### **OHJE**

- ► Kamera voi siirtää videokuvan ja äänen ulkoiseen monitoriin tai television videotuloon. Huomioi tällöin myös kulloisenkin toistolaitteen ohje.
- ♦ Liitä mukana tuleva TV-kaapeli 28 kameran AV-liitäntään 19 ja soveltuvan monitorin AV-tuloon.

# Tallennusvälineiden käyttäminen

#### **OHJE**

- ► Koska kamerassa ei ole sisäänrakennettua muistia, se toimii ainoastaan, kun microSDHC-muistikortti 34 on paikoillaan.
- ► Laite tukee kapasiteetiltaan korkeintaan 32 Gt:n microSDHCmuistikortteja.
- ► Käytä microSDHC-muistikorttia, jonka nopeusluokka on vähintään 10. Jos laitteessa käytetään muistikorttia, jonka nopeusluokka on alle 10, se voi vaikuttaa tallennusten kuvanlaatua heikentävästi niitä toistettaessa.

### **HUOMIC**

- ► Suojaa muistikorttia kosteudelta, tärinältä, pölyltä, kuumuudelta ja suoralta auringonsäteilyltä toimintahäiriöiden välttämiseksi.
- ► Kun työnnät muistikortin korttiaukkoon, huomaa ilmoitettu sisääntyöntöasento. Älä koskaan työnnä muistikorttia korttiaukkoon väkivalloin. Älä taita tai käännä muistikorttia sivuttain.
- ► Odota kuljetuksen jälkeen käyttöönottoa niin kauan, kunnes muistikortti on lämmennyt ympäristön lämpötilaan. Jos lämpötila- tai kosteusolosuhteet vaihtelevat paljon, kondensaatio saattaa aiheuttaa kosteuden muodostumista, mikä puolestaan voi johtaa oikosulkuun. Säilytä muistikortti säilytyslaatikossa 32.
- Työnnä microSDHC-muistikortti laitteen muistikorttiaukkoon  $\bullet$ niin, että se lukittuu paikoilleen. Tällöin muistikortin kontaktipintojen on osoitettava kameran etuosan suuntaan.
- $\blacklozenge$  Poista microSDHC-muistikortti  $\boxtimes$  laitteen muistikorttiaukosta  $\Box$ painamalla kevyesti muistikortin ulos työntyvää reunaa niin, että sen lukitus vapautuu. Poista sitten kortti aukosta.

# Muistikorttidapterin käyttäminen

MicroSDHC-muistikortti 34 toimitetaan käytännöllisen muistikorttiadapterin (microSD-kortista SD-kortiksi) 33 kanssa, jotta microSDHCmuistikortin käyttäminen kaikissa SD-korttipaikan omaavissa laitteissa ja sille tallennettujen tietojen hyödyntäminen on mahdollista.

♦ Aseta microSD-muistikortti kuvassa esitetyllä tavalla muistikorttiadapteriin.

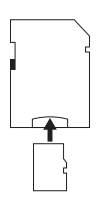

### **OHJE**

- ► Muistikorttiadapterissa on kirjoitussuojan takaava lukitus. Jos haluat kirjoitussuojata microSDHC-muistikortin, työnnä sivuttainen kirjoitussuojakytkin "LOCK"-asemaan (ks. kuva).
- ► Kirjoitussuojakytkin suojaa microSDHC-muistikorttia vain silloin, kun se on asetettu muistikorttiadapteriin. Kun poistat microSD-HC-muistikortin muistikorttiadapterista, kirjoitussuoja häviää.

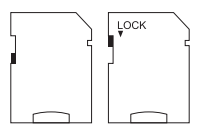

# Käyttö ja toiminta

Tässä luvussa annetaan tärkeitä ohjeita laitteen käytöstä ja toiminnasta.

## Kytkeminen päälle ja pois päältä, asetusten tekeminen

Kun laite on liitetty virtalähteeseen, siirrä käyttövalintakytkin <sup>13</sup> asentoon "TEST", jotta voit tehdä seuraavilla sivuilla kuvatut asetukset käyttöpainikkeiden 15 avulla:

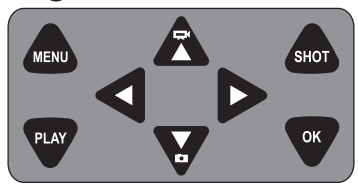

- $\blacklozenge$  Vaihda videotilasta valokuvatilaan painamalla  $\blacktriangledown$ -painiketta. Näytön vasemmassa yläkulmassa näkyvä symboli kertoo vallitsevan tilan.
- $\blacklozenge$  Vaihda valokuvatilasta videotilaan painamalla  $\blacktriangleright$ painiketta.
- ♦ Käynnistä tallennus (valokuva tai video) manuaalisesti painamalla SHOT-painiketta. Lopeta tallennus painamalla SHOT-painiketta uudelleen.
- Avaa Asetukset-valikko painamalla MENU-painiketta.

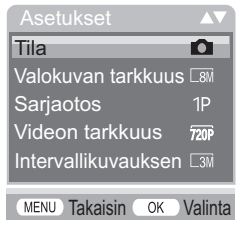

■ 18 FI WK 8 A2

 $\blacklozenge$  Valitse haluamasi valikkokohta painikkeilla  $\blacktriangle / \blacktriangledown$  ja vahvista valinta OK-painikkeella. Asetusten vaihtaminen on vahvistettava aina OK-painikkeella. Jos asetuksia ei vahvisteta OK-painikkeella, niitä ei tallenneta. MENU-painikkeella voit siirtyä kulloinkin yhden valikkotason taaksepäin.

### Tila

Valitse, haluatko ottaa valokuvia vai tallentaa videota liikettä tunnistettaessa. "Valokuva & Video -tilassa kamera ottaa 1–9 valokuvaa asetuksesta riippuen, ja kuvaa sen jälkeen videon.

## Valokuvan tarkkuus

Valitse valokuvan koko: 3 MP, 5 MP, 8 MP (oletusasetus), 12 MP tai 16 MP. Mitä suuremman tarkkuuden valitset, sitä enemmän yksityiskohtia otoksista on tunnistettavissa. Jos valitset suuren tarkkuuden, otosten mahdollinen lukumäärä on pienempi, koska muistikortti täyttyy nopeammin.

### Sarjaotos

Valitse Valokuva-tilassa peräkkäin otettavien valokuvien määrä. Yksittäisotoksen (1 valokuva) lisäksi voit valita korkeintaan yhdeksän peräkkäistä valokuvaa "9 valokuvaa sarjassa".

## Videon tarkkuus

Valitse videon tarkkuus: 1920 × 1080P, 1280 × 720P, 720 × 480P, 640 × 480P tai 320 × 240P.

Mitä suurempi tarkkuus, sitä yksityiskohtaisemmat otokset. Jos valitaan suuri tarkkuus, muistikortin kapasiteetti on nopeammin käytetty.

#### Intervallikuvauksen tarkkuus

Valitse intervallikuvauksen tarkkuus: 2592 × 1944P tai 2048 × 1536P. Mitä suurempi tarkkuus, sitä yksityiskohtaisemmat otokset. Jos valitaan suuri tarkkuus, muistikortin kapasiteetti on nopeammin käytetty. Asetus koskee vain intervallikuvausotoksia.

## Videon pituus

Valitse painikkeilla ▲/▼ video-tilassa tallennettavan otoksen pituudeksi joko 3–59 sekuntia tai 1–10 minuuttia. Mitä pidempi tallennusaika valitaan, sitä lyhyempi on käyttöaika. Tallennuksen oletuspituus on 5 sekuntia.

# Äänen nauhoitus

Jos kameran halutaan tallentavan kuvan lisäksi myös ääntä, valitse tässä "Päällä".

## Nauhoitusvali

Valitse painikkeilla  $\triangle/\blacktriangledown$  se ajanjakso, jonka kamera vähintään pitää taukoa, ennen kuin se reagoi pääanturin seuraaviin laukaisuihin ensimmäisen tallennuksen jälkeen. Valitun aikavälin aikana kamera ei ota valokuvia eikä tallenna videokuvaa. Näin estetään yhden ja saman tapahtuman liian pitkä kuvausaika ja muistikortin täyttyminen. Voit valita 5–59 sekunnin tai 1–60 minuutin välillä.

## Sivuttainen liikeilmaisin

Voit kytkeä molemmat sivuille osoittavat liikkeentunnistimet 6 päälle tai pois päältä. Jos esim. liikkuvat oksat häiritsevät sivuille osoittavia liikkeentunnistimia, valitse "Pois", vahvista OK-painikkeella ja kytke näin sivuille osoittavat liikkeentunnistimet pois päältä. Muuten liikkuvat oksat saattavat laukaista otoksen. Oletusasetuksena on "Päällä".

## Liikeilmaisimen herkkyys

Säädä eteenpäin osoittavan liikkeentunnistimen herkkyys 5. Valitse "korkea" sisätiloihin ja ympäristöihin, joissa tuulessa heiluvien oksien kaltaisia häiriötekijöitä on vähän, "normaali" ulkotiloihin ja ympäristöihin, joissa häiriötekijöiden määrä on normaali, ja "alhainen" ulkoalueille ja ympäristöihin, joissa häiriötekijöitä on runsaasti. Myös lämpötila vaikuttaa herkkyyteen. Asetus "korkea" soveltuu lämpimään ympäristöön, kun taas kylmissä ympäristöissä on suositeltavaa valita asetukseksi "alhainen".

#### **OHJE**

- ► Eteenpäin osoittavan liikkeentunnistimen herkkyydeksi on asetettu valmiiksi 5 "normaali". Tämä oletusasetus sopii useimpiin käyttöihin.
- ► Huomaa, että kun asetuksena on "korkea", vikalaukaisujen todennäköisyys on normaalia suurempi. Kun asetuksena on "alhainen", pieniä eläimiä ei mahdollisesti tallenneta.

## Kohteen nauhoitusaika / Kohteen nauhoitusaika 2

Valitse "Päällä", kun haluat kameran olevan aktiivinen vain tietyn aikaa. Molemmissa valikoissa asetettu tallennusaika pätee myös intervallikuvaukseen. Seuraavaksi näyttöön tulevassa näyttövalikossa voit asettaa aktiivisen vaiheen aloitus- ja lopetusajan:

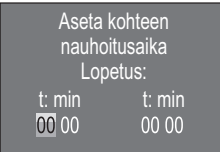

- $\blacklozenge$  Aseta aktiivisen vaiheen aloitusajan tunnit painikkeilla  $\blacktriangle/\blacktriangledown$ .
- $\blacklozenge$  Siirry  $\blacktriangleright$ -painikkeella seuraavaan kenttään. Aseta aktiivisen vaiheen aloitusajan minuutit painikkeilla  $\triangle/\blacktriangledown$ .
- Siirry >-painikkeella seuraavaan kenttään. Aseta aktiivisen vaiheen lopetusajan tunnit painikkeilla  $\blacktriangle/\blacktriangledown$ .
- $\blacklozenge$  Siirry  $\blacktriangleright$ -painikkeella seuraavaan kenttään. Aseta aktiivisen vaiheen lopetusajan minuutit painikkeilla  $\triangle/\blacktriangledown$ .

Tässä suoritetut asetukset ovat voimassa joka päivä. Aktiivisen vaiheen ulkopuolella kamera ei tallenna mitään.

♦ Vahvista syötetty numeroyhdistelmä OK-painikkeella. Sulje alavalikko painamalla sen jälkeen MENU-painiketta.

#### Intervallikuvaus

Tällä toiminnolla kamera ottaa automaattisesti kuvia asetetuin väliajoin. Tämä on hyödyllinen toiminto, jos esimerkiksi haluat tarkkailla kasvien kukkaan puhkeamista tai muuta vastaavaa tapahtumaa.

Yksittäiset videot luodaan asetuksella "Normaali". "Videon pituus" -valikon asetuksella määritetään yksittäisten videoiden kesto. Tässä valikossa asetetulla tallennusvälillä tarkoitetaan yksittäisten videoiden tallennuksen välillä pidettävää taukoa. Laite luo niin monta yksittäistä videota kuin "Kohteen nauhoitusaika" -valikon asennus sallii. Jos asetettu "Kohteen nauhoitusaika" on kytketty arvoon "Pois", kamera luo videoita, kunnes muistikortti on täynnä tai tallennus keskeytetään manuaalisesti.

Asetuksella "Intervallikuvausvideo" kamera luo videon intervallikuvauksella otetuista kuvista. Videon yksi sekunti koostuu tällöin viidestä otetusta kuvasta.

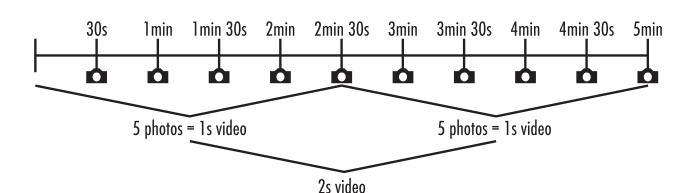

Huomaa kameran asetuksissa, että videon luomiseen tarvitaan vähintään viisi kuvaa. Valikossa "Kohteen nauhoitusaika" asetettu tallennusaika koskee myös intervallikuvausotoksia.

Kun asetus "Normaali" tai "Intervallikuvausvideo" on vahvistettu OKpainikkeella, voidaan sen jälkeen näyttöön tulevassa näyttövalikossa syöttää haluttu tallennusväli:

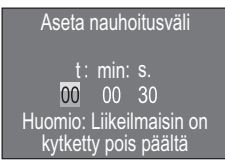

- $\blacklozenge$  Aseta halutun tallennusvälin tunnit painikkeilla  $\blacktriangle/\blacktriangledown$ .
- Siirry > painikkeella seuraavaan "Min"-kenttään. Aseta halutun tallennusvälin minuutit painikkeilla  $\blacktriangle/\blacktriangledown$ .
- $\blacklozenge$  Siirry  $\blacktriangleright$ -painikkeella seuraavaan "Sek"-kenttään. Aseta halutun tallennusvälin sekunnit painikkeilla  $\triangle/\blacktriangledown$ .
- ♦ Vahvista syötetty numeroyhdistelmä OK-painikkeella. Sulje alavalikko painamalla sen jälkeen MENU-painiketta.

#### **OHJE**

► Kun intervallikuvaus on aktivoitu, liikkeentunnistimet eivät ole päällä.

WK 8 A2 FI **23** 

## Kieli

Tässä voit valita valikkokieleksi englannin, saksan, suomen, ruotsin, espanjan, ranskan, italian, hollannin, portugalin, tšekki tai puola.

## Yötila

Valitse pimeässä otettaviin valokuvaotoksiin parhaiten sopiva asetus. Asetus "Tarkimmat mahd. tiedot", esittää kuvat tarkempina, vähentää tummia kuva-alueita vain hieman ja synnyttää paljon kohinaa. Asetus "Pienen mahd. epätarkkuus" esittää kuvat epätarkempina, vähentää tummia kuva-alueita enemmän ja synnyttää vähän kohinaa. Kameraan on esiasetettu asetus "Tasapainotettu".

### Valaistus

Tässä voit säätää valokuvien ja videoiden valaistusta, josta huolehtivat riistakameran etupuolella olevat infrapuna-LEDit **1**. Infrapuna-LEDit 1 voivat valaista kohteita jopa 20 m:n päähän. Mitä kauempana kuvattava kohde on kamerasta, sitä enemmän valaistusta vaaditaan. "Heikko valaistus" sopii lähellä kameraa oleville eläimille. "Voimakas valaistus" sen sijaan sopii kauempana kamerasta oleville eläimille. Kameraan on esiasetettu "normaali valaistus".

## Tallenna tiedostojen päälle

Kun microSDHC-muistikortin <sup>34</sup> tallennuskapasiteetti on käytetty, tallentamista voidaan jatkaa siitä huolimatta valitsemalla "päällä". Kun otetaan uusia otoksia, vanhat microSDHC-muistikortilla 34 olevat tiedostot poistetaan automaattisesti. Ensin poistetaan vanhin tallennettu tiedosto. Sen jälkeen toiseksi vanhin jne. Kortilta poistetaan niin monta tiedostoa, kunnes uusi otos sopii microSDHC-kortille 34. Voit kirjoittaa tiedostojen päälle vain, kun käyttötilan valintakytkin 13 on asennossa "ON".

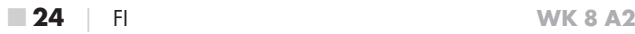

### Paristovaroitus

Laitteeseen voidaan tehdä asetus, ilmoittaako se, että paristojen kapasiteetti on lähes lopussa. Oletusasetuksena toiminto ei ole päällä "Aus" (Pois päältä). Kun toiminto on kytketty päälle, LED-näyttö  $\bullet$ vilkkuu punaisena, kun paristojen kapasiteetti on lähes lopussa.

### Aika & päivämäärä

Tässä voit asettaa kellonajan ja päivämäärän, aikaformaatin (12/24 t) sekä päivämääräformaatin (vvvv/kk/pp, pp/kk/vvvv tai kk/pp/vvvv).

- $\triangleq$  Vaihda painikkeilla  $\triangleleft$  /  $\triangleright$  arvojen välillä ja muuta valittua arvoa painikkeilla  $\blacktriangle/\blacktriangledown$ .
- ♦ Vahvista asetus OK-painikkeella. Sulje alavalikko painamalla sen jälkeen **MENU-painiketta.**

#### Kuvaleima

Tässä voit valita, haluatko tallentaa valokuvat aikaleimalla vai ilman. Voit valita, koostuuko leima ajasta ja päivämäärästä (oletusasetus) vai käytetäänkö pelkkää päivämäärää. Kun aikaleima tallennetaan, tallennetaan lisäksi automaattisesti senhetkinen kuunvaihe ja ympäristön lämpötila celsiusasteina (°C) ja fahrenheit-asteina (°F).

### Salasanasuoja

Valitse "Päällä", jos haluat suojata kameraa asiattomalta käytöltä salasanalla. Seuraavaksi näyttöön tulevassa näyttövalikossa voit asettaa nelinumeroisen numeroyhdistelmän:

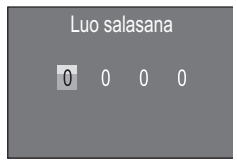

◆ Paina painikkeita ▲/▼ valitaksesi ensimmäisen luvun väliltä 0-9.

WK 8 A2 FI **25** 

- $\bullet$  Siirry  $\bullet$ -painikkeella seuraavaan kenttään.
- ♦ Toista edellä kuvatut vaiheet kaikkien neljän numeron asettamiseksi.
- ♦ Vahvista syötetty numeroyhdistelmä OK-painikkeella. Sulje alavalikko painamalla sen jälkeen MENU-painiketta.

Asetettua numeroyhdistelmää kysytään tästä eteenpäin aina kameran päällekytkemisen yhteydessä, ennen kuin kamera käyttäminen on mahdollista.

Jos salasana syötetään viisi kertaa väärin, kamera sammuu. Kun kamera kytketään uudelleen päälle, salasana voidaan taas syöttää viisi kertaa.

Jos olet unohtanut numeroyhdistelmän, avaa kameran lukitus palauttamalla kamera toimitustilaan seuraavasti:

- ♦ Voit ladata riistakameran ohjelmiston verkkosivuston www.kompernass.com tuotetukiosiosta.
- ♦ Pura tiedosto ja kopioi tiedostot "ISP\_SD.bin" ja "Rom\_CodeWK8A2.bin" tyhjälle muistikortille.
- ♦ Työnnä muistikortti laitteeseen, kun käyttövalintakytkin 13 on OFF-asennossa.
- ♦ Pidä A-painiketta painettuna samalla, kun työnnät käyttövalintakytkimen TEST-asemaan. Pidä **A**-painiketta niin kauan painettuna, kunnes näytölle 10 tulee ilmoitus "Firmware upgrading... Keep Table".
- ♦ Noin 20 sekunnin jälkeen kamera sammuu.
- ♦ Kytke kamera uudelleen päälle työntämällä käyttövalintakytkin ensin OFF-asentoon ja sen jälkeen TEST-asentoon. Kameraa voidaan nyt jälleen käyttää salasanaa syöttämättä.

#### **OHJE**

► Kaikki aikaisemmin tehdyt asetukset palautetaan tämän menettelyn kautta toimitustilaan.

■ 26 │ FI WK 8 A2

### Akustinen signaali

Voit valita, haluatko käyttää painikeääniä (oletusasetus) vai et.

### Alusta muistikortti

Kun microSDHC-muistikortti <sup>24</sup> alustetaan, kaikki sille tallennetut tiedot poistetaan lopullisesti. Ennen kuin käytät kamerassa uutta tai aikaisemmin jossakin muussa laitteessa käytettyä muistikorttia, sinun on alustettava se.

♦ Valitse tässä tapauksessa asetus "Kyllä" OK-painikkeella. Alustus alkaa. Alustuksen aikana näytössä näkyy "Odota".

#### **HUOMIO**

► Varmista, ettei muistikortilla ole mitään sellaisia tietoja, joita vielä tarvitaan!

### Kameran nimi

Valitse "Päälle", jos haluat lisätä tallennettuihin kuvaleimoihin nimen. Seuraavaksi näyttöön tulevassa näyttövalikossa voit asettaa kymmenmerkkisen nimen:

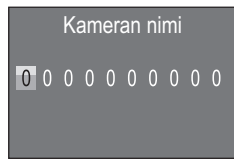

- $\blacklozenge$  Valitse numero, kirjain tai välilyönti painikkeita  $\blacktriangle/\blacktriangledown$  painamalla.
- ♦ Siirry -painikkeella seuraavaan kenttään.
- ♦ Aseta kaikki kymmenen merkkiä toistamalla edellä kuvatut vaiheet. Esiasetettu merkki "0" on korvattava välilyönnillä, jos sen ei haluta näkyvän nimessä.
- ♦ Vahvista syötetty tieto OK-painikkeella. Sulje alavalikko painamalla lopuksi MENU-painiketta.

WK 8 A2 FI **27** 

#### Palauta asetukset

Kun valitset tässä valikkokohdassa "Kyllä" ja vahvistat sen OKpainikkeella, kaikki suorittamasi kamera-asetukset sekä mahdollisesti asetettu salasana poistetaan ja tehdasasetus palautetaan.

### Versio

Tässä valikkokohdassa saat näkyviin kameraohjelmiston version.

# Kiinnityshihnan asentaminen

Käytä mukana tulevaa kiinnityshihnaa 30 riistakameran kiinnittämiseen puuhun tai muuhun kohteeseen.

Seuraavissa kuvissa on esitetty, miten kiinnityshihna on vietävä kiinnityslaitteen 8 ja hihnan soljen 31 läpi.

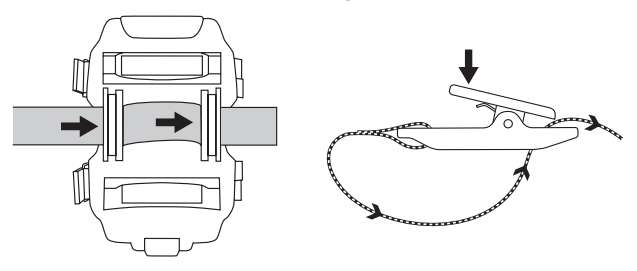

- ♦ Ripusta nyt kamera haluamallasi tavalla ja paina hihnan soljen läppää alas.
- ♦ Kiristä kiinnityshihnaa, kunnes kamera on tukevasti paikoillaan ja irrota sitten ote läpästä.
- ♦ Irrota kamera painamalla hihnan soljen läppää alas ja vedä kiinnityshihna ulos soljesta.

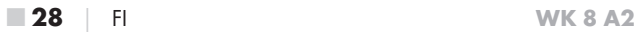

# Seinäpidikkeen käyttäminen

Toimitukseen kuuluvalla seinäpidikkeellä voit asentaa kameran kiinteästi seinään tai kattoon. Ennen kuin asennat seinäpidikkeen, varmista, että kaikki ruuvit on kiristetty.

#### **HUOMIC**

- ► Varmista, ettei porattavan kohdan takana kulje sähkö- tai vesijohtoja eikä lämpöputkia!
- ► Mukana tulevat vaarnatapit soveltuvat ainoastaan betoniin tai kiveen kiinnitystä varten. Varmista ennen asennusta, että tulpat soveltuvat kyseiseen asennuspaikkaan. Asentamisessa on käytettävä kulloiseenkin asennuspaikkaan soveltuvia asennustarvikkeita. Pyydä epävarmoissa tapauksissa ammattilaisten apua.

#### **OHJE**

- ► Jos asennat kameran kattoon, älä asenna sitä "ylösalaisin". Otoksia ei ole mahdollista jälkeenpäin kääntää oikeinpäin.
- ♦ Merkitse porausreiät 25 pitämällä seinäpidikkeen taustaa haluttua asennuspaikkaa vasten ja piirtämällä porausreiät.
- ♦ Poraa porakoneella ja 6 mm:n poratyökalulla reiät ja työnnä vaarnatapit 26 reikiin.
- $\blacklozenge$  Ruuvaa seinäpidike toimituksessa mukana tulevilla ruuveilla  $\Omega$ seinään.
- ◆ Aseta kamera nyt statiiville kohdistamalla sisäkierre 2/20 statiiviruuville 21 ja ruuvaamalla kameraa hieman (n. 3 kierrosta) kiinni.
- ♦ Pyöritä kamera haluttuun suuntaan ja lukitse se vastalaatalla 23.
- ♦ Jotta voisit asemoida kameran lopulliseen asentoonsa, avaa molempia siipiruuveja 24 hieman, suuntaa kamera ja lukitse asema kiristämällä molemmat siipiruuvit.

WK 8 A2 FI **29**  $\blacksquare$ 

#### Kameran suuntaaminen

Testitilassa voit määrittää liikkeentunnistinten 5 , 6 ihanteellisen toimintakulman ja tunnistusetäisyyden.

#### **OHJE**

► Kun suuntaat kameraa, mieti, onko sivuille osoittavien liikkeentunnistinten käyttö järkevää halutun tarkkailutuloksen saavuttamiseksi. Voit kytkeä sivuille osoittavat liikkeentunnistimet edellä kuvatussa valikossa päälle tai pois päältä.

Suuntaa kamera seuraavasti:

Kiinnitä kamera 1–2 metrin korkeuteen puuhun tms. ja kohdista kamera haluttuun suuntaan. Siirry nyt hitaasti kohdennetun alueen yhdeltä puolelta toiselle puolelle. Tarkkaile tällöin LED-näyttöä 2. Jos se palaa sinisenä, toinen mahdollisesti päälle kytketyistä sivuille osoittavista liikkeentunnistimista 6 on havainnut sinut. Jos se palaa vihreänä, eteenpäin osoittava liikkeentunnistin 5 on havainnut sinut. Näin voit selvittää parhaan asennon kameran suuntaamiseksi.

Ainoastaan käyttövalintakytkimen 13 ollessa TEST-asennossa LEDnäyttö syttyy heti, kun jokin liikkeentunnistimista on havainnut liikettä. Normaalikäytössä LED-valo ei tällaisessa tapauksessa syty.

Jotta laite ei ottaisi tarpeettomia kuvia epäolennaisten liikkeiden vuoksi, älä asenna kameraa aurinkoisiin paikkoihin äläkä tuulessa mahdollisesti liikkuvien oksien alueelle. Antureiden tunnistuskulma on n. 100° kulmasta kulmaan. Valokuvien tallennusalue on vaakasuunnassa n. 96 ja pystysuunnassa n. 68°. Videoiden tallennusalue on vaakasuunnassa n. 95° ja pystysuunnassa n. 50°.

# Live-tilan aktivointi

Laitteen normaali käyttö tapahtuu niin kutsutussa Live-tilassa. Tässä tilassa liikkeentunnistimet 5 , 6 laukaisevat otokset. Live-tila asetetaan työntämällä käyttövalintakytkin 13 "ON"-asentoon. LEDnäytön 2 punainen LED-valo sammuu 15 sekunnin kuluttua, minkä jälkeen kamera aloittaa itsenäisen työskentelyn ja siirtyy valmiustilaan. Heti kun riistaeläimet astuvat eteenpäin osoittavan anturin välittömälle tunnistusalueelle, kamera aloittaa valokuvien ja/tai videoiden kuvaamisen asetuksista riippuen.

Jos riistaeläimet tulevat sivulta sivuille osoittavien liikkeentunnistinten 6 tunnistusalueelle, nämä havaitsevat liikkeen ja aktivoivat kameran. Kamera ottaa valokuvia ja/tai tallentaa videota niin kauan, kun riistaeläimet liikkuvat eteenpäin osoittavan liikkeentunnistimen 5 tunnistusalueella. Kun riistaeläimet siirtyvät pois sivuille osoittavien liikkeentunnistinten 6 tunnistusalueelta, kamera sammuu ja siirtyy valmiustilaan.

# Yöotokset

Yöotoksissa riistakameran etupuolella sijaitsevat infrapuna-LEDit 1 tuottavat tarvittavan valon kuvaamisen mahdollistamiseksi. LEDit valaisevat suuren alueen. Tämä mahdollistaa yökuvauksen n. 3–20 m:n etäisyydellä kohdetta ylivalottamatta. Heijastavat esineet (esim. liikennemerkit) voivat kuitenkin myös tämän toimintasäteen sisällä aiheuttaa ylivalottumista. Huomaa, että yöotokset ovat mustavalkoisia.

## Otosten näyttäminen kuvaruudulla

- Työnnä käyttövalintakytkin "TEST"-asentoon. Näet nyt kameran Live-kuvan.
- Jos haluat aktivoida toistotilan, paina PLAY-painiketta. Saatavilla olevasta tiedostosta riippuen kameraan ilmestyy jompikumpi seuraavista näytöistä:

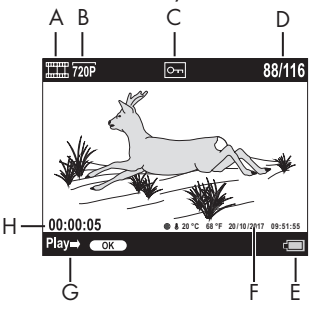

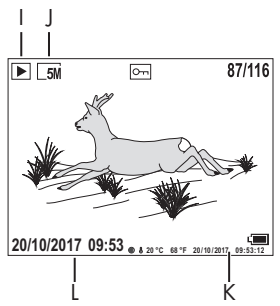

- A: Videotallennus
- B: Videotarkkuus
- C: Näkyvissä olevan tiedoston kirjoitussuojaus
- D: Senhetkisen otoksen numero/otosten kokonaislukumäärä
- E: Pariston varaustila
- F: Kuunvaihe, celsiusasteet, fahrenheit-asteet, tallennuksen päivämäärä ja kellonaika (kuvaleima)
- G: Toiston käynnistäminen OK-painikkeella
- H: Videon kesto
- I: Valokuvaus
- J: Valokuvan tarkkuus
- K: Kuunvaihe, celsiusasteet, fahrenheit-asteet, tallennuksen päivämäärä ja kellonaika (kuvaleima)
- L: Päivämäärä ja kellonaika
- $\triangle$  Painikkeilla  $\triangle$  / $\blacktriangledown$  voit selata ja tarkastella otoksia näytöllä  $\heartsuit$ .
- ♦ Kuvaa voidaan suurentaa valokuvanäytössä painamalla SHOTpainiketta kerran tai useammin.
- ♦ Kuvan pienentäminen on mahdollista painamalla OK-painiketta kerran tai useammin.
- ♦ Kuvan rajausta voidaan liikuttaa ylöspäin tai alaspäin painamalla painiketta **A** tai **V** kerran tai useammin.
- $\blacklozenge$  Kuvan rajausta voidaan liikuttaa sivuttain painamalla painiketta  $\blacklozenge$ tai kerran tai useammin. Jos kuva esitetään suurennettuna, kuvan suurennuskerroin näytetään näytön 10 oikeassa yläkulmassa.
- Jos parhaillaan valittu otos on video, toista video painamalla painiketta OK.
- ♦ Painamalla OK-painiketta uudelleen voit keskeyttää videon.
- ♦ Pysäytä video painamalla MENU-painiketta.
- ♦ Kun nyt painat MENU-painiketta, Asetukset-valikko aukeaa:

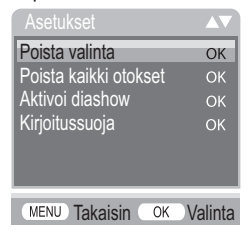

 $\blacklozenge$  Valitse haluamasi valikkokohta painikkeilla  $\blacktriangle/\blacktriangledown$  ja vahvista valinta painikkeella OK. MENU-painikkeella voit siirtyä kulloinkin yhden valikkotason taaksepäin.

WK 8 A2 FI  $\parallel$  33  $\parallel$ 

#### Valinnan poistaminen

Tämän toiminnon avulla voit poistaa yksittäisiä otoksia muistikortilta. Kun olet valinnut tämän toiminnon, siirrä valintapalkki kohtaan "Poista" ja vahvista sillä hetkellä näytettävän otoksen poistaminen painamalla OK-painiketta.

#### Kaikkien otosten poistaminen

Tämän toiminnon avulla voit poistaa kaikki otokset muistikortilta. Kun olet valinnut tämän toiminnon, siirrä valintapalkki kohtaan "Poista" ja vahvista kaikkien otosten poistaminen painamalla OK-painiketta.

#### Diashown aktivoiminen

Tämän toiminnon avulla voit näyttää muistikortille tallennetut valokuvat automaattisessa diashow'ssa, jossa jokainen kuva näkyy näytöllä n. 2 sekunnin ajan. Voit pysäyttää diashow'n tietyn valokuvan kohdalle painamalla OK-painiketta.

#### Kirjoitussuoja

Tämän toiminnon avulla voit suojata yksittäisiä tai kaikkia tallennettuja otoksia tahattomalta poistamiselta.

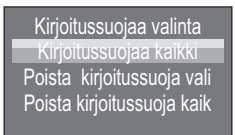

- ♦ Valitse "Kirjoitussuojaa valinta" suojataksesi valittu otos tahattomalta poistamiselta.
- ♦ Valitse "Kirjoitussuojaa kaikki" suojataksesi kaikki jo tallennetut otokset tahattomalta poistamiselta.
- ♦ Valitse "Poista kirjoitussuoja valinnasta" poistaaksesi kirjoitussuoja parhaillaan valitusta otoksesta.

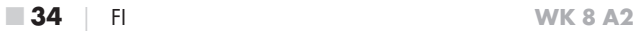

♦ Valitse "Poista kirjoitussuoja kaikista" poistaaksesi kirjoitussuoja kaikista jo tallennetuista otoksista.

Jos valitset kirjoitussuojatun tiedoston, kirjoitussuojauksen symboli ilmestyy näytön 10 yläosaan.

## Tallenteiden näyttäminen ulkoisella näytöllä

- ♦ Aseta käyttövalintakytkin 13 TEST-asemaan.
- ♦ Liitä mukana toimitetun TV-kaapelin 28 3,5 mm:n jakkipistoke kameran AV-liitäntään 19 ja RCA-pistoke television tai vastaavan laitteen audio- ja video-tuloon. Heti kun minijakkipistoke on Avliitännässä, laitteen näyttö 10 ei ole enää käytössä, vaan kuva toistetaan Av-liitännän kautta.

## Tallenteiden siirtäminen tietokoneelle

- ♦ Liitä mukana tulevan USB-johdon 29 mini-USB-liitin kameran mini-USB-liitäntään 18.
- ♦ Työnnä USB-liitin päälle kytketyn tietokoneen vapaaseen USB-2.0-liitäntään. Kameran näytössä näkyy "MSDC" niin kauan, kun kamera on liitettynä.

Tietokone tunnistaa laitteen nyt "tiedonsiirtovälineenä" ja asentaa automaattisesti tarvittavat ajurit. Sen jälkeen microSDHC-muistikortin <sup>64</sup> sisältö näkyy tietokoneessa uutena levyasemana. Voit nyt suorittaa halutut tiedostotoiminnot.

# Puhdistaminen

#### **HUOMIO**

#### Laitevauriot!

- ► Varmista, ettei laitteeseen pääse puhdistuksen aikana kosteutta, sillä kosteus voi vaurioittaa laitteen korjauskelvottomaksi.
- Puhdista laitteen pinnat pehmeällä, kuivalla liinalla. Jos lika on pinttynyttä, käytä tavanomaista astianpesuainetta ja vettä. Varmista, ettei laitteeseen pääse vettä.
- Pidä kotelon molempien osien välissä oleva tiiviste aina puhtaana, jottei laitteeseen pääse tunkeutumaan laitetta mahdollisesti vahingoittavaa kosteutta. Tiivisteen lika voi rajoittaa pöly- ja roiskevesisuojaa (IP54).
- Pidä aina myös DC-liitäntää 16 suojaava tiiviste puhtaana.
- Hoida tiivisteitä säännöllisesti vaseliinilla, jotta ne pysyvät pehmeinä. Vain näin tiivisteet suojaavat laitteen sisäosia kosteudelta.
- Jos haluat vaihtaa tiivisteet, ota yhteys huoltoon (katso luku Huolto).

# Vianetsintä

Tässä luvussa annetaan tärkeitä ohjeita häiriöiden paikallistamiseen ja poistamiseen. Huomioi ohjeet vaarojen ja vaurioiden välttämiseksi.

# A VAROITUS

Noudata seuraavia turvaohjeita vaarojen ja aineellisten vahinkojen välttämiseksi:

► Sähkölaitteiden korjauksia saavat suorittaa ainoastaan ammattilaiset, joilla on valmistajan antama koulutus. Virheelliset korjaukset voivat aiheuttaa huomattavia vaaroja käyttäjälle ja vaurioittaa laitetta.

## Vikojen syyt ja korjaus

Seuraava taulukko auttaa pienempien häiriöiden paikallistamisessa ja korjaamisessa:

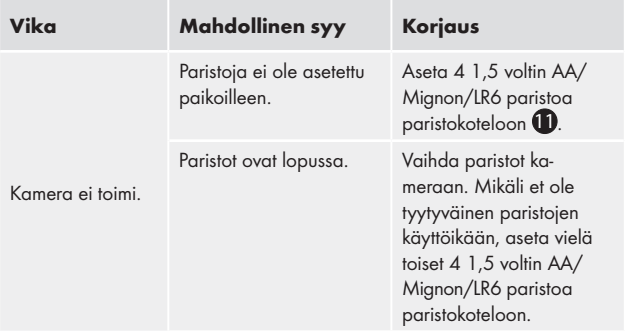

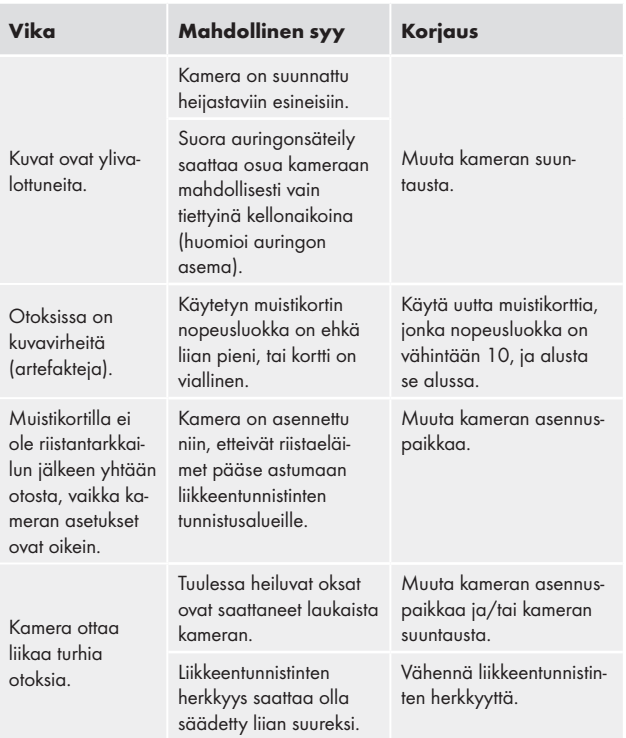

## **OHJE**

► Jos et onnistu poistamaan ongelmaa edellä mainituilla ohjeilla, ota yhteys asiakashuoltoon.

# Laitteen säilyttäminen sen ollessa käyttämättömänä

Jos laite on pidempään käyttämättä, poista paristot ja varastoi laite puhtaassa, kuivassa paikassa suoralta auringonpaisteelta suojassa.

# Hävittäminen

# Laitteen hävittäminen

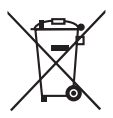

Oheinen symboli yliviivatusta pyörien päällä seisovasta jäteastiasta osoittaa, että tämä laite on direktiivin 2012/19/EU alainen. Tämän direktiivin mukaan laitetta ei saa sen käyttöiän päätyttyä hävittää tavallisen kotitalousjätteen seassa, vaan se on toimitettava erityisiin

keräys- tai kierrätyspisteisiin tai annettava jätehuoltoyrityksen hävitettäväksi.

### Hävittäminen on sinulle maksutonta. Suojele luontoa ja hävitä laite asianmukaisesti.

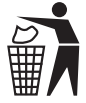

 Elinkaarensa loppuun tulleen tuotteen kierrätyksestä ja hävittämisestä saat tietoja kunnan jätehuollosta vastaavalta viranomaiselta.

# Paristojen/akkujen hävittäminen

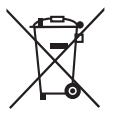

Paristoja/akkuja ei saa hävittää talousjätteiden seassa. Paristot saattavat sisältää ympäristölle vahingollisia myrkkyjä. Hävitä paristot/akut siksi ehdottomasti voimassa olevien lakisääteisten määräysten mukaisesti.

Jokainen käyttäjä on lakimääräisesti velvoitettu luovuttamaan käytetyt paristot/akut kuntansa/kaupunginosansa keräyspisteeseen tai kauppaan. Näin varmistetaan, että paristot/akut hävitetään ympäristöystävällisellä tavalla.

Palauta akut/paristot kierrätyspisteeseen aina tyhjinä.

# Liite

## EY-vaatimustenmukaisuusvakuutusta koskevia ohjeita

Tämä laite vastaa eurooppalaisen sähkömagneettista yhteensopivuutta koskevan direktiivin 2014/30/EU sekä RoHS-direktiivin 2011/65/EU perustavanlaatuisia vaatimuksia ja muita asiaankuuluvia määräyksiä.

Täydellinen alkuperäinen EY-vaatimustenmukaisuusvakuutusta on saatavana maahantuojalta.

## Tekniset tiedot

#### Riistakamera Käyttöjännite ja virranotto  $6 V =$  (Tasavirta), kork. 1,5 A 4 tai 8 x 1,5 V:n paristoa, tyyppi AA/Mignon/LR6 microSDHC-korttipaikka Tukee 2-32 Gt:n muistikortteja Muistikortin suositeltu nopeusluokka Vähintään 10 Näyttö 2,3" TFT värillinen LC-näyttö (Näytön koko (lävistäjä) n. 5,8 cm) Valmiusaika Jopa 6 kuukautta (kun käytössä on 8 paristoa) Valokuvien tarkkuudet Tarkkuus 1: 16 MP (4608 x 3456 px)\* Tarkkuus 2: 12 MP (4000 x 3000 px)\* Tarkkuus 3: 8 MP (3264 x 2448 px) Tarkkuus 4: 5 MP (2592 x 1944 px) Tarkkuus 5: 3 MP (2048 x 1536 px) Tallennusformaatti JPEG

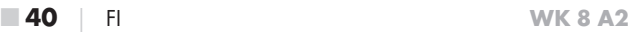

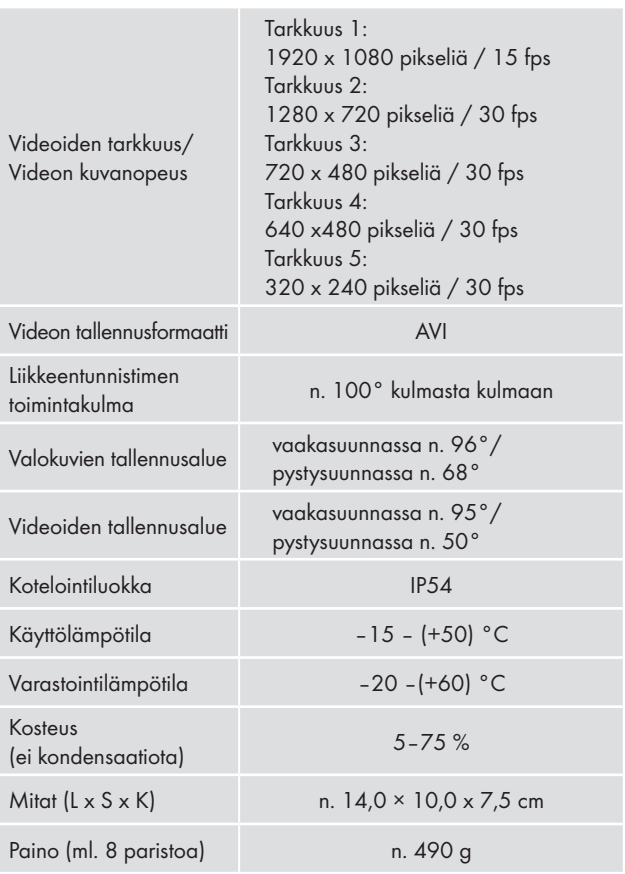

\*Nämä kuvatarkkuudet ovat interpoloituja

### Kompernass Handels GmbH:n takuu

#### Hyvä asiakas,

Laitteen takuu on 3 vuotta ostopäivästä. Jos havaitset tuotteessa puutteita, sinulla on on oikeus vaatia tuotteen myyjältä lakisääteistä korvausta. Seuraava takuu ei rajoita lakisääteisiä oikeuksiasi ostajana.

### Takuuehdot

Takuuaika lasketaan ostopäivämäärästä alkaen. Säilytä alkuperäinen ostokuitti hyvässä tallessa. Tarvitset ostokuittia todisteeksi ostosta.

Jos tässä tuotteessa ilmenee kolmen vuoden sisällä ostopäivästä materiaali- tai valmistusvirheitä, harkintamme mukaan joko korjaamme tai korvaamme tuotteen sinulle veloituksetta. Tämä takuu edellyttää, että viallinen laite toimitetaan meille yhdessä ostokuitin kanssa kolmen vuoden määräajan sisällä. Lisäksi mukaan on liitettävä lyhyt kuvaus viasta ja sen ilmenemisajankohdasta.

Jos takuu kattaa vian, saat joko tuotteen korjattuna takaisin tai uuden tuotteen. Takuuaika ei ala uudelleen tuotteen korjaamisen tai vaihdon jälkeen.

### Takuuaika ja lakisääteinen virhevastuu

Takuukorjaus ei pidennä takuuaikaa. Tämä koskee myös vaihdettuja ja korjattuja osia. Mahdollisesti jo oston yhteydessä havaittavista vaurioista ja puutteista on ilmoitettava heti, kun tuote on purettu pakkauksesta. Takuuajan päättymisen jälkeen suoritettavat korjaukset ovat maksullisia.

### Takuun laajuus

Laite on valmistettu tiukkojen laatuvaatimusten mukaan huolella ja tarkastettu perusteellisesti ennen toimitusta.

Takuu koskee materiaali- tai valmistusvirheitä. Tämä takuu ei kata tuotteen osia, jotka altistuvat normaalille kulumiselle ja joita siksi voidaan pitää kuluvina osina, tai helposti rikki meneviä osia, kuten kytkimiä, akkuja, leivontavuokia tai lasista valmistettuja osia.

Tämä takuu raukeaa, jos tuote on vaurioitunut, tai sitä ei ole käytetty tai huollettu asianmukaisesti. Tuotteen asianmukainen käyttö edellyttää kaikkien käyttöohjeessa esitettyjen ohjeiden tarkkaa noudattamista. Käyttäjän on ehdottomasti vältettävä käyttötarkoituksia ja toimintaa, joita käyttöohjeessa kehotetaan välttämään ja joista siinä varoitetaan.

Tuote on tarkoitettu ainoastaan yksityiskäyttöön, ei kaupallisiin tarkoituksiin. Laitteen vääränlainen tai asiaton käsittely, väkivallan käyttö ja muut kuin valtuutetun huoltopisteen suorittamat korjaukset aiheuttavat takuun raukeamisen.

#### Toimiminen takuutapauksessa

Jotta asiasi voitaisiin käsitellä nopeasti, noudata seuraavia ohjeita:

- Pidä kaikkia kyselyitä varten kassakuitti ja artikkelinumero (esim. IAN 12345) tallessa todisteena ostosta.
- Artikkelinumeron löydät tyyppikilvestä (kaiverrus), käyttöohjeen etusivulta (alhaalla vasemmalla) tai laitteen taka- tai alapuolella olevasta tarrasta.
- Mikäli laitteessa ilmenee toimintahäiriöitä tai muita puutteita, ota ensin yhteyttä alla mainittuun huolto-osastoon puhelimitse tai sähköpostitse.
- Voit lähettää viallisena pitämäsi tuotteen yhdessä ostokuitin kanssa maksutta sinulle ilmoitettuun huolto-osoitteeseen. Liitä mukaan selvitys viasta ja siitä, milloin se on ilmennyt.

WK 8 A2 FI **43** 

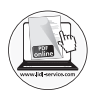

Osoitteessa www.lidl-service.com voit ladata tämän ja monia muita käsikirjoja, tuotevideoita ja ohjelmia.

## Huolto

### Huolto Suomi

Tel.: 010309 3582 E-Mail: kompernass@lidl.fi

IAN 311961

## Maahantuoja

Huomaa, että seuraava osoite ei ole huolto-osoite. Ota ensin yhteyttä mainittuun huoltopisteeseen.

KOMPERNASS HANDELS GMBH BURGSTRASSE 21 DE - 44867 BOCHUM **SAKSA** www.kompernass.com

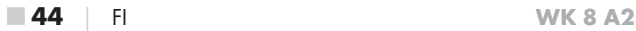

# Innehållsförteckning

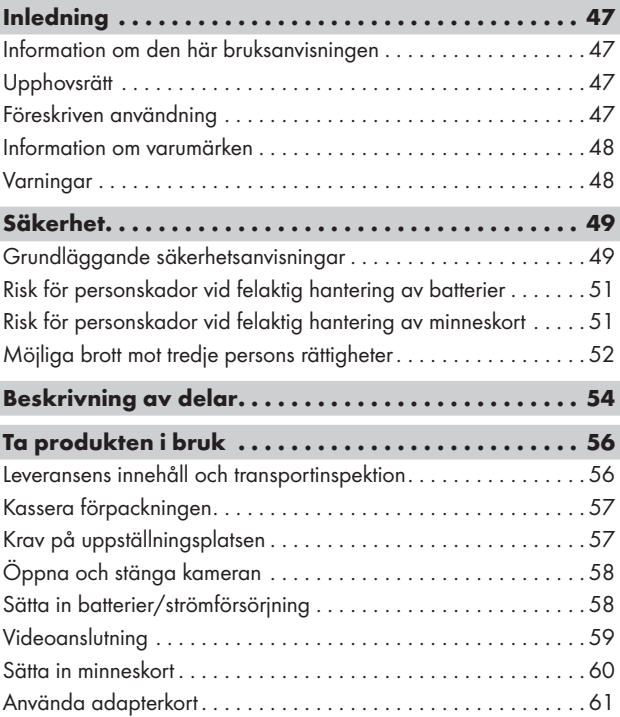

I

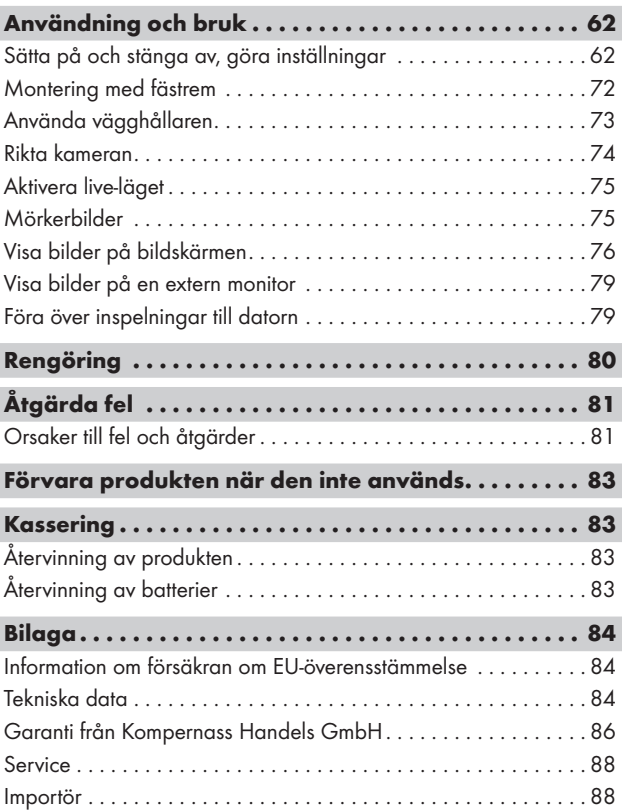

# Inledning

## Information om den här bruksanvisningen

Ett stort grattis till din nyinköpta produkt.

Du har valt en produkt med hög kvalitet. Bruksanvisningen ingår som en del av leveransen. Den innehåller viktig information om säkerhet, användning och återvinning. Läs noga igenom alla användar- och säkerhetsanvisningar innan du börjar använda produkten. Använd endast produkten enligt beskrivningarna och i de syften som anges här. Förvara alltid bruksanvisningen i närheten av produkten och använd den som referens. Om du överlåter eller säljer produkten ska du lämna över all dokumentation inklusive bruksanvisningen till den nye ägaren.

## Upphovsrätt

Det här dokumentet skyddas av upphovsrätt.

För all form av mångfaldigande eller eftertryck, även delvis, samt återgivning av bilderna, även i förändrat skick, krävs tillverkarens skriftliga tillstånd.

## Föreskriven användning

Det här är en informationsteknisk produkt och den är endast avsedd för att ta digitala foton och spela in videofilm, särskilt för att observera vilda djur. All annan eller utökad form av användning strider mot föreskrifterna. Produkten ska inte användas yrkesmässigt eller industriellt. Det finns inga möjligheter att ställa krav på ersättning för skador som är ett resultat av felaktig användning, felaktigt utförda reparationer, otillåtna ändringar på produkten eller för att reservdelar som inte är godkända använts. Allt ansvar vilar på användaren.

### Information om varumärken

- USB<sup>®</sup> är ett inregistrerat varumärke som tillhör USB Implementers Forum, Inc.
- Varumärket SilverCrest och varunamnet tillhör respektive ägare.

Alla övriga namn och produkter kan vara varumärken eller registrerade varumärken som tillhör respektive ägare.

## Varningar

I den här bruksanvisningen används följande varningar:

# A FARA

#### En varning på den här nivån innebär en akut farlig situation.

Om ingenting görs för att undvika situationen finns risk för dödsolyckor och svåra personskador.

► Följ anvisningarna i varningstexten för att undvika dödsolyckor och svåra personskador.

# VARNING

#### En varning på den här nivån innebär att en farlig situation kan uppstå.

Om ingenting görs för att åtgärda situationen kan resultatet bli personskador.

► Följ anvisningarna i varningstexten för att undvika personskador.

#### AKTA

#### En varning på den här nivån innebär risk för sakskador.

Om ingenting görs för att undvika situationen kan resultatet bli sakskador.

► Följ anvisningarna i varningstexten för att undvika sakskador.

#### **OBSERVERA**

► Under Observera finns extra information som ska hjälpa dig att handskas med produkten.

# Säkerhet

Det här kapitlet innehåller viktig information för säker hantering av produkten.

Den här produkten motsvarar gällande säkerhetsbestämmelser. Om den används på fel sätt kan den orsaka person- och sakskador.

## Grundläggande säkerhetsanvisningar

Observera följande anvisningar för säker hantering av produkten:

- Kontrollera om produkten har några synliga skador innan du använder den. Om produkten är skadad eller har fallit i golvet får den inte användas.
- Om kablarna eller anslutningarna är skadade ska du låta en auktoriserad fackverkstad eller vår kundtjänst byta ut dem.
- Personer som av fysiska, mentala eller motoriska skäl inte är kapabla att hantera produkten på ett säkert sätt får endast använda den om någon ansvarig håller uppsikt eller visat och talat om hur det går till.

- Barn får bara använda produkten om någon vuxen håller uppsikt. Barn förstår inte alltid vad som kan vara farligt. Barn får inte leka med produkten. Rengöring och allmän service får bara göras av barn om någon vuxen håller uppsikt.
- A FARA! Förpackningsmaterial är inga leksaker. Risk för kvävning!
- ∧ FARA! Leveransen innehåller smådelar som kan sväljas. Rådfråga omedelbart en läkare om någon råkar svälja en av produktens delar.
- △ VARNING! Produkten avger infrarött ljus. Titta aldrig rakt in i de infraröda LED-lamporna när de lyser.
- Fäst inte produkten på fritt stående eller mycket höga träd, eftersom det då finns stor risk för att den träffas av blixten. Kameran kan förstöras om blixten slår ned i trädet där den placerats.
- Låt endast en auktoriserad fackverkstad eller vår kundtjänst reparera produkten. Felaktigt utförda reparationer kan innebära en risk för användaren. Dessutom upphör garantin att gälla. Produkten får inte öppnas av användaren.
- Endast en kundtjänst som auktoriserats av tillverkaren får utföra reparationer på produkten under garantitiden, annars gäller inte garantin för ev. senare skador.
- Defekta delar får endast bytas ut mot reservdelar i original. Det är endast originaldelarna som uppfyller säkerhetskraven.
- Ställ inga föremål på produkten.
- △ VARNING! Använd inte produkten i närheten av öppna lågor (t ex stearinljus) och ställ inga brinnande ljus på eller bredvid produkten. Då minskar risken för att det ska börja brinna.
- Om det uppstår ovanliga ljud, rök eller liknande oförklarliga fenomen ska du ta ut batterierna eller bryta strömtillförseln till en eventuellt ansluten nätdel och kontakta kundservice (se kapitel Service).

# Risk för personskador vid felaktig hantering av batterier

- Barn får inte handskas med batterier. De kan stoppa dem i munnen och svälja dem. Om någon råkar svälja ett batteri måste man omedelbart söka medicinsk vård.
- Batterier får inte kastas i en eld. Batterier får inte utsättas för höga temperaturer.
- <sup>△</sup> VARNING! Explosionsrisk! Endast batterier som är märkta som uppladdningsbara får laddas upp igen.
- Batterier får inte öppnas eller kortslutas.
- Olika typer av uppladdningsbara och vanliga batterier får inte kombineras i produkten. Helt urladdade batterier bör tas ut, eftersom det finns en ökad risk för läckage. Batterierna bör även tas ut ur kameran när den inte används. Om vätskan kommer in i ögonen ska man spola med rikligt med vatten, inte gnugga. Uppsök därefter omedelbart en läkare.
- △ VARNING! Batterisyra som läcker från ett batteri kan irritera huden. Skölj i så fall bort den från huden i rikligt med vatten. Om vätskan kommer in i ögonen ska ögonen spolas med rikligt med vatten, inte gnuggas. Uppsök därefter omedelbart en läkare.
- Hur batterierna läggs in och tas ut ur produkten beskrivs i kapitel Strömförsörjning.

## Risk för personskador vid felaktig hantering av minneskort

■ Se noga till så att barnen inte leker med minneskortet. Om någon råkar svälja ett minneskort måste man genast söka medicinsk vård.

WK 8 A2 SE  $\parallel$  51

## Möjliga brott mot tredje persons rättigheter

Tänk på följande när du använder viltkameran:

#### Upphovsrättsskydd

I princip innehar alla personer rätten till bilder av sig själva. Enligt upphovsrättslagen får en bild bara publiceras utan godkännande av de personer som förekommer på den om de endast ingår som en detalj i landskapet eller någon annan omgivning. Omständigheterna i det enskilda fallet avgör om en person ska anses vara en detalj på bilden. Av rättssäkerhetsskäl måste allmänheten alltid informeras vid alla tillfällen där det finns risk att personer som kan identifieras kommer med på bilderna från viltkameran (se kapitel Upplysningsplikt).

### Skydd för privatlivet

Man får inte göra intrång i andras privata sfär med de bilder som tas. Rikta inte kameran mot grannens trädgård eller dörr, även om de är fullt synliga från ditt eget hus eller en allmän plats. Det ger dig inte rätt att publicera bilder av det du ser.

## Personlig integritet

Intrång i den personliga integriteten innebär att man kan fastställa om en viss person befann sig på en viss plats vid en viss tidpunkt. Identifieringen kan då även ske med personrelaterade kännetecken, t ex bilens registreringsnummer. Det är absolut nödvändigt att undvika intrång i den personliga integriteten.

#### Kameraövervakning på arbetsplatsen

Kameraövervakning på arbetsplatser regleras av stränga lagar i Tyskeland. En arbetsgivare bör avstå helt från kameraövervakning om det inte fullständigt går att utesluta risken för kränkningar.

#### Kameraövervakning i trafiken

Övervakningskameror som riktas mot trafiken ska helst placeras och bilden konfigureras så att trafikanterna inte kan identifieras genom sina bilnummer på bilderna. Även text och märken på fordonen kan användas för att identifiera trafikanter.

### Upplysningsplikt

Om det inte går att utesluta att personer identifieras måste en skylt som hänvisar till övervakningskameran sättas upp väl synlig vid alla tillfarter som leder till kamerans registreringsområde. Förbipasserande måste även informeras om att de godkänner att bilder tas när de beträder kamerans registreringsområde och att de inte bör gå in i området om de inte godkänner detta. Det bygger alltså på frivillighet. Om kameran sätts upp på en plats som måste passeras för att komma fram till ett mål (t ex ingången till en sevärdhet) är det inte frivilligt och kameraövervakningen har inte godkänts av egen fri vilja. Ta alltid hänsyn till möjliga överträdelser mot tredje persons rättigheter enligt lagar och bestämmelser i landet där kameran används.

# Beskrivning av delar

## (se bilder på de uppfällbara sidorna)

Bild A:

- **1** Infraröda LED-lampor
- 2 LED-indikering (röd, grön, blå)
- **3** Kameraobjektiv
- 4 Låsögla
- **5** Främre rörelsedetektor
- 6 Rörelsedetektorer på sidan
- 7 Mikrofonöppning

Bild B:

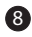

8 Trädfäste

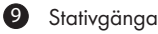

Bild C:

<sup>10</sup> Bildskärm

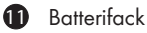

- 12 Låsklämmor
- **13** Driftväljare (OFF TEST ON)
- 14 Högtalare
- 15 Kontrollfält

Bild D:

16 DC-uttag (för nätadapter; ingår inte i leveransen)

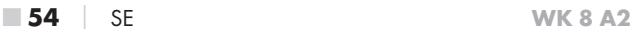

Bild E:

- 17 Minneskortplats (microSD)
- **18** Mini USB-uttag
- 19 AV-uttag (utgång)
- 20 Stativgänga

Bild F:

- 21 Stativskruv
- 22 Mellanläggsbricka
- <sup>23</sup> Kontringsplatta
- 24 Vingskruvar till led
- 25 Borrhål
- 26 Pluggar
- 27 Skruvar
- Bild G:
- 28 TV-kabel (3,5 mm-kontakt till cinch; audio/video)
- 29 Mini USB till USB 2.0 anslutningskabel
- 30 Fästrem
- <sup>31</sup> Remlås
- 32 Förvaringsbox
- 33 Adapterkort (microSD till SD)
- 34 microSDHC minneskort (16 GB) (symbolisk bild)
- 35 8 st. 1,5 V batterier av typ AA/mignon/LR6 (symbolisk bild)
- 36 Bruksanvisning (symbolisk bild)

# Ta produkten i bruk

## Leveransens innehåll och transportinspektion

- ♦ Ta upp alla delar av produkten och bruksanvisningen ur förpackningen.
- ♦ Ta bort allt förpackningsmaterial och all skyddsfolie från produkten.

Kontrollera att leveransen är komplett (se uppfällbara sidor). Leveransen innehåller följande delar:

- Vilt/Övervakningskamera WK 8 A2
- Vägghållare
- 3 pluggar 26
- 3 skruvar 27
- ▯ TV-kabel (3,5 mm-kontakt till cinch; audio/video) 28
- Mini USB till USB 2.0 anslutningskabel
- $\bullet$  Fästrem (2,5 cm bred, ca 190 cm lång)  $\bullet$
- Förvaringsbox 62
- Adapterkort (microSD till SD) 33
- microSDHC minneskort (16 GB) 34
- 8 st.1,5 V batterier av typ AA/mignon/LR6 35
- Bruksanvisning 36

#### **OBSERVERA**

- ► Kontrollera att leveransen är komplett och inte har några synliga skador.
- ► Om någonting fattas eller om leveransen skadats på grund av bristfällig förpackning eller i transporten ska du vända dig till vår Service Hotline (se kapitlet Service).
- ► För montering av vägghållaren behövs även följande delar: Blyertspenna, borrmaskin, 6 mm stenborr, stjärnskruvmejsel

### Kassera förpackningen

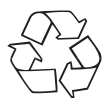

 Förpackningsmaterialet har valts med tanke på miljön och de tekniska förutsättningarna för avfallshantering och kan därför återvinnas. Kassera förpackningsmaterial som inte behövs längre enligt gällande lokala bestämmelser.

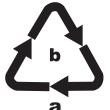

Tänk på miljön när du kasserar förpackningen. Observera märkningen på de olika förpackningsmaterialen så att de kan källsorteras och ev. kasseras separat. Förpackningsmaterialen är märkta med

förkortningar (a) och siffror (b) som har följande betydelse:

 $1 - 7$ : Plast 20–22: Papper och kartong 80–98: Komposit.

## Krav på uppställningsplatsen

Den här produkten uppfyller kraven för skyddsklass IP54. Det innebär att kameran är skyddad mot damm och stänkvatten och därmed kan användas oberoende av vädret. Damm- och stänkvattenskyddet fungerar dock bara fullt ut om kameran är ordentligt stängd och tätningarna hela och rena.

Observera att damm- och stänkvattenskyddet endast är begränsat när produkten drivs med en extern nätdel.

# Öppna och stänga kameran

Kontrollknapparna, anslutningarna och batterifacket sitter inuti kameran.

- ♦ Lossa de båda låsklämmorna på sidan 12 för att öppna kameran.
- ♦ För att stänga kameran igen hakar du fast låsklämmornas metallbyglar i hållarna och trycker sedan ner plastfliken.

Mellan låsklämmorna sitter en låsögla 4 där du kan sätta ett hänglås för att låsa kameran ordentligt.

## Sätta in batterier/strömförsörjning

- ♦ Öppna kameran för att lägga i batterierna 35.
- ♦ Tryck upp låsklämmorna på undersidan av batterifackets lock en aning och ta av locket.
- ♦ Stoppa in 4 eller 8 stycken 1,5 V-batterier av typ AA/mignon/ LR6 i batterifacket **11.** Lägg batterierna på det svarta textilbandet med polerna så som framgår av bilden. Det svarta textilbandet gör det lättare att ta ut batterierna.

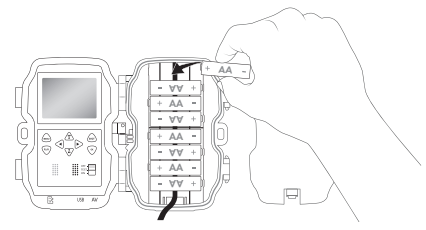

#### **OBSERVERA**

- ► Om du bara ska använda 4 batterier kan du antingen lägga dem i det övre eller det undre facket. Andra kombinationer fungerar inte.
- Stäng batterifacket igen. Det ska höras att locket snäpper fast.
- ♦ Om du tänker använda kameran med hjälp av en nätadapter (ingår inte i leveransen) öppnar du gummitätningen på kamerans vänstra sida och sätter nätadapterkabelns kontakt i DC-uttaget 16. Nätadaptern måste leverera en likspänning på 6 V och minst 1,5 A. Använd en ihålig kontakt där pluspolen ligger på den inre polen  $(\ominus \rightarrow \ominus \oplus).$

Produkten kan drivas med en nätadapter även om det finns batterier i facket. Om en av spänningskällorna faller bort tar den andra över driften.

#### **AKTA**

► Om man använder en nätadapter fungerar inte produktens stänkvattenskydd längre.

### Videoanslutning

#### **OBSERVERA**

- ► Kameran kan överföra videofilm och ljud till en extern monitor eller till tevens audio/videoingång. Läs då även bruksanvisningen till den apparat som används.
- ♦ Anslut medföljande TV-kabel 28 till kamerans AV-uttag 19 och till AV-ingången på en lämplig bildskärm.

## Sätta in minneskort

#### **OBSERVERA**

- ► Eftersom kameran inte har något inbyggt minne kan bilder bara sparas om man sätter in ett microSDHC-minneskort <sup>34</sup>.
- ► Produkten kan hantera microSDHC-minneskort med en kapacitet på högst 32 GB.
- ► Använd microSDHC-minneskort i hastighetsklass 10 eller högre. Minneskort i lägre hastighetsklasser än 10 kan orsaka vid inspelningen.

#### AKTA

- ► Skydda minneskortet från fukt och undvik vibrationer, damm, hetta och direkt solljus som kan orsaka driftstörningar.
- ► Stick in minneskortet så som framgår av angivelsen på kortplatsen. Använd aldrig våld för att sticka in minneskortet. Böj eller vinkla inte minneskortet.
- ► Vänta tills minneskortet fått samma temperatur som omgivningen innan du använder det efter en transport. Vid stora skillnader i temperatur och fuktighet kan det bildas fukt i form av kondens som kan orsaka en elektrisk kortslutning. Förvara minneskortet i förvaringsboxen 32.
- ♦ För att stoppa in ett microSDHC-kort i kortplatsen **17** för du in det i öppningen tills det snäpper fast. Minneskortets kontaktytor måste då vändas mot kamerans framsida.
- $\blacklozenge$  För att ta ut ett microSDHC-minneskort  $\mathbf{34}$  från kortplatsen  $\mathbf{17}$ trycker du lätt på den kant av minneskortet som sticker ut så att det lossnar. Ta sedan ut minneskortet.

## Använda adapterkort

MicroSDHC-minneskortet <sup>24</sup> levereras med ett praktiskt adapterkort (microSD till SD) 33 så att du kan använda microSDHC-kortet och komma åt dina data i alla apparater som är utrustade med en SD-kortplats.

♦ Sätt in microSD-kortet i adapterkortet så som visas på bilden.

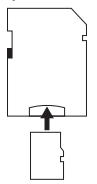

#### **OBSERVERA**

- ► Adapterkortet är utrustat med en skrivskyddsfunktion. För att skrivskydda microSDHC-minneskortet för du skrivskyddet på sidan till läge LOCK (se bilden).
- ► Skrivskyddet fungerar bara när microSDHC-kortet sitter i adapterkortet. Så snart du tar ut microSDHC-kortet upphör skrivskyddet att fungera.

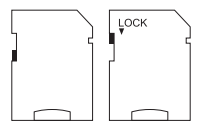

# Användning och bruk

Det här kapitlet innehåller viktig information om hur produkten ska användas och hanteras.

## Sätta på och stänga av, göra inställningar

När produkten anslutits till strömförsörjningen flyttar du driftväljaren 13 till läge TEST för att göra de inställningar som beskrivs på följande sidor med kontrollfältets knappar **15:** 

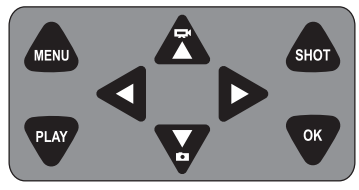

- $\blacklozenge$  Tryck på  $\blacktriangledown$ -knappen för att växla från video- till fotoläget. Symbolen uppe till vänster på displayen visar aktuellt läge.
- $\blacklozenge$  Tryck på  $\mathbb{R}$ -knappen för att växla från foto- till videoläget.
- ♦ Tryck på SHOT-knappen för att starta en inspelning (foto eller video) manuellt. Tryck på SHOT-knappen igen för att avsluta inspelningen.
- Tryck på MENU-knappen för att öppna inställningsmenyn.

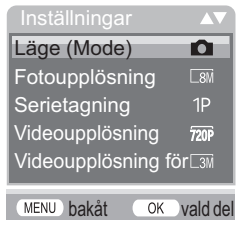

 $\triangle$  Använd  $\triangle$  / $\blacktriangledown$ -knapparna för att välja menypunkt och tryck sedan på OK-knappen för att hämta undermenyn. Du måste alltid bekräfta med OK-knappen när du ändrat några inställningar. Om inställningarna inte bekräftas med OK-knappen kommer de inte att sparas. Med MENU-knappen går du alltid en nivå bakåt i menyn.

## Läge (Mode)

Används för att välja om kameran ska ta ett foto eller spela in en video när rörelser registreras. I läge "Foto & Video" tar kameran först ett till nio foton, beroende på inställningen, och spelar sedan in en videofilm.

### Fotoupplösning

Välj fotostorlek: 3 MP, 5 MP, 8 MP (förinställt), 12 MP eller 16 MP. Ju högre upplösning som ställs in, desto fler detaljer kan urskiljas i inspelningarna. Antalet inspelningar blir dock mindre om upplösningen är hög, eftersom minneskortet blir fullt fortare.

### **Serietagning**

Välj hur många foton som ska tas i en följd när kameran aktiveras i fotoläget. Förutom en enstaka bild (1 foto) kan du välja upp till "9 foton i seri".

## Videoupplösning

Välj önskad videoupplösning: 1920 × 1080P, 1280 × 720P, 720 × 480P, 640 × 480P eller 320 × 240P.

Ju högre upplösning, desto fler detaljer i inspelningarna. Vid högre upplösning blir minneskortet fortare fullt.

#### Videoupplösning för intervalltagning

Välj önskad videoupplösning för intervalltagning: 2592 × 1944P eller 2048 × 1536P. Ju högre upplösning, desto fler detaljer i inspelningarna. Vid högre upplösning blir minneskortet fortare fullt. Inställningen gäller bara för bilder som tagits med intervall.

## Videolängd

Använd  $\triangle$  / $\nabla$ -knapparna för att välja en längd mellan 3 – 59 sekunder resp. 1 – 10 minuter för de videofilmer som ska spelas in när kameran aktiveras i videoläget. Ju längre inspelningstid, desto kortare drifttid. En videolängd på 5 sekunder har ställts in i förväg.

### Ljudinspelning

Om du vill att kameran också ska spela in ljud på videofilmen väljer du inställning På.

## Fördröjning

Här använder du  $\triangle$  /  $\blacktriangledown$ -knapparna för att välja hur lång tid kameran minst ska pausa innan den reagerar på nästa aktivering av huvudsensorn. Kameran tar inga bilder och spelar inte in några videofilmer under den tid som ställs in. På så sätt förhindras att alltför många bilder tas på samma sak och fyller hela minneskortet. Du kan välja 5 – 59 sekunder resp. 1 – 60 minuter.

#### Rörelsedetektorer på sidan

Här kopplar du på och stänger av de båda rörelsedetektorerna 6 på sidan. Om det uppstår störningar i rörelsedetektorerna som sitter på sidan, t ex på grund av grenar som rör sig, väljer du "Av" och bekräftar med OK-knappen så stängs rörelsedetektorerna av. Annars kommer t ex vajande grenar att utlösa en inspelning. "På" har ställts in i förväg.

#### Känslighet rörelsedetektor

Här ställer du in känslighet för den främre rörelsesensorn 5. Välj "Hög" för inomhusbruk och områden med få störningskällor som t ex grenar som rör sig i vinden, välj "Medel" för områden utomhus med normal störningsfrekvens och "Låg" för utomhusbruk och områden med många störningsmoment. Temperaturen påverkar också känsligheten. Inställningen "Hög" passar bäst vid höga omgivningstemperaturer och inställning "Låg" när det är kallt.

#### **OBSERVERA**

- ► Vid leveransen är känsligheten för den främre rörelsesensorn 5 inställd på "Medel". Det är en inställning som passar för de flesta användningsområden.
- ► Tänk på att inställningen "Hög" ökar sannolikheten för att kameran ska utlösas av misstag. Vid inställning "Låg" kan det hända att kameran inte registrerar eventuella smådjur.

## Önskad tagningstid / Önskad tagningstid 2

Välj "På" om kameran bara ska vara aktiv under en viss tidsperiod. Den tagningstid som ställs in i den här menyn gäller också för intervalltagningar. I den meny som sedan kommer upp på skärmen kan du välja start- och sluttid för den aktiva fasen:

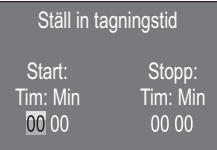

- $\triangle$  Använd  $\triangle$  /  $\nabla$ -knapparna för att ställa in timmen när den aktiva fasen ska börja.
- $\triangle$  Använd sedan  $\triangleright$ knappen för att gå till nästa fält. Använd  $\triangle$  / $\blacktriangledown$ -knapparna för att ställa in minuterna när den aktiva fasen ska börja.
- $\triangle$  Använd sedan  $\triangleright$ -knappen för att gå till nästa fält. Använd  $\triangle$  / $\blacktriangledown$ -knapparna för att ställa in timmen när den aktiva fasen ska sluta.
- $\blacklozenge$  Använd sedan  $\blacktriangleright$ knappen för att gå till nästa fält. Använd  $\blacktriangle/\blacktriangledown$ -knapparna för att ställa in minuterna när den aktiva fasen ska sluta.

De inställningar som görs här gäller varje dag. Kameran tar endast bilder under den aktiva fasen.

♦ Bekräfta med OK-knappen. Tryck på MENU-knappen för att stänga den här undermenyn.

#### **Intervalltagning**

Med den här funktionen tar kameran bilder automatiskt i en inställbar intervall. Det är praktiskt om man t ex vill iaktta blommor som slår ut och liknande.

Med inställningen "Normal" spelas enskilda videofilmer in. Inställningen i meny "Videolängd" avgör längden på enskilda videofilmer. Den fördröjning som ställs in i menyn är tiden mellan enskilda videofilmer. Man kan spela in så många videofilmer som inställningen " Önskad tagningstid" tillåter. Om den önskade tagningstiden står på "Av" spelas de videofilmer som får plats på minneskortet in om inte inspelningen avbryts manuellt.

Med inställningen "Video med intervalltagning" skapas en video av fotona i intervalltagningen. En sekund av videon består då av fem tagna foton.

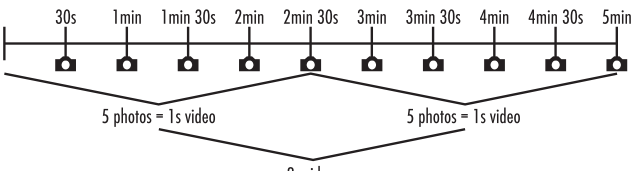

2s video

Tänk på att du behöver minst fem foton för att skapa en video när du ställer in kameran. Den tid som ställts in i menyn "Önskad tagningstid" gäller även för intervalltagning.

Om du bekräftar Normal" eller "Video med intervalltagning" med OK-knappen kan du ställa in tid för intervallen i den meny som sedan kommer upp på bildskärmen:

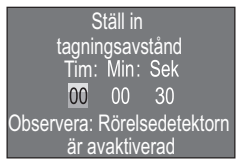

- $\triangle$  Använd  $\triangle$  /  $\nabla$ -knapparna för att ställa in timmar för intervallen.
- $\triangleq$  Använd sedan  $\triangleright$ -knappen för att gå till nästa fält, "Min". Använd  $\triangle$  /  $\blacktriangledown$ -knapparna för att ställa in minuter för intervallen.
- $\triangleq$  Använd sedan  $\triangleright$ knappen för att gå till nästa fält, "Sek". Använd  $\triangle$  / $\blacktriangledown$ -knapparna för att ställa in sekunder för intervallen.
- ♦ Bekräfta med OK-knappen. Tryck på MENU-knappen för att stänga den här undermenyn.

#### **OBSERVERA**

► När intervalltagningen är aktiverad är rörelsesensorerna inte aktiva.

### Språk

Här kan du välja engelska, tyska, finska, svenska, spanska, franska, italienska, nederländska, portugisiska, tjeckiska eller polska som menyspråk.

### Nattläge

Välj en inställning som passar för att ta mörkerbilder. Med inställningen "Max. antal detaljer" får bilderna bättre skärpa, de mörka områdena blir bara lite mindre och bildbruset kraftigt. Med inställningen "Min. oskärpa" får bilderna sämre skärpa, de mörka områdena blir betydligt mindre och bildbruset minskar. Inställningen "Balanserat" har ställts in på kameran i förväg.

## Ljusstyrka

Här ställer du in hur starkt de infraröda LED-lamporna  $\bigcirc$  på viltkamerans framsida ska lysa när kameran tar foton eller spelar in videofilmer. De infraröda LED-lamporna 1 kan lysa upp objekt på 20 meters avstånd.

Ju längre bort från kameran ett föremål befinner sig, desto mer belysning krävs. Låg ljusstyrka passar för att fotografera djur nära kameran. Hög ljusstyrka passar för att fotografera djur längre bort från kameran. Normal ljusstyrka har ställts in på kameran i förväg.

### Skriv över filer

Om minnet på microSDHC-kortet <sup>34</sup> är fullt väljer du På för att ändå kunna spara fler bilder. När nya bilder tas eller nya videofilmer spelas in tas de gamla filerna bort från microSDHC-kortet 34 automatiskt.

De äldsta filerna tas bort först. Därefter raderas de näst äldsta osv. Kameran tar bort så många filer som krävs för att den nya bilden eller videoinspelningen ska få plats på microSDHC-kortet 34. Det går bara att skriva över filer när driftväljaren **13** står på läge ON.

## **Batterivarning**

Här kan du ställa in om du vill ha information om att batterierna nästan är helt urladdade. "Aus" (Av) har ställts in i förväg. Om den här funktionen aktiverats blinkar LED-indikeringen 2 rött när batterierna nästan är urladdade.

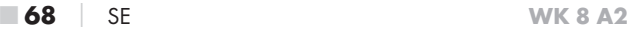
### Klockslag & Datum

Här ställer du in klockslag, datum, tidsformat (12/24-tim.) samt datumformat (DD/MM/ÅÅÅÅ, ÅÅÅÅ/MM/DD eller MM/DD/ÅÅÅÅ).

- $\triangleq$  Använd  $\triangleleft$  /  $\triangleright$  knapparna för att växla mellan de olika värdena och ändra det värde som valts med  $\triangle$ / $\nabla$ -knapparna.
- ♦ Bekräfta med OK-knappen. Tryck på MENU-knappen för att stänga den här undermenyn.

## Fotostämpel

Här väljer du om bilderna ska sparas med eller utan tidsstämpel. Du kan välja om tiden ska anges med både datum och klockslag (förinställning) eller bara med datum. Om en stämpel sparas kommer också den aktuella månfasen och omgivningstemperaturen i grader Celsius (°C) och grader Fahrenheit (°F) att sparas automatiskt.

## Lösenordsskydd

Välj "På" om du vill skydda kameran från obehörig åtkomst med ett lösenord. I den meny som sedan kommer upp på skärmen ställer du in en fyrsiffrig kombination:

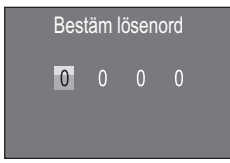

- $\triangle$  Använd  $\triangle/\nabla$ -knapparna för att välja den första siffran mellan  $0 - 9.$
- Använd sedan > knappen för att gå till nästa fält.
- ♦ Upprepa de steg som beskrivs ovan för att ställa in alla fyra siffrorna.
- ♦ Bekräfta med OK-knappen. Tryck på MENU-knappen för att stänga den här undermenyn.

WK 8 A2 SE  $\blacksquare$  SE  $\blacksquare$  69

Den fyrsiffriga sifferkombinationen måste anges varje gång kameran kopplas på för att den ska kunna användas.

Om man skriver in fel lösenord fem gånger stängs kameran av. Koppla på kameran igen för att göra fem nya försök.

Om du råkar glömma sifferkombinationen gör du så här för att låsa upp kameran och återställa den till leveranstillståndet:

- ♦ Ladda ner viltkamerans programvara från produkthjälpen på www.kompernass.com.
- ♦ Zippa upp och kopiera filerna ISP\_SD.bin och Rom\_CodeWK8A2.bin till ett tomt minneskort.
- ♦ Skjut in minneskortet i produkten när driftväljaren **13** står på läge OFF.
- ◆ Håll ▲knappen inne samtidigt som du flyttar driftväljaren till läge TEST. Håll A-knappen inne tills "Firmware upgrading... Keep Table" kommer upp på bildskärmen 10.
- ♦ Efter ca 20 sekunder stängs kameran av.
- ♦ Sätt på kameran igen genom att först sätta driftväljaren på OFF och sedan på TEST. Nu kan kameran åter användas utan lösenord.

#### **OBSERVERA**

► Samtliga inställningar återgår till fabriksinställningen genom denna procedur.

### Akustisk signal

Här kan du ställa in om det ska höras ett ljud (förinställt) eller inte när man trycker på knapparna.

#### Formatera minneskort

När minneskort <sup>34</sup> formateras försvinner alla filer som sparats helt. Innan man använder ett nytt minneskort i kameran eller ett minneskort som tidigare suttit i en annan apparat bör det först formateras.

♦ Välj i så fall inställning "Ja" med OK-knappen. Formateringen börjar. "Var god vänta" visas under tiden.

#### AKTA

► Försäkra dig om att det inte finns några filer du fortfarande behöver på minneskortet!

#### Kameranamn

Välj "På" om du vill lägga till ett namn på en fotostämpel som sparats. I den meny som sedan kommer upp kan du ställa in ett namn med tio tecken:

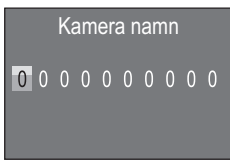

- ♦ Tryck på  $\triangle$  /  $\blacktriangledown$ -knapparna för att välja en siffra, en bokstav eller ett mellanslag.
- ♦ Använd sedan -knappen för att gå till nästa fält.
- ♦ Upprepa de steg som beskrivs ovan för att ställa in alla tio tecknen. Det förinställda tecknet "0" måste ersättas med ett mellanslag om det inte ska ingå i namnet.
- ♦ Bekräfta med OK-knappen. Tryck sedan på MENU-knappen för att stänga den här undermenyn.

## Återställ inställningar

Om du väljer "Ja" i den här menypunkten och bekräftar med OKknappen kommer alla inställningar du gjort samt ett ev. lösenord att tas bort och kameran återställs till fabriksinställningen.

#### Version

Under den här menypunkten kan du kontrollera kamerans programvaruversion.

## Montering med fästrem

Använd medföljande fästrem 30 för att fästa kameran på ett träd eller något annat föremål.

På följande bilder kan du se hur fästremmen ska föras genom trädfästet **8** och remlåset **31.** 

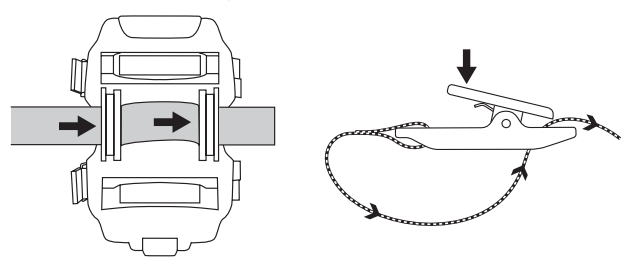

- ♦ Häng sedan upp kameran som du vill ha den och tryck ner klämmorna på remlåset.
- ♦ Dra åt fästremmen ordentligt så att kameran sitter fast och släpp sedan klämmorna.
- ♦ För att lossa kameran igen trycker du ner remlåset och drar ut fästremmen ur det.

## Använda vägghållaren

Med bifogade vägghållare kan du fästa kameran på en vägg eller i taket. Innan du monterar vägghållaren ska du försäkra dig om att alla befintliga skruvar är ordentligt åtdragna.

#### **AKTA**

- ► Kontrollera att det inte finns några el- eller vattenledningar eller värmeledningsrör där du ska borra!
- ► De medföljande pluggarna är bara avsedda för betong- eller stenväggar. Det är mycket viktigt att kontrollera monteringsplatsens lämplighet för pluggarna innan man börjar montera. Det monteringsmaterial som används måste alltid vara anpassat till monteringsplatsen. Fråga en yrkesman om råd i tveksamma fall.

#### **OBSERVERA**

- ► Akta så att du inte kameran hamnar upp-och-ned när du monterar den i taket. Det går inte att vända på bilderna i efterhand.
- Markera borrhålen 25 genom att hålla vägghållaren mot det ställe där den ska fästas och märk ut hålen.
- ♦ Använd en borrmaskin och en 6 mm-borr för att borra och stick in pluggarna 26 så att de hamnar i våg med ytan.
- $\blacklozenge$  Skruva fast vägghållaren på väggen med medföljande skruvar  $\mathcal{D}$ .
- $\blacklozenge$  Sätt sedan kameran på stativskruven  $\Omega$  med stativgängan  $\Omega/\Omega$ och skruva fast den en aning (ca 3 varv).
- ♦ Vrid kameran i önskad riktning och arretera den med kontringsplattan <sup>2</sup>3.
- ♦ För att fästa kameran slutgiltigt skruvar du ut de båda vingskruvarna 24 en aning, riktar kameran och fixerar den i det här läget genom att dra åt vingskruvarna.

WK 8 A2 SE |  $73$ 

## Rikta kameran

I testläget kan du ta fram den optimala registreringsvinkeln och räckvidden för rörelsedetektorerna **6. 6.** 

#### **OBSERVERA**

► Överväg om rörelsedetektorerna på sidan verkligen behövs för att resultatet ska bli bra när kameran riktas. De rörelsedetektorer som sitter på sidan kan kopplas på och stängas av i menyn som beskrivits tidigare.

Gör så här för att rikta kameran:

Fäst kameran på en höjd av 1–2 meter i ett träd eller liknande och rikta den åt det håll som önskas. Gå sedan långsamt från den ena sidan av området till den andra. Håll samtidigt ett öga på LEDindikeringen 2. Om den lyser blått har du registrerats av någon av de påkopplade rörelsedetektorerna 6 på sidan. Lyser den grönt har du registrerats av den främre rörelsedetektorn 5 . På så sätt kan du ta reda på den bästa positionen för att rikta kameran.

LED-indikeringen lyser bara så snart någon av rörelsedetektorerna registrerar en rörelse om driftväljaren 13 står på läge TEST. Vid normal drift lyser inga lampor.

För att kameran inte ska ta en massa onödiga bilder på grund av irrelevanta rörelser bör du inte placera den på soliga ställen eller vid grenar som rör sig i vinden. Detektorernas registreringsvinkel är ca 100° från hörn till hörn. Inspelningsfältet för foton är ca 96° horisontellt och ca 68° vertikalt. Inspelningsfältet för video är ca 95° horisontellt och ca 50° vertikalt.

## Aktivera live-läget

Normaldriften är det så kallade Live-läget. I det här läget aktiveras kameran av rörelsedetektorerna 5, 6. För att ställa in Live-läget flyttar du driftväljaren **13** till läge ON. Efter 15 sekunder slocknar LED-indikeringens <sup>2</sup> röda lampa, därefter börjar kameran arbeta automatiskt och växlar till standbyläget. Så snart vilda djur och liknande kommer rakt in i den centrala sensorzonens registreringsområde börjar kameran ta foton och/eller spela in videofilm, beroende på konfigurationen.

Om vilda djur kommer in från sidan i registreringsområdet för de rörelsedetektorer 6 som sitter på sidan registrerar de rörelsen och aktiverar kameran. Medan de vilda djuren fortsätter att röra sig in i den främre rörelsesensorns **6** registreringsområde tar kameran bilder och/eller spelar in videofilm. När de vilda djuren rör sig bort från registreringsområdet för de rörelsedetektorer 6 som sitter på sidan stängs kameran av och går över till standbyläget.

## **Mörkerbilder**

De infraröda LED-lamporna  $\bigcirc$  på viltkamerans framsida ger tillräckligt med ljus för att ta bilder på natten. LED-lamporna sprider ljuset i en vid vinkel. Det gör det möjligt att ta bilder i mörkret från ett avstånd på ca 3 m - 20 m, utan att objektet blir överexponerat. Reflekterande föremål (t ex trafikskyltar) kan emellertid ge upphov till bländande ljus även inom detta område. Observera att mörkerbilder alltid blir svart-vita.

## Visa bilder på bildskärmen

- ♦ Flytta driftväljaren till läge TEST. Nu kan du se kamerans Live-bild.
- Tryck på PLAY-knappen för att aktivera uppspelningsfunktionen. Beroende på aktuell fil visas något av följande:

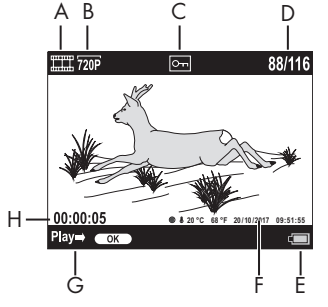

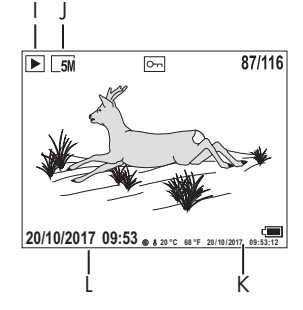

- A: Visar videoinspelning
- B: Visar videoupplösning
- C: Visar om den valda filen är skrivskyddad
- D: Nummer på den aktuella inspelningen/Totalt antal inspelningar
- E: Batteriindikator
- F: Månfas, grader Celsius, grader Fahrenheit, datum och klockslag för inspelningen (fotostämpel)
- G: Starta uppspelning med OK-knappen
- H: Visar videolängd
- I: Visar fotoinspelning
- J: Visar fotoupplösning
- K: Månfas, grader Celsius, grader Fahrenheit, datum och klockslag för inspelningen (fotostämpel)
- L: Datum och klockslag för inspelningen

■ 76 │ SF WK 8 A2

- $\triangle$  Nu kan du använda  $\triangle$  /  $\blacktriangledown$ -knapparna för att bläddra igenom bilderna och visa dem på bildskärmen 10.
- ♦ Tryck en eller flera gånger på SHOT-knappen när en bild visas för att zooma in den.
- ♦ Tryck en eller flera gånger på OK-knappen för att zooma ut.
- $\blacklozenge$  Tryck en eller flera gånger på  $\blacktriangle$  eller  $\nabla$ -knappen för att flytta bildsektionen uppåt eller nedåt.
- $\bullet$  Tryck en eller flera gånger på  $\bullet$  eller  $\bullet$ -knappen för att flytta bildsektionen i sidled. Om en bild är förstorad visas zoomfunktionens motsvarande position längst uppe till höger på bildskärmen 10.
- ♦ Om du valt att visa en videoinspelning trycker du på OK-knappen för att spela den.
- ♦ Tryck på OK-knappen en gång till för att stanna videon.
- ♦ Tryck på MENU-knappen för att stoppa videofilmen.
- ♦ Om du nu trycker på MENU-knappen öppnas inställningsmenyn:

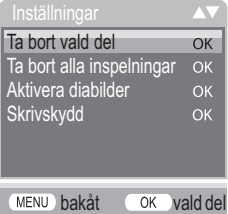

 $\triangle$  Använd  $\triangle$  /  $\blacktriangledown$ -knapparna för att välja menypunkt och tryck sedan på OK-knappen för att hämta undermenyn. Med MENU-knappen går du alltid en nivå bakåt i menyn.

WK 8 A2 SE  $\overline{77}$ 

### Ta bort vald del

Med den här funktionen kan du ta bort enstaka bilder/inspelningar från minneskortet. Nachdem Sie diese Funktion aufgerufen haben, bewegen Sie den Auswahlbalken auf "Löschen" und drücken die OK -Taste, um die aktuell angezeigte Aufnahme zu löschen.

### Ta bort alla inspelningar

Med den här funktionen kan du ta bort alla bilder/inspelningar från minneskortet. När du hämtat den här funktionen väljer du "Ta bort" i den avlånga rutan och trycker på **OK-**knappen för att ta bort alla bilder/inspelningar.

### Aktivera diabilder

Med den här funktionen kan du visa foton som sparats på minneskortet i 2 sekunder per bild i ett bildspel. För att stoppa bildspelet och hålla kvar den bild som visas för tillfället på skärmen trycker du på OK-knappen.

### Skrivskydd

Med den här funktionen kan du skydda alla sparade bilder och inspelningar från att raderas av misstag.

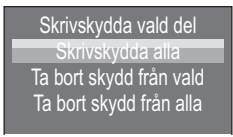

- ♦ Välj "Skrivskydda vald del" för att skydda den valda inspelningen/bilden från att raderas av misstag.
- ♦ Välj "Skrivskydda alla" för att skydda alla sparade inspelningar/ bilder från att raderas av misstag.
- ♦ Välj "Ta bort skydd från vald" för att upphäva skrivskyddet för den bild/inspelning som valts.

♦ Välj "Ta bort skydd från alla" för att upphäva skrivskyddet för alla bilder/inspelningar som sparats.

Om man väljer en skrivskyddad fil visas skrivskyddssymbolen On upptill på bildskärmen  $\mathbf{1}$ .

## Visa bilder på en extern monitor

- ♦ Sätt driftväljaren 13 på TEST-läget.
- ♦ Sätt medföljande TV-kabels 3,5mm-kontakt 28 i kamerans AV-uttag 19 och cinchkontakten i audio- och video-ingången på en TV eller liknande. Så snart minipluggen sticks in i AV-uttaget avaktiveras den inbyggda bildskärmen 10 och bilden visas genom AV-utgången istället.

## Föra över inspelningar till datorn

- ♦ Sätt medföljande USB-kabels 29 mini USB-kontakt i kamerans mini USB-uttag 18.
- ♦ Sätt USB-kontakten i en ledig USB-2.0-anslutning på en påkopplad dator. Så länge kameran är ansluten visas "MSDC" på kamerans display.

Datorn upptäcker kameran som ett flyttbart minne och installerar de drivrutiner som krävs automatiskt. Sedan kan innehållet på microSDHC-kortet 34 visas med filutforskaren. Hantera sedan filerna på valfritt sätt.

# Rengöring

#### AKTA

#### Produkten kan skadas!

- ► Försäkra dig om att det inte kan komma in fukt i produkten när den rengörs, annars kan den bli totalt förstörd.
- Torka av produktens utsida med en mjuk, torr trasa. Använd vanligt vatten och diskmedel för att få bort envis smuts. Akta så att det inte kommer in vatten i produkten när den rengörs.
- Håll alltid tätningen mellan kamerans båda halvor ren så att det inte kan komma in någon fukt som kan skada produkten. Om tätningen är smutsig fungerar damm- och stänkvattenskyddet (IP54) bara i begränsad omfattning.
- Håll alltid den tätning som skyddar DC-uttaget 16 ren.
- Stryk lite vaselin på tätningarna med jämna mellanrum så håller de sig smidiga. Det är enda sättet att skydda produktens insida från fukt.
- Om du behöver byta tätningar ska du vända dig till kundtjänst (se kapitel Service).

# Åtgärda fel

Det här kapitlet innehåller viktiga anvisningar för hur man lokaliserar och åtgärdar störningar. Följ anvisningarna för att inte utsätta dig för risker och för att undvika skador.

# $\Lambda$  VARNING

Följ nedanstående säkerhetsanvisningar för att undvika faror och materialskador:

► Endast behörig personal som utbildats av tillverkaren får reparera elektriska apparater. Felaktigt genomförda reparationer kan utgöra en avsevärd risk för användaren och orsaka skador på produkten.

# Orsaker till fel och åtgärder

Följande tabell ska hjälpa dig att lokalisera och åtgärda mindre störningar:

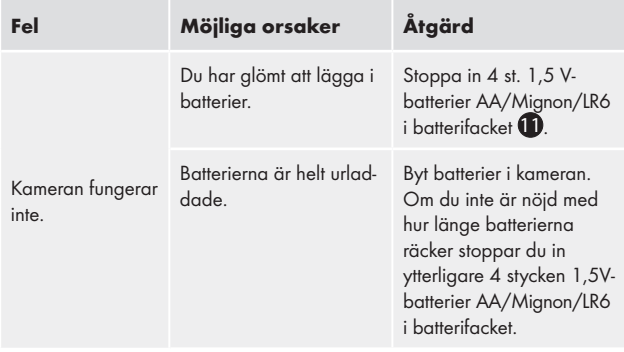

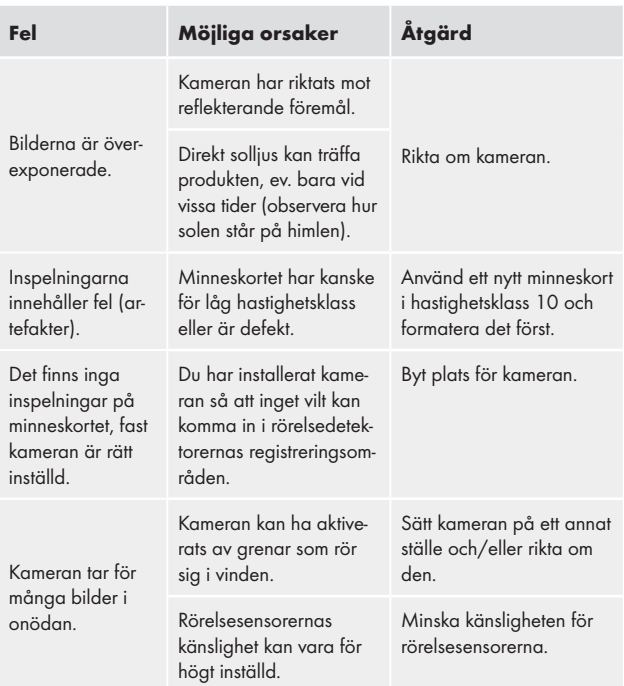

## **OBSERVERA**

► Om problemet inte går att lösa med hjälp av ovanstående tips ber vi dig att kontakta kundtjänst.

# Förvara produkten när den inte används

Om du inte ska använda produkten under en längre tid ska du ta ut batterierna och förvara produkten på ett rent, torrt ställe utan direkt solljus.

# Kassering

## Återvinning av produkten

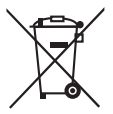

Symbolen intill med en överkorsad soptunna på hjul betyder att den här produkten omfattas av direktiv 2012/19/EU. Direktivet föreskriver att den här produkten inte får slängas bland de vanliga hushållssoporna när den ska kasseras, utan måste lämnas in till speciella insa

mlingsställen,återvinningsanläggningar eller återvinningsföretag.

#### Det kostar dig ingenting att lämna in produkten. Tänk på miljön och kassera produkten på rätt sätt.

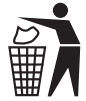

 Fråga din kommun eller stadsdelsförvaltning om möjligheterna att lämna den uttjänta produkten till återvinning.

# Återvinning av batterier

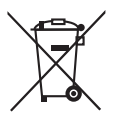

Vanliga och uppladdningsbara batterier får inte slängas bland hushållssoporna. Batterier kan innehålla giftiga ämnen som skadar miljön. Därför måste alla batterier alltid kasseras enligt gällande, lagstadgade bestämmelser.

Den som använder någon typ av batterier (uppladdningsbara eller vanliga) är skyldig enligt lag att lämna in dem till ett speciellt insamlingsställe i sin kommun eller stadsdel eller att lämna tillbaka dem till återförsäljaren. Den här bestämmelsen är till för att batterier ska kunna avfallshanteras utan att skada miljön.

Lämna bara in urladdade batterier för återvinning/destruktion.

WK 8 A2 SE  $\parallel$  83

# Bilaga

## Information om försäkran om EU-överensstämmelse

Den här produkten uppfyller de grundläggande kraven och andra relevanta föreskrifter i det europeiska direktivet för elektromagnetisk kompatibilitet 2014/30/EU samt RoHS-direktivet 2011/65/EU.

Den fullständiga EU-överensstämmelse i original kan beställas från importören.

## Tekniska data

#### Viltkamera Driftspänning och strömförbrukning  $6 V =$  (likström), max. 1,5 A 4 eller 8 st. 1,5 V batterier AA/Mignon/LR6 microSDHC-kortplats Produkten har stöd för minneskort med en kapacitet på 2 GB - 32 GB. Rekommenderad hastighetsklass för minneskort Klass 10 Bildskärm 2,3" TFT LC-färgdisplay (ca 5,8 cm bilddiagonal) Standbytid Upp till 6 månader (vid drift med 8 batterier) Fotoupplösningar Uppl. 1: 16 MPixel (4608 x 3456 pixlar)\* Uppl. 2: 12 MPixel (4000 x 3000 pixlar)\* Uppl. 3: 8 MPixel (3264 x 2448 pixlar) Uppl. 4: 5 MPixel (2592 x 1944 pixlar) Uppl. 5: 3 MPixel (2048 x 1536 pixlar) Inspelningsformat JPEG

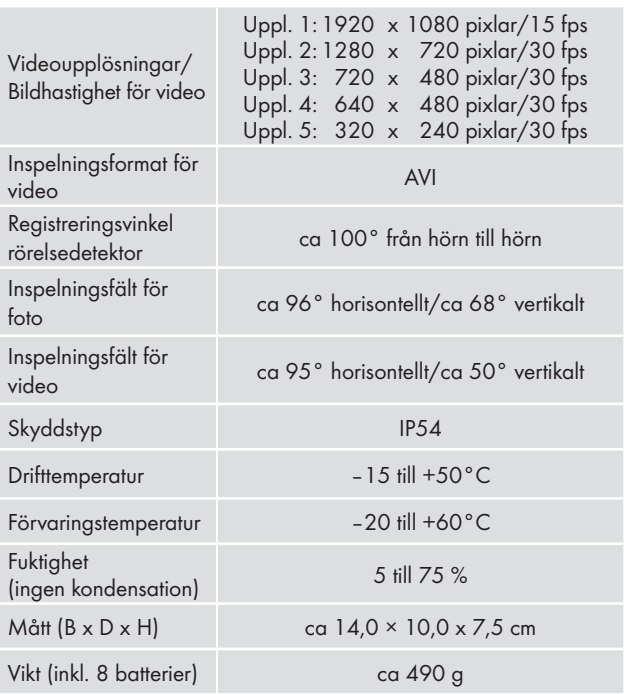

\*Dessa fotoupplösningar är interpolerade.

### Garanti från Kompernass Handels GmbH

#### Kära kund

För den här produkten lämnar vi 3 års garanti från och med inköpsdatum. Om det skulle vara något fel på produkten finns en lagstadgad reklamationsrätt från återförsäljaren. Dina lagstadgade rättigheter begränsas inte av den garanti som beskrivs i följande avsnitt.

### Garantivillkor

Garantitiden börjar vid inköpsdatum. Ta väl vara på originalkvittot. Kassakvittot är ditt köpbevis.

Om ett material- eller fabrikationsfel uppstår på produkten inom tre år från inköpsdatum kommer vi, beroende på vad vi anser lämpligast, att reparera eller byta ut den gratis. En förutsättning för att utnyttja garantin är att den defekta produkten och köpbeviset (kassakvittot) uppvisas inom den treåriga garantitiden tillsammans med en kort beskrivning av felet och när det uppstod.

Om felet täcks av vår garanti kommer du att få tillbaka en reparerad eller en ny produkt. Garantitiden börjar inte om från början för en reparerad eller ny produkt.

### Garantitid och lagstadgad ersättningsrätt

Garantitiden förlängs inte för att man utnyttjat garantin. Det gäller även för utbytta och reparerade delar. Eventuella skador och brister som existerar redan vid köpet måste rapporteras så snart produkten packats upp. När garantitiden är slut måste man själv betala för eventuella reparationer.

■ 86 │ SE WK 8 A2

#### Garantins omfattning

Produkten har tillverkats med omsorg enligt stränga kvalitetskriterier och testats noga före leveransen.

Garantin gäller bara för material- eller fabrikationsfel. Garantin täcker inte delar av produkten som utsätts för normalt slitage och därför betraktas som förslitningsdelar och inte heller skador på ömtåliga delar som t ex knappar, batterier, bakformar eller delar av glas.

Garantin upphör att gälla om produkten skadas eller används och servas på fel sätt. Alla anvisningar i bruksanvisningen måste följas exakt för att produkten ska kunna användas på rätt sätt. Produkten får aldrig användas i andra syften eller hanteras på ett sätt som man avråder från eller varnar för i bruksanvisningen.

Produkten är endast avsedd för privat bruk och ska inte användas yrkesmässigt.Garantin gäller inte vid missbruk och felaktig behandling, användande av våld och vid ingrepp som inte gjorts av vår auktoriserade servicefilial.

#### Behandling av garantiärenden

För att snabbt kunna behandla ditt ärende ber vi dig följa nedanstående anvisningar:

- Ha alltid kassakvittot och artikelnumret (t ex IAN 12345) i beredskap vid alla förfrågningar.
- Artikelnumret finns på typskylten, graverat på produkten, på bruksanvisningens titelblad (nere till vänster) eller på ett klistermärke på produktens bak- eller under sida.
- Vid funktionsfel eller andra defekter ber vi dig att först kontakta den service avdelning som anges nedan på telefon eller med e-post.

■ En produkt som klassas som defekt kan tillsammans med köpbeviset (kassakvittot) och en beskrivning av felet samt när det uppstod skickas in portofritt till den angivna serviceadressen.

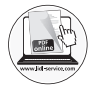

Dessa och många andra handböcker, produktfilmer och mjukvaror kan laddas ned på www.lidl.service.com.

## **Service**

- (SE) Service Sverige Tel.: 0770 930739 E-Mail: kompernass@lidl.se
- Service Suomi

Tel.: 010309 3582 E-Mail: kompernass@lidl.fi

IAN 311961

#### Importör

Observera att följande adress inte är någon serviceadress. Kontakta först det serviceställe som anges.

KOMPERNASS HANDELS GMBH BURGSTRASSE 21 DE - 44867 BOCHUM TYSKLAND www.kompernass.com

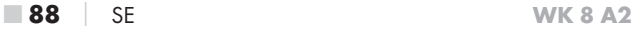

# Inhaltsverzeichnis

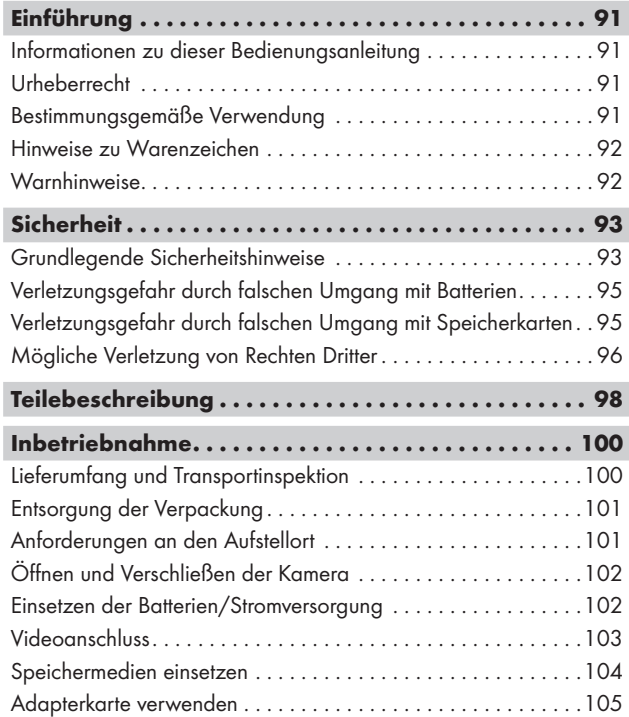

WK 8 A2 DE│AT│CH │ 89 ■

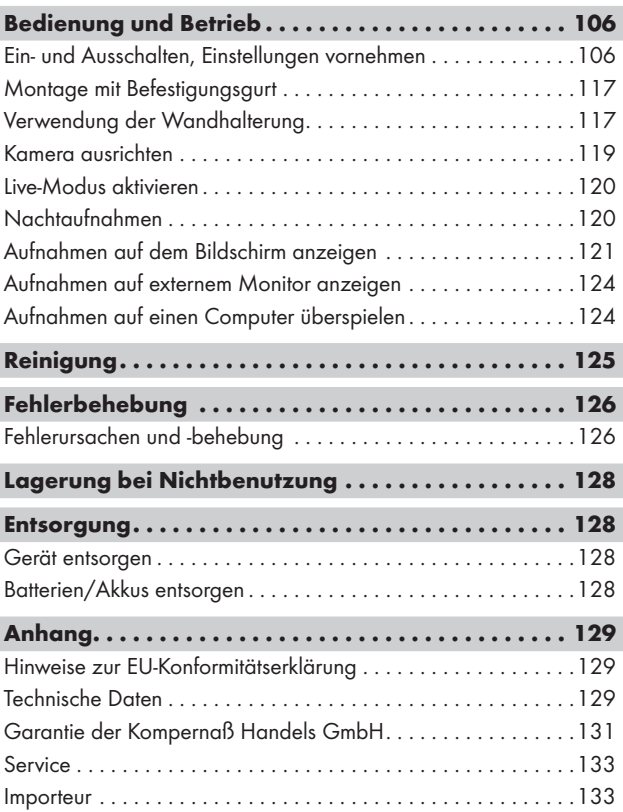

# Einführung

## Informationen zu dieser Bedienungsanleitung

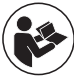

Herzlichen Glückwunsch zum Kauf Ihres neuen Gerätes. Sie haben sich damit für ein hochwertiges Produkt entschieden. Die Bedienungsanleitung ist Bestandteil dieses

Produkts. Sie enthält wichtige Hinweise für Sicherheit, Gebrauch und Entsorgung. Machen Sie sich vor der Benutzung des Produkts mit allen Bedien- und Sicherheits hinweisen vertraut. Benutzen Sie das Produkt nur wie beschrieben und für die angegebenen Einsatzbereiche. Bewahren Sie die Bedienungsanleitung immer als Nachschlagewerk in der Nähe des Produkts auf. Händigen Sie bei Weitergabe oder Verkauf des Produktes an Dritte alle Unterlagen inkl. dieser Bedienungsanleitung mit aus.

## Urheberrecht

Diese Dokumentation ist urheberrechtlich geschützt. Jede Vervielfältigung, bzw. jeder Nachdruck, auch auszugsweise, sowie die Wiedergabe der Abbildungen, auch im veränderten Zustand ist nur mit schriftlicher Zustimmung des Herstellers gestattet.

## Bestimmungsgemäße Verwendung

Dieses Gerät ist ein Gerät der Informationstechnik und ist nur zum Aufzeichnen von digitalen Fotos und Videos, speziell zur Wildbeobachtung bestimmt. Eine andere oder darüber hinausgehende Benutzung gilt als nicht bestimmungsgemäß. Das Gerät ist nicht zur Verwendung in gewerblichen oder industriellen Bereichen vorgesehen. Ansprüche jeglicher Art wegen Schäden aus nicht bestimmungsgemäßer Verwendung, unsachgemäßen Reparaturen, unerlaubt vorgenommener Veränderungen oder Verwendung nicht zugelassener Ersatzteile sind ausgeschlossen. Das Risiko trägt allein der Benutzer.

WK 8 A2 DE│AT│CH | 91

### Hinweise zu Warenzeichen

- USB<sup>®</sup> ist ein eingetragenes Warenzeichen von USB Implementers Forum, Inc.
- Das SilverCrest Warenzeichen und der Handelsname sind Eigentum des jeweiligen Inhabers.

Alle weiteren Namen und Produkte können die Warenzeichen oder eingetragene Warenzeichen ihrer jeweiligen Eigentümer sein.

## **Warnhinweise**

In der vorliegenden Bedienungsanleitung werden folgende Warnhinweise verwendet:

# GEFAHR

#### Ein Warnhinweis dieser Gefahrenstufe kennzeichnet eine drohende gefährliche Situation.

Falls die gefährliche Situation nicht vermieden wird, kann dies zu schweren Verletzungen oder zum Tode führen.

► Die Anweisungen in diesem Warnhinweis befolgen, um die Gefahr von schweren Verletzungen oder des Todes zu vermeiden.

## A WARNUNG

#### Ein Warnhinweis dieser Gefahrenstufe kennzeichnet eine mögliche gefährliche Situation.

Falls die gefährliche Situation nicht vermieden wird, kann dies zu Verletzungen führen.

► Die Anweisungen in diesem Warnhinweis befolgen, um Verletzungen von Personen zu vermeiden.

### ACHTUNG

#### Ein Warnhinweis dieser Gefahrenstufe kennzeichnet einen möglichen Sachschaden.

Falls die Situation nicht vermieden wird, kann dies zu Sachschäden führen.

► Die Anweisungen in diesem Warnhinweis befolgen, um Sachschäden zu vermeiden.

#### **HINWEIS**

► Ein Hinweis kennzeichnet zusätzliche Informationen, die den Umgang mit dem Gerät erleichtern.

# **Sicherheit**

In diesem Kapitel erhalten Sie wichtige Sicherheitshinweise im Umgang mit dem Gerät.

Dieses Gerät entspricht den vorgeschriebenen Sicherheitsbestimmungen. Ein unsachgemäßer Gebrauch kann zu Personen- und Sachschäden führen.

## Grundlegende Sicherheitshinweise

Beachten Sie für einen sicheren Umgang mit dem Gerät die folgenden Sicherheitshinweise:

- Kontrollieren Sie das Gerät vor der Verwendung auf äußere sichtbare Schäden. Nehmen Sie ein beschädigtes oder heruntergefallenes Gerät nicht in Betrieb.
- Bei Beschädigung der Kabel oder Anschlüsse lassen Sie diese von autorisiertem Fachpersonal oder dem Kundenservice austauschen.
- Kinder und Personen, die aufgrund ihrer körperlichen, geistigen oder motorischen Fähigkeiten nicht in der Lage sind, das Gerät sicher zu bedienen, dürfen das Gerät nur unter Aufsicht oder Anweisung durch eine verantwortliche Person benutzen.

WK 8 A2 DE│AT│CH │ 93 ■

- Gestatten Sie Kindern die Benutzung des Gerätes nur unter Aufsicht. Kinder können mögliche Gefahren nicht immer richtig erkennen. Kinder dürfen nicht mit dem Gerät spielen. Reinigung und Benutzer-Wartung dürfen nicht von Kindern ohne Beaufsichtigung durchgeführt werden.
- $\triangle$  GEFAHR! Verpackungsmaterialien dürfen nicht zum Spielen verwendet werden. Es besteht Erstickungsgefahr!
- △ GEFAHR! Im Lieferumfang befinden sich verschluckbare Kleinteile. Wurde ein Teil verschluckt, konsultieren Sie sofort einen Arzt.
- **A** WARNUNG! Von dem Gerät gehen Infrarotstrahlen aus. Schauen Sie im Betrieb nicht direkt in die Infrarot LEDs.
- Befestigen Sie das Gerät nicht an freistehenden oder besonders hohen Bäumen, da bei diesen die Blitzschlaggefahr besonders hoch ist. Wird der Baum, an dem die Kamera befestigt ist, vom Blitz getroffen, kann das Gerät zerstört werden.
- Lassen Sie Reparaturen am Gerät nur von autorisierten Fachbetrieben oder dem Kundenservice durchführen. Durch unsachgemäße Reparaturen können Gefahren für den Benutzer entstehen. Zudem erlischt der Garantieanspruch. Das Gerät darf nicht vom Anwender geöffnet werden.
- Eine Reparatur des Gerätes während der Garantiezeit darf nur von einem vom Hersteller autorisierten Kundendienst vorgenommen werden, sonst besteht bei nachfolgenden Schäden kein Garantieanspruch mehr.
- Defekte Bauteile dürfen nur gegen Original-Ersatzteile ausgetauscht werden. Nur bei diesen Teilen ist gewährleistet, dass sie die Sicherheitsanforderungen erfüllen.
- Stellen Sie keine Gegenstände auf das Gerät.
- △ WARNUNG! Betreiben Sie das Gerät nicht in der Nähe von offenen Flammen (z. B. Kerzen) und stellen Sie keine brennenden Kerzen auf oder neben das Gerät. So helfen Sie Brände zu vermeiden.
- Sollten Sie ungewöhnliche Geräusche, Rauch oder ähnlich unklare Situationen wahrnehmen, entnehmen Sie die Batterien oder trennen ein ggf. angeschlossenes Netzteil von der Stromversorgung und wenden sich an den Service (siehe Kapitel "Service").

■ 94 │ DE│AT│CH WK 8 A2

# Verletzungsgefahr durch falschen Umgang mit Batterien

- Batterien dürfen nicht in die Hände von Kindern gelangen. Kinder könnten Batterien in den Mund nehmen und verschlucken. Wurde eine Batterie verschluckt, muss sofort medizinische Hilfe in Anspruch genommen werden.
- Batterien nicht ins Feuer werfen. Batterien keinen hohen Temperaturen aussetzen.
- △ WARNUNG! Explosionsgefahr! Nur als "aufladbar" gekennzeichnete Batterien dürfen wieder aufgeladen werden.
- Batterien nicht öffnen oder kurzschließen.
- Unterschiedliche Batterie- bzw. Akkutypen dürfen nicht gemischt eingesetzt werden. Leere Batterien sollten wegen des erhöhten Auslaufrisikos entnommen werden. Auch bei Nichtgebrauch des Gerätes sollten die Batterien aus der Kamera entnommen werden.
- <sup>△</sup> WARNUNG! Batteriesäure, die aus einer Batterie austritt, kann zu Hautreizungen führen. Bei Hautkontakt mit viel Wasser abspülen. Wenn die Flüssigkeit in die Augen gelangt ist, gründlich mit viel Wasser ausspülen, nicht reiben und sofort einen Arzt aufsuchen.
- Wie Sie die Batterien in das Gerät einlegen und wieder herausnehmen erfahren Sie im Kapitel "Einsetzen der Batterien / Stromversorgung".

# Verletzungsgefahr durch falschen Umgang  $\cdot$  mit Speicherkarten

■ Kinder müssen beaufsichtigt werden, um sicherzustellen, dass sie nicht mit der Speicherkarte spielen. Sollte versehentlich eine Speicherkarte verschluckt worden sein, muss sofort medizinische Hilfe in Anspruch genommen werden.

## Mögliche Verletzung von Rechten Dritter

Bei der Benutzung der Wildkamera müssen Sie folgende Hinweise beachten:

#### Urheberschutz

Grundsätzlich hat jede Person das Recht am eigenen Bild. Nach dem Urheberrechtsgesetz dürfen Bilder ohne Einwilligung der Betroffenen nur dann veröffentlicht werden, wenn die Personen lediglich als Beiwerk neben einer Landschaft oder sonstigen Örtlichkeiten erscheinen. Die Beantwortung der Frage, ob eine Person nur Beiwerk ist, hängt von den Umständen des Einzelfalls ab. Aus Gründen der Rechtssicherheit sollte in allen Fällen, in denen Aufnahmen mit Bezug zu identifizierbaren Personen möglich sind, über die Wildkamera informiert werden (siehe auch Abschnitt "Hinweispflicht").

## Schutz der Privatsphäre

Die Privatsphäre Anderer darf durch die aufgenommenen Bilder nicht verletzt werden. Richten Sie Ihre Kamera nicht in den Garten oder auf die Eingangstür Ihrer Nachbarwohnung, auch wenn diese Orte aus Ihrer eigenen Wohnung oder von öffentlichen Standorten aus einsehbar sind. Dies berechtigt nicht zur Veröffentlichung dieser Einsichten.

#### Personelle Bestimmbarkeit

Eine personelle Bestimmbarkeit liegt vor, wenn festgestellt werden kann, dass eine bestimmte Person zu einer bestimmten Zeit an einem bestimmten Ort war. Die Identifikation kann dabei auch über ein personenbezogenes Kennzeichen, wie z.B. das Fahrzeugkennzeichen, erfolgen. Eine personelle Bestimmbarkeit von Personen ist unbedingt zu vermeiden.

#### Überwachungskameras am Arbeitsplatz

Die Überwachung am Arbeitsplatz untersteht in Deutschland besonders strengen Auflagen. Arbeitgeber sollten auf Überwachungskameras am Arbeitsplatz vollständig verzichten, solange eine mögliche Rechtsverletzung nicht vollständig ausgeschlossen werden kann.

### Überwachungskameras im Straßenverkehr

Bei Überwachungskameras mit Blick auf den Straßenverkehr empfiehlt es sich, den Standort der Kameras und den Bildausschnitt so zu konfigurieren, dass durch die Aufnahmen die Verkehrsteilnehmer nicht über die Autonummer bestimmbar sind. Auch Fahrzeugaufschriften können zu einer Bestimmbarkeit der Verkehrsteilnehmer führen.

### Hinweispflicht

Ist eine Identifikation von Personen nicht auszuschließen, muss ein Hinweis auf die Überwachungskamera an allen Zugangswegen zum Aufnahmebereich gut erkennbar aufgestellt sein. Passanten müssen zudem darüber informiert werden, dass sie mit dem Betreten des Aufnahmebereichs ihre Einwilligung zur Aufnahme der Bilder erteilen und dass sie im Falle der Verweigerung der Einwilligung die Aufnahme vermeiden können, indem sie den Bereich nicht betreten. Hierbei ist auf die Freiwilligkeit der Erklärung zu achten. Befindet sich die Kamera an einer Stelle, die Betroffene passieren müssen, um zum Ziel zu gelangen (z.B. am Eingang einer Sehenswürdigkeit), so liegt mangels Freiwilligkeit keine wirksame Einwilligung vor.

Beachten Sie zu möglichen Verletzungen von Rechten Dritter immer die gesetzlichen Bestimmungen des jeweiligen Einsatzlandes.

# Teilebeschreibung

## (Abbildungen siehe Ausklappseiten)

Abbildung A:

- **1** Infrarot LEDs
- 2 LED Anzeige (rot, grün, blau)
- **3** Kameraobjektiv
- **4** Verriegelungsöse
- **5** Frontaler Bewegungssensor
- **6** Seitliche Bewegungssensoren
- 7 Mikrofonöffnung

#### Abbildung B:

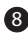

- 8 Baumhalterung
- 
- **9** Stativgewinde

### Abbildung C:

10 Bildschirm

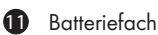

- 12 Verschlussklammern
- **13** Betriebswahlschalter (OFF TEST ON)
- <sup>4</sup> Lautsprecher
- 15 Bedienfeldtasten

Abbildung D:

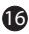

16 DC-Anschlussbuchse (für Netzadapter; nicht mitgeliefert)

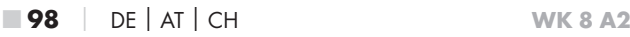

Abbildung E:

- **17** Speicherkarteneinschub (microSD)
- **18** Mini-USB-Buchse
- 19 AV-Buchse (Ausgang)
- 20 Stativgewinde

#### Abbildung F:

- <sup>21</sup> Stativschraube
- 22 Unterlegscheibe
- <sup>23</sup> Konterscheibe
- 24 Gelenk-Flügelschrauben
- 25 Bohrlöcher
- 26 Dübel
- 27 Schrauben

Abbildung G:

- 28 TV-Kabel (3,5 mm-Klinkenstecker auf Cinch; Audio/Video)
- 29 Mini-USB auf USB 2.0 Anschlusskabel
- 30 Befestigungsgurt
- **31** Gurtverschluss
- **32** Aufbewahrungsbox
- 33 Adapterkarte (microSD auf SD)
- 34 microSDHC-Speicherkarte (16 GB) (Symbolbild)
- 35 8 x 1,5 V Batterien Typ AA/Mignon/LR6 (Symbolbild)
- 36 Bedienungsanleitung (Symbolbild)

# Inbetriebnahme

## Lieferumfang und Transportinspektion

- ♦ Entnehmen Sie alle Teile des Gerätes und die Bedienungsanleitung aus dem Karton.
- ♦ Entfernen Sie sämtliches Verpackungsmaterial und die Schutzfolien vom Gerät.

Bitte prüfen Sie den Lieferumfang (siehe Ausklappseiten).

Der Lieferumfang besteht aus folgenden Komponenten:

- Wild-/Überwachungskamera WK 8 A2
- Wandhalterung
- $\bullet$  3 x Dübel 26
- 3 x Schraube 27
- TV-Kabel (3,5 mm-Klinkenstecker auf Cinch; Audio/Video) 28
- Mini-USB auf USB 2.0 Anschlusskabel 29
- Befestigungsgurt (2,5 cm breit, ca. 190 cm lang) 30
- Aufbewahrungsbox 32
- Adapterkarte (microSD auf SD) 33
- microSDHC-Speicherkarte (16 GB) 34
- 8 x 1,5 V Batterien Typ AA/Mignon/LR6
- Bedienungsanleitung 36

#### **HINWEIS**

- ► Prüfen Sie die Lieferung auf Vollständigkeit und auf sichtbare Schäden.
- ► Bei einer unvollständigen Lieferung oder Schäden infolge mangelhafter Verpackung oder durch Transport wenden Sie sich an die Service-Hotline (siehe Kapitel Service).
- ► Für die Montage der Wandhalterung benötigen Sie folgende zusätzliche Teile: Bleistift, Bohrmaschine, 6 mm Steinbohrer, Kreuzschlitz-Schraubendreher

■ 100 │ DE│AT│CH WK 8 A2

### Entsorgung der Verpackung

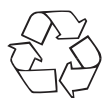

 Die Verpackungsmaterialien sind nach umweltverträglichen und entsorgungstechnischen Gesichtspunkten ausgewählt und deshalb recyclebar. Entsorgen Sie nicht mehr benötigte Verpackungsmaterialien gemäß den örtlich geltenden Vorschriften.

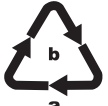

Entsorgen Sie die Verpackung umweltgerecht. Beachten Sie die Kennzeichnung auf den verschiedenen Verpackungsmaterialien und trennen Sie diese gegebenenfalls gesondert. Die Verpackungsmaterialien

sind gekennzeichnet mit Abkürzungen (a) und Ziffern (b) mit folgender Bedeutung:

1–7: Kunststoffe,

20–22: Papier und Pappe,

80–98: Verbundstoffe.

## Anforderungen an den Aufstellort

Das Gerät entspricht der Schutzklasse IP54. Somit ist die Kamera staub- und spritzwassergeschützt und kann daher wetterunabhängig eingesetzt werden. Voller Staub- und Spritzwasserschutz ist allerdings nur gegeben, wenn die Kamera korrekt verschlossen ist und die Dichtung intakt und sauber sind.

Bitte beachten Sie, dass der Staub- u. Spritzwasserschutz nur noch eingeschränkt gegeben ist, wenn das Gerät mit einem externen Netzteil betrieben wird.

WK 8 A2 DE│AT│CH │ 101

## Öffnen und Verschließen der Kamera

Die Bedientasten, Anschlüsse und das Batteriefach befinden sich im Inneren der Kamera.

- $\blacklozenge$  Lösen Sie die beiden seitlichen Verschlussklammern  $\clubsuit$ , um die Kamera zu öffnen.
- ♦ Um die Kamera wieder zu verschließen, haken Sie die Metallbügel der Verschlussklammern in die Halterungen ein und drücken dann die Plastiklasche nach unten.

Zwischen den beiden Verschlussklammern befindet sich eine Verriegelungsöse 4, mit der Sie die Kamera mit Hilfe eines Vorhängeschlosses sicher verschließen können.

## Einsetzen der Batterien/Stromversorgung

- ♦ Um Batterien 35 in das Gerät einzulegen, öffnen Sie die Kamera.
- ♦ Drücken Sie nun den Klemmverschluss an der Unterseite des Batteriefachdeckels etwas nach oben und heben Sie den Batteriefachdeckel ab.
- ♦ Setzen Sie 4 oder 8 1,5 V-Batterien Typ AA/Mignon/LR6 in das Batterienfach  $\blacksquare$  ein. Beachten Sie dabei, wie in der Abbildung dargestellt, die angegebene Polarität und das Sie die Batterien auf das schwarze Textilband legen. Das schwarze Textilband dient zur vereinfachten Batterienentnahme.

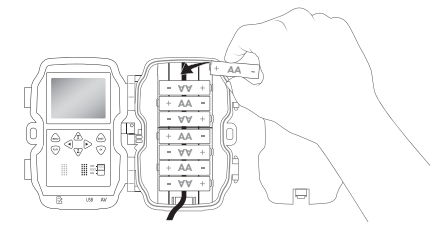

#### **HINWEIS**

- ► Bei Verwendung von 4 Batterien können diese entweder alle in den oberen Teil oder alle in den unteren Teil des Batteriefachs eingesetzt werden. Andere Kombinationen sind nicht möglich.
- ♦ Schließen Sie das Batteriefach wieder. Achten Sie darauf, dass der Batteriefachdeckel hörbar einrastet.
- ♦ Sollten Sie das Gerät über einen Netzadapter (nicht mitgeliefert) betreiben, öffnen Sie die Gummidichtung an der linken Seite der Kamera und stecken Sie den Stecker des Netzadapterkabels in die DC-Anschlussbuchse **16.** Der Netzadapter muss eine Gleichspannung von 6 V und mindestens 1,5 A liefern. Verwenden Sie einen Hohlstecker, an dessen innerem Pol der Pluspol anliegt ( $\ominus$ - $\ominus$ ). Der Betrieb über einen Netzadapter ist auch mit eingelegten Batterien möglich. Fällt eine der Spannungsquellen aus, wird der Betrieb über die andere aufrecht erhalten.

#### ACHTUNG

► Bei Verwendung eines Netzadapters ist der Spritzwasserschutz des Gerätes nicht mehr gegeben.

#### Videoanschluss

#### **HINWEIS**

- ► Die Kamera kann das Videobild und den Ton an einen externen Monitor bzw. an den Video/Audio-Eingang eines Fernsehgerätes übertragen. Bitte beachten Sie hierzu auch die Anleitung des jeweiligen Wiedergabegerätes.
- ♦ Schließen Sie dazu das beiliegende TV-Kabel 28 an die AV-Buchse 19 der Kamera und an einem AV-Eingang eines geeigneten Monitors an.

WK 8 A2 DE│AT│CH | 103 ■

## Speichermedien einsetzen

#### **HINWEIS**

- ► Da die Kamera über keinen eingebauten Speicher verfügt, funktioniert sie nur bei eingesetzter microSDHC-Speicherkarte 34.
- ► Das Gerät unterstützt microSDHC-Speicherkarten mit bis zu 32 GB Kapazität.
- ► Verwenden Sie eine microSDHC-Speicherkarte der Geschwindigkeitsklasse 10. Bei Speicherkarten mit einer niedrigeren Geschwindigkeitsklasse als 10 kann es zu Fehldarstellungen bei der Aufnahme kommen.

### **ACHTUNG**

- ► Halten Sie die Speicherkarte von Feuchtigkeit fern und vermeiden Sie Erschütterungen, Staub, Hitze und direkte Sonnenbestrahlung, um Betriebsstörungen zu vermeiden.
- ► Beachten Sie beim Einstecken der Speicherkarte die auf dem Kartensteckplatz angegebene Einsteckposition. Stecken Sie die Speicherkarte niemals mit Gewalt in den Kartensteckplatz. Verbiegen oder Verkanten Sie die Speicherkarte nicht.
- ► Warten Sie nach einem Transport solange mit der Inbetriebnahme, bis die Speicherkarte die Umgebungstemperatur angenommen hat. Bei großen Temperatur- oder Feuchtigkeitsschwankungen kann es durch Kondensation zur Feuchtigkeitsbildung kommen, die einen elektrischen Kurzschluss verursachen kann. Bewahren Sie die Speicherkarte in der Aufbewahrungsbox 32 auf.
- Um die microSDHC-Speicherkarte in den Speicherkarteneinschub  $\bigcirc$ des Gerätes einzusetzen, führen Sie sie in den Einschub ein, bis sie einrastet. Dabei müssen die Kontaktflächen der Speicherkarte in die Richtung der Kamerafront weisen.
♦ Um die microSDHC-Speicherkarte 34 aus dem Speicherkarteneinschub 17 des Gerätes zu entnehmen, drücken Sie leicht auf die nach außen ragende Kante der Speicherkarte, so dass diese ausrastet. Entnehmen Sie dann die Speicherkarte.

## Adapterkarte verwenden

Die microSDHC-Speicherkarte <sup>34</sup> wird mit einer praktischen Adapterkarte (microSD auf SD) <sup>33</sup> ausgeliefert, damit Sie die microSDHC-Speicherkarte in allen Geräten mit SD-Kartensteckplatz verwenden und auf die Daten zugreifen können.

♦ Setzen Sie die microSD-Speicherkarte, wie in der Abbildung dargestellt, in die Adapterkarte ein.

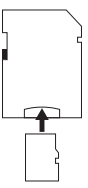

#### **HINWEIS**

- ► Die Adapterkarte verfügt über eine Verriegelung zum Schreibschutz. Um die microSDHC-Speicherkarte von Schreibzugriffen zu schützen, schieben Sie den seitlichen Schreibschutzschalter in die Position "LOCK" (siehe Abbildung).
- ► Der Schreibschutzschalter schützt die microSDHC-Speicherkarte nur während sie sich in der Adapterkarte befindet. Sobald Sie die microSDHC-Speicherkarte herausnehmen, steht kein Schreibschutz mehr zur Verfügung.

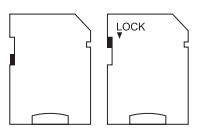

## Bedienung und Betrieb

In diesem Kapitel erhalten Sie wichtige Hinweise zu Bedienung und Betrieb des Gerätes.

## Ein- und Ausschalten, Einstellungen vornehmen

Nach Herstellen der Stromversorgung schieben Sie den Betriebswahlschalter **13** in die Stellung "TEST", um die auf den folgenden Seiten beschriebenen Einstellungen mit Hilfe der Bedienfeldtasten <sup>15</sup> vorzunehmen:

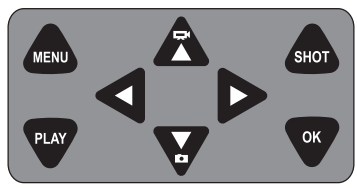

- ♦ Drücken Sie die Z-Taste, um vom Video- auf den Fotomodus umzuschalten. Das dargestellte Symbol oben links im Display, zeigt Ihnen den aktuellen Modus.
- ♦ Drücken Sie die  $\mathbf{T}$ -Taste, um vom Foto- auf den Videomodus umzuschalten.
- ♦ Drücken Sie die SHOT-Taste, um eine Aufnahme (Foto oder Video) manuell zu starten. Erneutes drücken der SHOT-Taste beendet die Aufnahme.
- Drücken Sie die MENU-Taste, um das Einstellungs-Menü zu öffnen.

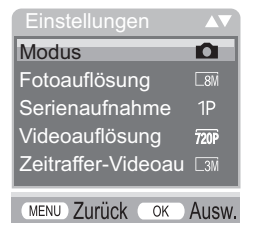

■ 106 │ DE│AT│CH WK 8 A2

♦ Drücken Sie die ▲ / •Tasten, um den gewünschten Menüeintrag auszuwählen, den Sie dann mit der OK-Taste aufrufen. Wenn Sie Einstellungen ändern, müssen Sie diese immer mit der OK-Taste bestätigen. Wenn Sie Einstellungen nicht mit der OK-Taste bestätigen werden diese nicht gespeichert. Mit der MENU-Taste wechseln Sie jeweils eine Menüebene zurück.

## Modus

Zum Auswählen, ob bei Bewegungserkennung Fotos oder Videos aufgenommen werden sollen. Im Modus "Foto & Video" nimmt die Kamera, je nach Einstellung, ein bis neun Fotos und anschließend ein Video auf.

#### Fotoauflösung

Wählen Sie die Fotogröße aus: 3 MP, 5 MP, 8 MP (voreingestellt), 12 MP oder 16 MP. Je größer die eingestellte Auflösung ist, desto mehr Details lassen sich auf den Aufnahmen erkennen. Allerdings ist die mögliche Anzahl der Aufnahmen bei hoher Auflösung geringer, da die Speicherkarte schneller voll ist.

#### Serienaufnahme

Wählen Sie die Anzahl der Fotos aus, die bei Auslösung im Foto-Modus in Folge aufgenommen werden sollen. Neben der Einzelaufnahme (1 Foto) können Sie bis maximal "9 Fotos in Serie" auswählen.

### Videoauflösung

Wählen Sie die Videoauflösung aus: 1920 × 1080P, 1280 × 720P, 720 × 480P, 640 × 480P oder 320 × 240P.

Je höher die Auflösung ist, desto detailreicher sind die Aufnahmen. Bei höherer Auflösung ist die Kapazität der Speicherkarte schneller erschöpft.

WK 8 A2 DE│AT│CH │ 107 ■

## Zeitraffer-Videoauflösung

Wählen Sie die Zeitraffer-Videoauflösung aus: 2592 × 1944P oder 2048 × 1536P. Je höher die Auflösung ist, desto detailreicher sind die Aufnahmen. Bei höherer Auflösung ist die Kapazität der Speicherkarte schneller erschöpft. Die Einstellung gilt nur für Zeitraffer-Aufnahmen.

## Videolänge

Wählen Sie mit den  $\triangle$  /  $\blacktriangledown$ -Tasten die Länge der Videoaufzeichnung zwischen 3 – 59 Sekunden bzw. 1 – 10 Minuten aus, die bei Auslösung im Video-Modus aufgenommen werden soll. Je länger Sie die Aufzeichnungszeit wählen, umso geringer ist die Betriebsdauer. Voreingestellt ist eine Videolänge von 5 Sekunden.

## Tonaufnahme

Wenn die Kamera bei der Aufnahme von Videos auch Toninformationen aufzeichnen soll, wählen Sie hier "Ein".

## Aufnahmeintervall

Hier wählen Sie mit den  $\triangle$  /  $\blacktriangledown$ -Tasten den Zeitraum aus, für den die Kamera mindestens pausiert, bevor sie auf nachfolgende Auslösungen des Hauptsensors nach der Ersterfassung reagiert. Während des gewählten Intervalls nimmt die Kamera keine Bilder oder Videos auf. Dadurch wird verhindert, dass zu viele Aufnahmen des gleichen Ereignisses die Speicherkarte füllen. 5 – 59 Sekunden bzw. 1 – 60 Minuten können ausgewählt werden.

## Seitliche Bewegungsmelder

Hier können Sie die beiden seitlichen Bewegungssensoren 6 einoder ausschalten. Werden die seitlichen Bewegungssensoren z. B. durch sich bewegende Äste gestört, wählen Sie "Aus", bestätigen mit der OK-Taste und schalten die seitlichen Bewegungssensoren damit ab. Ansonsten werden durch die sich bewegenden Äste Aufnahmen ausgelöst. Voreingestellt ist "Ein".

■ 108 │ DE│AT│CH WK 8 A2

### Sensor Empfindlichkeit

Stellen Sie hier die Empfindlichkeit des frontalen Bewegungssensors **6** ein. Wählen Sie "Hoch" für Innenbereiche und Umgebungen mit wenigen Störeinflüssen wie z. B. Äste im Wind, "Mittel" für Außenbereiche und Umgebungen mit normalen Störeinflüssen und "Gering" für Außenbereiche und Umgebungen mit hohen Störeinflüssen. Auch die Temperatur beeinflusst die Empfindlichkeit. Die Einstellung "Hoch" eignet sich für eine warme Umgebungstemperatur, während Sie für kalte Umgebungen die Einstellung "Gering" wählen sollten.

#### **HINWEIS**

- ► Bei Auslieferung ist die Empfindlichkeit des frontalen Bewegungssensors  $\bigcirc$  auf "Mittel" voreingestellt. Diese Voreinstellung ist für die meisten Einsatzbereiche geeignet.
- ► Beachten Sie, dass bei der Einstellung "Hoch" die Wahrscheinlichkeit von Fehlauslösungen erhöht ist. Bei der Einstellung "Gering" kann es dazu führen, dass evtl. kleine Tiere nicht erfasst werden.

## Ziel-Aufnahmezeit / Ziel-Aufnahmezeit 2

Wählen Sie "Ein", wenn die Kamera nur während einer bestimmten Zeitspanne aktiv sein soll. Die in beiden Menüs eingestellte Aufnahmezeit ist auch für die Zeitraffer-Aufnahmen gültig. Im anschließend erscheinenden Bildschirmmenü können Sie dann die Start- und Endzeit für die aktive Phase einstellen:

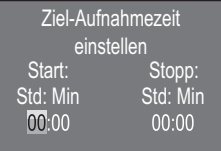

♦ Drücken Sie die ▲/▼-Tasten, um die Stunde für den Start der aktiven Phase einzustellen.

WK 8 A2 DE│AT│CH │ 109 ■

- ♦ Wechseln Sie mit der -Taste zum nächsten Feld. Drücken Sie die  $\triangle$  /  $\blacktriangledown$ -Tasten, um die Minute für den Start der aktiven Phase einzustellen.
- Wechseln Sie mit der •Taste zum nächsten Feld. Drücken Sie die  $\triangle$  /  $\blacktriangledown$ -Tasten, um die Stunde für das Ende der aktiven Phase einzustellen.
- Wechseln Sie mit der •-Taste zum nächsten Feld. Drücken Sie die  $\triangle$  /  $\blacktriangledown$ -Tasten, um die Minute für das Ende der aktiven Phase einzustellen.

Die hier vorgenommenen Einstellungen gelten für jeden Tag. Außerhalb der aktiven Phase nimmt die Kamera keine Aufnahmen auf.

♦ Bestätigen Sie Ihre Eingabe mit der OK-Taste. Drücken Sie anschließend die MENU-Taste, um dieses Untermenü zu schließen.

#### Zeitraffer-Aufnahme

Mit dieser Funktion erstellt die Kamera automatisch Aufnahmen in einem einstellbaren Intervall. Dies ist z. B. hilfreich, wenn Sie das Aufblühen von Pflanzen o. Ä. beobachten wollen.

Mit der Einstellung "Normal" werden einzelne Videos erstellt. Die Einstellung im Menü "Videolänge" bestimmt die Aufnahmelänge der einzelnen Videos. Der hier im Menü eingestellte Aufnahmeabstand, ist der Abstand zwischen den einzelnen Videos. Es werden so viele einzelne Videos erstellt, wie es die Einstellung im Menü "Ziel-Aufnahmezeit" erlaubt. Ist die eingestellte "Ziel-Aufnahmezeit" auf "Aus" gestellt, werden so viele einzelne Videos erstellt, bis die Speicherkarte voll ist oder die Aufnahme manuell abgebrochen wird.

Mit der Einstellung "Zeitraffer-Video" wird ein Video durch die Fotos der Zeitraffer-Aufnahme erstellt. Eine Sekunde des Videos besteht dabei aus fünf aufgezeichneten Fotos.

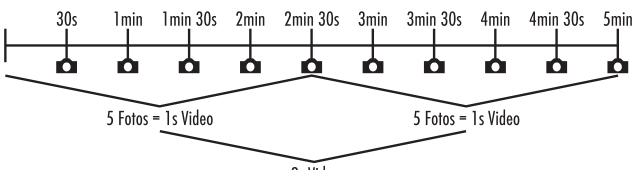

2s Video

Beachten Sie bei den Einstellungen der Kamera, dass Sie mindestens fünf Fotos benötigen, um ein Video zu erzeugen. Die im Menü "Ziel-Aufnahmezeit"eingestellte Aufnahmezeit ist auch für die Zeitraffer-Aufnahme gültig.

Wenn Sie "Normal" oder "Zeitraffer-Video" mit der OK-Taste bestätigen, können Sie im anschließend erscheinenden Bildschirmmenü den gewünschten Aufnahmeabstand einstellen:

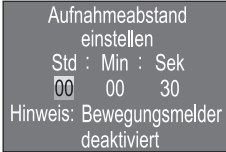

- ♦ Drücken Sie die ▲ / •Tasten, um die Stunden des gewünschten Aufnahmeabstands einzustellen.
- ♦ Wechseln Sie mit der ▶-Taste zum nächsten Feld "Min". Drücken Sie die  $\triangle$  /  $\blacktriangledown$ -Tasten, um die Minuten des gewünschten Aufnahmeabstands einzustellen.
- ♦ Wechseln Sie mit der >-Taste zum nächsten Feld "Sek". Drücken Sie die  $\triangle$  /  $\blacktriangledown$ -Tasten, um die Sekunden des gewünschten Aufnahmeabstands einzustellen.
- ♦ Bestätigen Sie Ihre Eingabe mit der OK-Taste. Drücken Sie anschließend die MENU-Taste, um dieses Untermenü zu schließen.

#### **HINWEIS**

► Bei aktivierter Zeitraffer-Aufnahme sind die Bewegungssensoren deaktiviert.

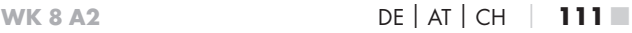

## Sprache

Hier können Sie Englisch, Deutsch, Finnisch, Schwedisch, Spanisch, Französisch, Italienisch, Niederländisch, Portugiesisch, Tschechisch oder Polnisch als Menüsprache auswählen.

### Nachtmodi

Wählen Sie hier eine passende Einstellung für Ihre Fotoaufnahmen bei Dunkelheit. Die Einstellung "Max. Details", stellt Fotos schärfer dar, reduziert die dunklen Bildbereiche nur wenig und erzeugt ein hohes Bildrauschen. Die Einstellung "Min. Unschärfe", stellt Fotos unschärfer dar, reduziert die dunklen Bildbereiche stärker und erzeugt wenig Bildrauschen. Die Einstellung "Ausgeglichen" ist an der Kamera voreingestellt.

## Beleuchtung

Hier können Sie die Beleuchtung für Fotos und Videos einstellen, die die Infrarot LEDs  $\bigcirc$  an der Vorderseite der Wildkamera abgeben sollen. Die Infrarot LEDs  $\bigcirc$  können Motive bis zu 20 m beleuchten. Je weiter sich ein Motiv von der Kamera befindet, umso mehr Beleuchtung wird benötigt. "Niedrige Beleuchtung" ist geeignet für Tiere, die sich nahe der Kamera befinden. "Hohe Beleuchtung" ist hingegen geeignet für Tiere, die sich weiter entfernt von der Kamera befinden. "Normale Beleuchtung" ist an der Kamera voreingestellt.

## Dateien überschreiben

Wenn die Speicherkapazität Ihrer microSDHC-Speicherkarte <sup>64</sup> erschöpft ist, wählen Sie "Ein", um trotzdem weitere Aufnahmen zu speichern. Beim Erstellen von weiteren Aufnahmen werden dabei alte Dateien auf Ihrer microSDHC-Speicherkarte <sup>34</sup> automatisch gelöscht. Es wird zuerst die älteste gespeicherte Datei gelöscht. Danach die zweitälteste usw. Es werden so viele Dateien gelöscht, bis die neue Aufnahme auf die microSDHC-Speicherkarte 34 passt. Sie können Dateien nur überschreiben, wenn sich der Betriebswahlschalter <sup>13</sup> in der Stellung "ON" befindet.

■ 112 │ DE│AT│CH WK 8 A2

#### Batterie-Warnung

Hier bietet Ihnen das Gerät die Einstellmöglichkeit, ob Sie informiert werden möchten, dass die Kapazität der Batterien fast erschöpft ist. Voreingestellt ist "Aus". Bei eingeschalteter Funktion, blinkt die LED Anzeige 2 rot, wenn die Kapazität der Batterien fast erschöpft ist.

## Zeit & Datum

Hier können Sie Uhrzeit und Datum, das Zeitformat (12/24 Std) sowie das Datumsformat (TT/MM/JJJJ, JJJJ/MM/TT oder MM/TT/ JJJJ) einstellen.

- Wechseln Sie mit den </a> />-Tasten zwischen den Werten und verändern Sie den ausgewählten Wert mit den  $\blacktriangle / \blacktriangledown$ -Tasten.
- ♦ Bestätigen Sie Ihre Einstellungen mit der OK-Taste. Drücken Sie anschließend die MENU-Taste, um dieses Untermenü zu schließen.

## Fotostempel

Hier wählen Sie aus, ob Fotos mit oder ohne Zeitstempel abgespeichert werden. Sie können wählen, ob der Stempel aus Zeit und Datum besteht (Voreinstellung) oder ob nur das Datum verwendet wird. Wenn ein Stempel abgespeichert wird, wird zusätzlich automatisch die aktuelle Mondphase und die Umgebungstemperatur in Grad Celsius (°C) und Grad Fahrenheit (°F) abgespeichert.

## Passwortschutz

Wählen Sie "Ein", wenn Sie die Kamera durch Eingabe eines Passwortes vor unbefugtem Zugriff schützen wollen. Im anschließend erscheinenden Bildschirmmenü können Sie dann eine vierstellige Zahlenkombination einstellen:

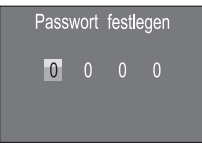

- ♦ Drücken Sie die ▲ / •Tasten, um die erste Zahl zwischen 0 9 auszuwählen.
- Wechseln Sie mit der >-Taste zum nächsten Feld.
- ♦ Wiederholen Sie die voran beschriebenen Schritte, um alle vier Zahlen einzustellen.
- ♦ Bestätigen Sie Ihre Eingabe mit der OK-Taste. Drücken Sie anschließend die MENU-Taste, um dieses Untermenü zu schließen.

Die eingestellte Zahlenkombination wird ab jetzt bei jedem Einschalten der Kamera abgefragt, bevor diese bedient werden kann.

Wenn Sie das Passwort fünfmal falsch eingeben, schaltet sich die Kamera ab. Schalten Sie die Kamera wieder ein, für fünf weitere Passworteingaben.

Sollten Sie die Zahlenkombination vergessen haben, gehen Sie wie folgt vor, um die Kamera zu entsperren und in den Auslieferungszustand zurück zu versetzen:

- ♦ Laden Sie die Software der Wildkamera im Produktunterstützungsbereich auf www.kompernass.com herunter.
- $\bullet$  Entpacken Sie die Datei und kopieren die Dateien "ISP SD.bin" und "Rom\_CodeWK8A2.bin" auf eine leere Speicherkarte.
- ♦ Schieben Sie die Speicherkarte ins Gerät, während der Betriebswahlschalter 13 in der OFF-Position steht.
- ◆ Halten Sie die ▲-Taste gedrückt, während Sie den Betriebswahlschalter in die TEST-Position schieben. Halten Sie die A-Taste solange gedrückt, bis auf dem Bildschirm  $\mathbf{10}$  die Meldung "Firmware upgrading... Keep Table" erscheint.
- ♦ Nach ca. 20 Sekunden schaltet sich die Kamera aus.
- ♦ Schalten Sie die Kamera wieder ein, indem Sie den Betriebswahlschalter in die OFF-Position und anschließend in die TEST-Position stellen. Die Kamera ist jetzt wieder ohne Eingabe eines Passwortes bedienbar.

## ■ 114 │ DE│AT│CH WK 8 A2

#### **HINWEIS**

► Sämtliche zuvor vorgenommenen Einstellungen werden durch diese Prozedur in den Auslieferungszustand zurückversetzt.

## Akustisches Signal

Hier bietet Ihnen das Gerät die Einstellmöglichkeit, ob Sie bei Betätigung der Tasten einen Ton hören (voreingestellt) oder nicht.

## Speicherkarte formatieren

Beim Formatieren der microSDHC-Speicherkarte 34 werden alle darauf gespeicherten Dateien unwiederbringlich gelöscht. Bevor Sie eine Speicherkarte in der Kamera verwenden, die neu ist oder zuvor in einem anderen Gerät verwendet wurde, sollten Sie diese zunächst formatieren.

♦ Wählen Sie in diesem Fall die Einstellung "Ja" mit der OK-Taste aus. Das Formatieren beginnt. Während der Formatierung erscheint "Bitte warten".

### ACHTUNG

► Stellen Sie sicher, dass sich keine noch benötigten Dateien auf der Speicherkarte befinden!

#### Kameraname

Wählen Sie "Ein", wenn Sie bei gespeicherten Fotostempeln einen Namen hinzufügen möchten. Im anschließend erscheinenden Bildschirmmenü können Sie dann einen zehnstelligen Namen einstellen:

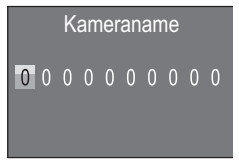

WK 8 A2 DE│AT│CH │ 115

- ◆ Drücken Sie die ▲ / ▼-Tasten, um eine Zahl, einen Buchstaben oder ein Leerzeichen auszuwählen.
- Wechseln Sie mit der •-Taste zum nächsten Feld.
- ♦ Wiederholen Sie die voran beschriebenen Schritte, um alle zehn Zeichen einzustellen. Das voreingestellte Zeichen "0" muss durch ein Leerzeichen ersetzt werden, wenn es nicht im Namen erscheinen soll.
- ♦ Bestätigen Sie Ihre Eingabe mit der OK-Taste. Drücken Sie anschließend die MENU-Taste, um dieses Untermenü zu schließen.

#### Einstellungen zurücksetzen

Wenn Sie in diesem Menüpunkt "Ja" wählen und mit der OK-Taste bestätigen, werden alle von Ihnen vorgenommenen Einstellungen sowie ein ggf. gesetztes Passwort gelöscht und der Auslieferungszustand wiederhergestellt.

#### Version

In diesem Menüpunkt können Sie sich den Versionsstand der Kamerasoftware anzeigen lassen.

## Montage mit Befestigungsgurt

Benutzen Sie den mitgelieferten Befestigungsgurt 60, um die Kamera an einem Baum oder anderem Objekt zu befestigen.

Die nachfolgenden Abbildungen zeigen Ihnen, wie Sie den Befestigungsgurt durch die Baumhalterung 8 und den Gurtverschluss 31 führen müssen.

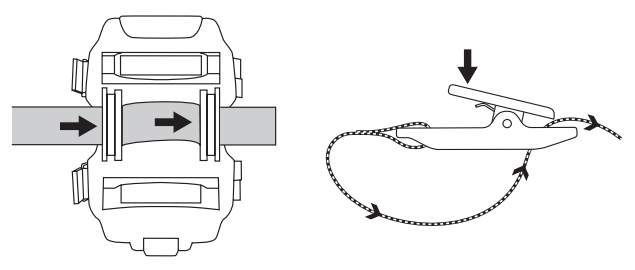

- ♦ Hängen Sie die Kamera nun wie gewünscht auf und drücken Sie die Klammer des Gurtverschlusses nach unten.
- ♦ Ziehen Sie den Befestigungsgurt stramm, bis die Kamera einen festen Halt hat und lassen Sie dann die Klammer wieder los.
- ♦ Um die Kamera wieder zu lösen, drücken Sie die Klammer des Gurtverschlusses nach unten und ziehen Sie den Befestigungsgurt aus dem Gurtverschluss heraus.

## Verwendung der Wandhalterung

Mit Hilfe der mitgelieferten Wandhalterung können Sie die Kamera an Wänden oder Decken fest montieren. Bevor Sie die Wandhalterung montieren, sollten Sie sicherstellen, dass alle vorhandenen Schrauben fest angezogen sind.

### **ACHTUNG**

- ► Achten Sie darauf, dass an der vorgesehenen Bohrstelle keine elektrischen Leitungen, Wasser- oder Heizungsrohre verlegt sind!
- ► Die mitgelieferten Dübel sind nur für die Befestigung in Beton oder Stein geeignet. Bitte prüfen Sie unbedingt vor der Montage Ihren Montageort auf Eignung für die Dübel. Das verwendete Montagematerial muss immer für den jeweiligen Montageort geeignet sein. Ziehen Sie im Zweifelsfall einen Fachmann hinzu.

#### **HINWEIS**

- ► Beachten Sie bei der Montage an Decken, dass Sie die Kamera nicht "auf den Kopf" gedreht montieren. Die Aufnahmen können im nachhinein nicht gedreht werden.
- ♦ Markieren Sie die Bohrlöcher 25, in dem Sie den Fuß der Wandhalterung an den gewünschten Montageort halten und die Löcher anzeichnen.
- ♦ Bohren Sie mit der Bohrmaschine und einem 6 mm Bohrer die Löcher und stecken Sie die Dübel 26 bündig hinein.
- ♦ Schrauben Sie die Wandhalterung mit Hilfe der mitgelieferten Schrauben 27 an die Wand.
- ◆ Setzen Sie nun die Kamera mit dem Stativgewinde bzw. 20 auf die Stativschraube 21 und schrauben Sie die Kamera ein Stück weit (ca. 3 Umdrehungen) ein.
- ♦ Drehen Sie die Kamera in die gewünschte Richtung und arretieren Sie sie mit der Konterscheibe <sup>23</sup>.
- ♦ Um die Kamera in die endgültige Position zu bringen, öffnen Sie die beiden Gelenk-Flügelschrauben 24 ein wenig, richten die Kamera aus und fixieren die Position durch Festziehen der beiden Gelenk-Flügelschrauben.

## ■ 118 │ DE│AT│CH WK 8 A2

### Kamera ausrichten

Im Testmodus können Sie den optimalen Erfassungswinkel und die Reichweite der Bewegungssensoren **6**, 6 ermitteln.

### **HINWEIS**

► Wägen Sie bei der Ausrichtung ab, ob der Einsatz der seitlichen Bewegungssensoren für das gewünschte Beobachtungsergebnis sinnvoll sein kann. Sie können die seitlichen Bewegungssensoren im zuvor beschriebenen Menü ein- oder ausschalten.

Richten Sie die Kamera wie folgt aus:

Befestigen Sie die Kamera in 1–2 Meter Höhe an einem Baum o. Ä. und richten Sie die Kamera in die gewünschte Richtung aus. Gehen Sie nun langsam von einer Seite des anvisierten Bereichs zur anderen Seite. Beobachten Sie dabei die LED Anzeige 2. Leuchtet diese blau, so wurden Sie von einem der ggf. eingeschalteten seitlichen Bewegungssensoren 6 erfasst. Leuchtet sie grün, wurden Sie vom frontalen Bewegungssensor 5 erfasst. Auf diese Weise können Sie die beste Position zur Ausrichtung der Kamera ausfindig machen. Nur wenn der Betriebswahlschalter <sup>13</sup> in der TEST-Position steht,

leuchtet die LED Anzeige auf, sobald einer der Bewegungssensoren eine Bewegung erfasst hat. Im normalen Betrieb erfolgt hier keine LED-Anzeige.

Damit das Gerät nicht aufgrund irrelevanter Bewegungen unnötige Aufnahmen macht, sollten Sie die Kamera weder an sonnigen Plätzen einsetzen, noch im Bereich von Ästen, die sich im Wind bewegen können. Der Erfassungswinkel der Sensoren liegt bei ca. 100° von Ecke zu Ecke. Das Aufnahmefeld für Fotos liegt bei horizontal ca. 96° und vertikal ca. 68°. Das Aufnahmefeld für Videos liegt bei horizontal ca. 95° und vertikal ca. 50°.

WK 8 A2 DE│AT│CH │ 119

## Live-Modus aktivieren

Der normale Betrieb des Gerätes ist der sogenannte Live-Modus. In diesem Modus werden Aufnahmen über die Bewegungssensoren **6. G** ausgelöst. Um den Live-Modus einzustellen, schieben Sie den Betriebswahlschalter <sup>13</sup> in die Position "ON". Nach 15 Sekunden erlischt die rote LED der LED Anzeige 2, danach beginnt die Kamera selbstständig zu arbeiten und geht in den Standby-Modus. Sobald Wildtiere o. Ä. unmittelbar in den Erfassungsbereich der zentralen Sensorzone treten, beginnt die Kamera je nach Konfiguration mit der Aufzeichnung von Fotos und/oder Videos.

Wenn Wildtiere von der Seite in den Erfassungsbereich der seitlichen Bewegungssensoren 6 kommen, erfassen diese die Bewegung und aktivieren die Kamera. Während die Wildtiere sich weiter in den Erfassungsbereich des frontalen Bewegungssensors 5 bewegen, nimmt die Kamera Fotos und/oder Videos auf. Wenn die Wildtiere sich nach dem Eintritt in den Erfassungsbereich der seitlichen Bewegungssensoren 6 wegbewegen, schaltet die Kamera ab und geht in den Standby-Modus.

## Nachtaufnahmen

Bei Nachtaufnahmen liefern die Infrarot LEDs 1 an der Vorderseite der Wildkamera das nötige Licht, um Aufnahmen zu ermöglichen. Die LEDs strahlen in einem großen Winkel ab. Dies erlaubt Nachtaufnahmen in einer Distanz von ca. 3 m bis 20 m, ohne dabei das Objekt überzubelichten. Reflektierende Gegenstände (z. B. Verkehrsschilder) können allerdings auch innerhalb dieser Reichweite zu Überbelichtungen führen. Bitte beachten Sie, dass Nachtaufnahmen in schwarz/weiß erfolgen.

## Aufnahmen auf dem Bildschirm anzeigen

- Schieben Sie den Betriebswahlschalter in die Position "TEST". Nun sehen Sie das Live-Bild der Kamera.
- ♦ Drücken Sie die PLAY-Taste, um den Wiedergabemodus zu aktivieren. Je nach vorhandener Datei, erscheint eine der beiden Anzeigen:

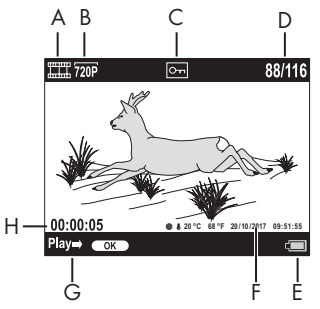

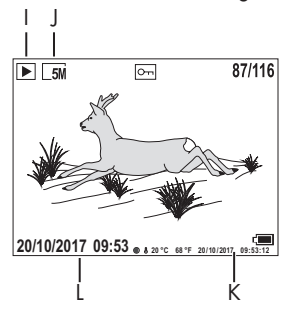

- A: Anzeige für Videoaufnahme
- B: Anzeige der Videoauflösung
- C: Schreibschutzanzeige für die angezeigte Datei
- D: Nummer der aktuellen Aufnahme/Gesamtzahl der Aufnahmen
- E: Batteriestandsanzeige
- F: Mondphase, Grad Celsius, Grad Fahrenheit, Datum und Uhrzeit der Aufnahme (Fotostempel)
- G: Wiedergabe mit der OK-Taste starten
- H: Anzeige der Videolänge
- I: Anzeige für Fotoaufnahme
- J: Anzeige der Fotoauflösung
- K: Mondphase, Grad Celsius, Grad Fahrenheit, Datum und Uhrzeit der Aufnahme (Fotostempel)
- L: Datum und Uhrzeit der Aufnahme

#### WK 8 A2 DE│AT│CH | 121 ■

- ♦ Mit den  $\triangle$  /  $\blacktriangledown$ -Tasten können Sie nun durch die Aufnahmen blättern und auf dem Bildschirm 10 betrachten.
- ♦ Drücken Sie bei der Anzeige eines Fotos einmal oder mehrfach die SHOT-Taste, um in das Bild hinein zu zoomen.
- ♦ Drücken Sie einmal oder mehrfach die OK-Taste, um heraus zu zoomen.
- ♦ Drücken Sie einmal oder mehrfach die ▲- oder ▼-Taste, um den Bildausschnitt auf- oder abwärts zu bewegen.
- ♦ Drücken Sie einmal oder mehrfach die <<a>- oder >-Taste, um den Bildausschnitt seitlich zu bewegen. Wenn ein Bild vergrößert dargestellt wird, wird die entsprechende Position des Zooms oben rechts im Bildschirm <sup>10</sup> angezeigt.
- ♦ Handelt es sich bei der aktuell angewählten Aufnahme um ein Video, drücken Sie die OK-Taste, um das Video abspielen zu lassen.
- ♦ Drücken Sie die OK-Taste erneut, um das Video anzuhalten.
- ♦ Drücken Sie die MENU-Taste, um das Video zu stoppen.
- ♦ Wenn Sie jetzt die MENU-Taste drücken, öffnet sich das Einstellungsmenü:

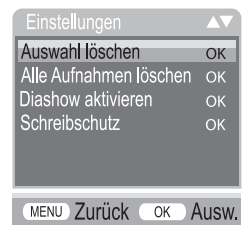

◆ Drücken Sie die ▲/▼-Tasten, um den gewünschten Menüeintrag auszuwählen, den Sie dann mit der OK-Taste aufrufen. Mit der MENU-Taste wechseln Sie jeweils eine Menüebene zurück.

### Auswahl löschen

Mit dieser Funktion können Sie einzelne Aufnahmen von der Speicherkarte löschen. Nachdem Sie diese Funktion aufgerufen haben, bewegen Sie den Auswahlbalken auf "Löschen" und drücken die OK-Taste, um die aktuell angezeigte Aufnahme zu löschen.

## Alle Aufnahmen löschen

Mit dieser Funktion können Sie alle Aufnahmen von der Speicherkarte löschen. Nachdem Sie diese Funktion aufgerufen haben, bewegen Sie den Auswahlbalken auf "Löschen" und drücken die OK-Taste, um alle Aufnahmen zu löschen.

#### Diashow aktivieren

Mit dieser Funktion können Sie die gespeicherten Fotos von der Speicherkarte in einer automatisch Abfolge für je ca. 2 Sekunden anzeigen lassen. Um die Abfolge zu stoppen und das gerade angezeigte Foto dauerhaft anzeigen zu lassen, drücken Sie die OK-Taste.

## Schreibschutz

Mit dieser Funktion können Sie einzelne oder alle gespeicherten Aufnahmen gegen unbeabsichtigtes Löschen schützen.

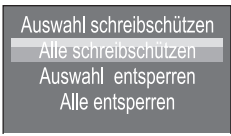

- ◆ Wählen Sie "Auswahl schreibschützen", um die gerade angewählte Aufnahme gegen versehentliches Löschen zu schützen.
- ♦ Wählen Sie "Alle schreibschützen", um alle bereits gespeicherten Aufnahmen gegen versehentliches Löschen zu schützen.
- ♦ Wählen Sie "Auswahl entsperren", um den Schreibschutz für die gerade angewählte Aufnahme aufzuheben.

♦ Wählen Sie "Alle entsperren", um den Schreibschutz aller bereits gespeicherten Aufnahmen aufzuheben.

Wenn Sie eine schreibgeschützte Datei anwählen, erscheint das Schreibschutzsymbol  $\overline{O}$  oben im Bildschirm  $\overline{10}$ .

### Aufnahmen auf externem Monitor anzeigen

- ◆ Stellen Sie den Betriebswahlschalter 13 in die TEST-Position.
- ♦ Stecken Sie den 3,5 mm-Klinkenstecker des mitgelieferten TV-Kabels 28 in die AV-Buchse 19 der Kamera, und die Cinch-Stecker in den Audio- und Video-Eingang eines TV-Gerätes o. Ä. Sobald der Miniklinkenstecker in der AV-Buchse steckt, wird der eingebaute Bildschirm 10 deaktiviert und das Bild über die AV-Buchse ausgegeben.

## Aufnahmen auf einen Computer überspielen

- ♦ Stecken Sie den Mini-USB-Stecker des mitgelieferten USB-Kabels 29 in die Mini-USB-Buchse 18 der Kamera.
- ♦ Stecken Sie den USB-Stecker in einen freien USB-2.0-Anschluss eines eingeschalteten Computers. Solange die Kamera angeschlossen ist, erscheint im Display der Kamera die Anzeige "MSDC".

Dieser erkennt das Gerät nun als "Wechseldatenträger" und installiert automatisch die benötigten Treiber. Anschließend kann mit dem Datei-Explorer der Inhalt der microSDHC-Speicherkarte <sup>34</sup> angezeigt werden. Führen Sie dann die gewünschten Dateioperationen durch.

## ■ 124 │ DE│AT│CH WK 8 A2

## Reinigung

#### ACHTUNG

#### Beschädigung des Gerätes!

- ► Stellen Sie sicher, dass bei der Reinigung keine Feuchtigkeit in das Gerät eindringt, um eine irreparable Beschädigung des Gerätes zu vermeiden.
- Reinigen Sie die Oberflächen des Gerätes mit einem weichen, trockenen Tuch. Verwenden Sie bei hartnäckigen Verschmutzungen handelsübliche Spülmittel und Wasser. Achten Sie darauf, dass kein Wasser ins Gerät eindringt.
- Halten Sie die Dichtung zwischen den beiden Gehäuseteilen stets sauber, damit keine Feuchtigkeit in das Gerät eindringen und es beschädigen kann. Verschmutzung der Dichtung kann den Staubund Spritzwasserschutz (IP54) einschränken.
- Halten Sie auch stets die Dichtung, die die DC-Anschlussbuchse 16 schützt, sauber.
- Pflegen Sie die Dichtungen regelmäßig mit etwas Gummipflegemittel, damit diese geschmeidig bleiben. Nur so können die Dichtungen das Geräteinnere vor Feuchtigkeit schützen.
- Sollten Sie die Dichtungen austauschen wollen, wenden Sie sich an den Service (siehe Kapitel Service).

WK 8 A2 DE│AT│CH | 125

## Fehlerbehebung

In diesem Kapitel erhalten Sie wichtige Hinweise zur Störungslokalisierung und Störungsbehebung. Beachten Sie die Hinweise um Gefahren und Beschädigungen zu vermeiden.

## $\triangle$  WARNUNG

Beachten Sie die folgenden Sicherheitshinweise, um Gefahren und Sachschäden zu vermeiden:

► Reparaturen an Elektrogeräten dürfen nur von Fachleuten durchgeführt werden, die vom Hersteller geschult sind. Durch unsachgemäße Reparaturen können erhebliche Gefahren für den Benutzer und Schäden am Gerät entstehen.

## Fehlerursachen und -behebung

Die nachfolgende Tabelle hilft bei der Lokalisierung und Behebung kleinerer Störungen:

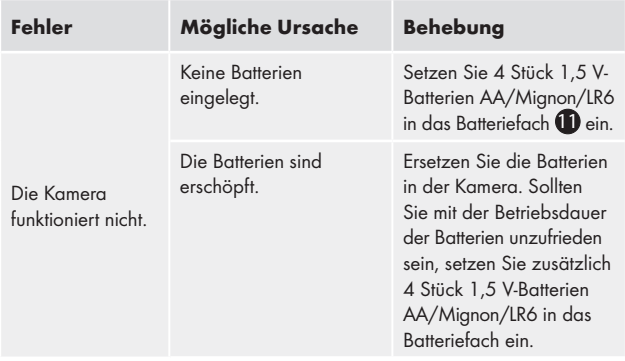

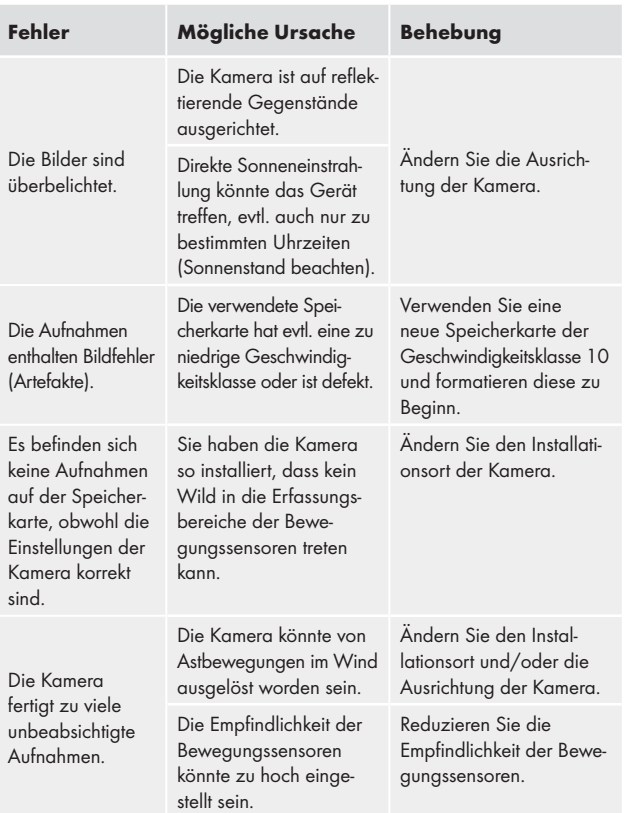

### HINWEIS

► Wenn Sie mit den vorstehend genannten Schritten das Problem nicht lösen können, wenden Sie sich bitte an den Kundendienst.

## Lagerung bei Nichtbenutzung

Sollten Sie das Gerät längere Zeit nicht benutzen, entnehmen Sie die Batterien und lagern Sie es an einem sauberen, trockenen Ort ohne direkte Sonneneinstrahlung.

## Entsorgung

## Gerät entsorgen

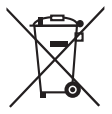

Das nebenstehende Symbol einer durchgestrichenen Mülltonne auf Rädern zeigt an, dass dieses Gerät der Richtlinie 2012/19/EU unterliegt. Diese Richtlinie besagt, dass Sie dieses Gerät am Ende seiner Nutzungszeit nicht mit dem normalen Hausmüll entsorgen dürfen,

sondern in speziell eingerichteten Sammelstellen, Wertstoffhöfen oder Entsorgungsbetrieben abgeben müssen.

#### Diese Entsorgung ist für Sie kostenfrei. Schonen Sie die Umwelt und entsorgen Sie fachgerecht.

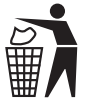

 Möglichkeiten zur Entsorgung des ausgedienten Produkts erfahren Sie bei Ihrer Gemeinde- oder Stadtverwaltung.

## Batterien/Akkus entsorgen

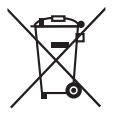

Batterien/Akkus dürfen nicht im Hausmüll entsorgt werden. Batterien können Giftstoffe enthalten, die die Umwelt schädigen. Entsorgen Sie die Batterien/Akkus deshalb unbedingt entsprechend der geltenden gesetzlichen Bestimmungen.

Jeder Verbraucher ist gesetzlich verpflichtet, Batterien/Akkus bei einer Sammelstelle seiner Gemeinde, seines Stadtteils oder im Handel abzugeben. Diese Verpflichtung dient dazu, dass Batterien/Akkus einer umweltschonenden Entsorgung zugeführt werden können. Geben Sie Batterien/Akkus nur im entladenen Zustand zurück.

■ 128 │ DE│AT│CH WK 8 A2

## Anhang

## Hinweise zur EU-Konformitätserklärung

Dieses Gerät entspricht hinsichtlich Übereinstimmung mit den grundlegenden Anforderungen und den anderen relevanten Vorschriften der europäischen Richtlinie für elektromagnetische Verträglichkeit 2014/30/EU sowie der RoHS-Richtlinie 2011/65/EU.

 $\epsilon$ 

Die vollständige EU-Konformitätserklärung ist beim Importeur erhältlich.

## Technische Daten

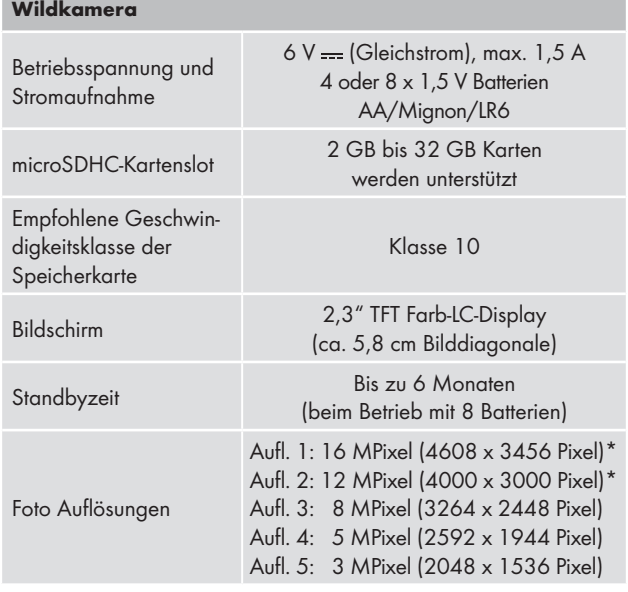

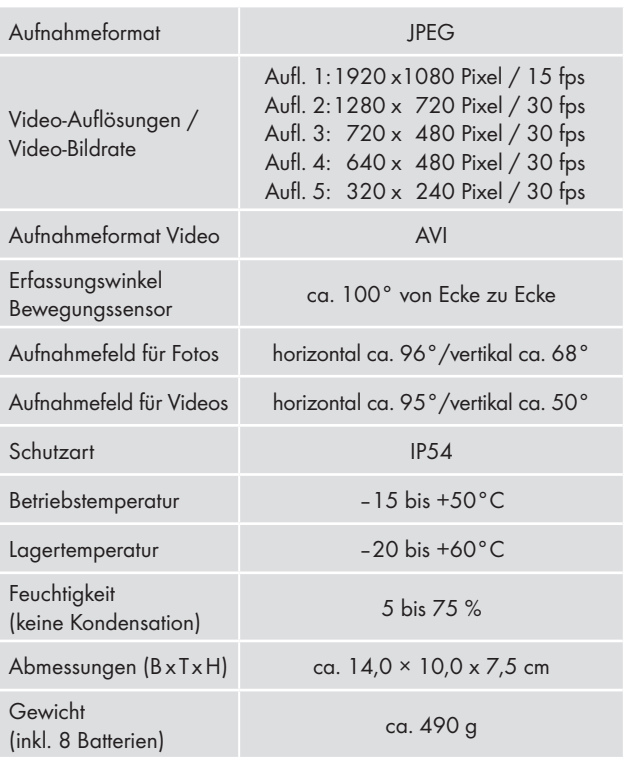

\*Diese Fotoauflösungen sind interpoliert.

## Garantie der Kompernaß Handels GmbH

Sehr geehrte Kundin, sehr geehrter Kunde,

Sie erhalten auf dieses Gerät 3 Jahre Garantie ab Kaufdatum. Im Falle von Mängeln dieses Produkts stehen Ihnen gegen den Verkäufer des Produkts gesetzliche Rechte zu. Diese gesetzlichen Rechte werden durch unsere im Folgenden dargestellte Garantie nicht eingeschränkt.

#### Garantiebedingungen

Die Garantiefrist beginnt mit dem Kaufdatum. Bitte bewahren Sie den Original– Kassenbon gut auf. Diese Unterlage wird als Nachweis für den Kauf benötigt.

Tritt innerhalb von drei Jahren ab dem Kaufdatum dieses Produkts ein Material- oder Fabrikationsfehler auf, wird das Produkt von uns – nach unserer Wahl – für Sie kostenlos repariert oder ersetzt. Diese Garantieleistung setzt voraus, dass innerhalb der Drei-Jahres-Frist das defekte Gerät und der Kaufbeleg (Kassenbon) vorgelegt und schriftlich kurz beschrieben wird, worin der Mangel besteht und wann er aufgetreten ist.

Wenn der Defekt von unserer Garantie gedeckt ist, erhalten Sie das reparierte oder ein neues Produkt zurück. Mit Reparatur oder Austausch des Produkts beginnt kein neuer Garantiezeitraum.

## Garantiezeit und gesetzliche Mängelansprüche

Die Garantiezeit wird durch die Gewährleistung nicht verlängert. Dies gilt auch für ersetzte und reparierte Teile. Eventuell schon beim Kauf vorhandene Schäden und Mängel müssen sofort nach dem Auspacken gemeldet werden. Nach Ablauf der Garantiezeit anfallende Reparaturen sind kostenpflichtig.

WK 8 A2 DE│AT│CH │ 131 ■

#### **Garantieumfang**

Das Gerät wurde nach strengen Qualitätsrichtlinien sorgfältig produziert und vor Auslieferung gewissenhaft geprüft.

Die Garantieleistung gilt für Material- oder Fabrikationsfehler. Diese Garantie erstreckt sich nicht auf Produktteile, die normaler Abnutzung ausgesetzt sind und daher als Verschleißteile angesehen werden können oder für Beschädigungen an zerbrechlichen Teilen, z. B. Schalter, Akkus, Backformen oder Teile, die aus Glas gefertigt sind.

Diese Garantie verfällt, wenn das Produkt beschädigt, nicht sachgemäß benutzt oder gewartet wurde. Für eine sachgemäße Benutzung des Produkts sind alle in der Bedienungsanleitung aufgeführten Anweisungen genau einzuhalten. Verwendungszwecke und Handlungen, von denen in der Bedienungsanleitung abgeraten oder vor denen gewarnt wird, sind unbedingt zu vermeiden.

Das Produkt ist nur für den privaten und nicht für den gewerblichen Gebrauch bestimmt. Bei missbräuchlicher und unsachgemäßer Behandlung, Gewaltanwendung und bei Eingriffen, die nicht von unserer autorisierten Service-Niederlassung vorgenommen wurden, erlischt die Garantie.

### Abwicklung im Garantiefall

Um eine schnelle Bearbeitung Ihres Anliegens zu gewährleisten, folgen Sie bitte den folgenden Hinweisen:

- Bitte halten Sie für alle Anfragen den Kassenbon und die Artikelnummer (z. B. IAN 12345) als Nachweis für den Kauf bereit.
- Die Artikelnummer entnehmen Sie bitte dem Typenschild, einer Gravur, auf dem Titelblatt Ihrer Anleitung (unten links) oder als Aufkleber auf der Rück- oder Unterseite.
- Sollten Funktionsfehler oder sonstige Mängel auftreten, kontaktieren Sie zunächst die nachfolgend benannte Serviceabteilung telefonisch oder per E-Mail.

## ■ 132 │ DE│AT│CH WK 8 A2

■ Ein als defekt erfasstes Produkt können Sie dann unter Beifügung des Kaufbelegs (Kassenbon) und der Angabe, worin der Mangel besteht und wann er aufgetreten ist, für Sie portofrei an die Ihnen mitgeteilte Serviceanschrift übersenden.

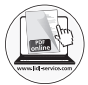

Auf www.lidl-service.com können Sie diese und viele weitere Handbücher, Produktvideos und Software herunterladen.

## Service

## (DE) Service Deutschland

Tel.: 0800 5435 111 (Kostenfrei aus dem dt. Festnetz/ Mobilfunknetz) E-Mail: kompernass@lidl.de

 Service Österreich Tel.: 0820 201 222 (0,15 EUR/Min.) E-Mail: kompernass@lidl.at

## Service Schweiz

Tel.: 0842 665566 (0,08 CHF/Min., Mobilfunk max. 0,40 CHF/Min.) E-Mail: kompernass@lidl.ch

IAN 311961

## Importeur

Bitte beachten Sie, dass die folgende Anschrift keine Serviceanschrift ist. Kontaktieren Sie zunächst die benannte Servicestelle.

KOMPERNASS HANDELS GMBH BURGSTRASSE 21 DE - 44867 BOCHUM DEUTSCHLAND www.kompernass.com

WK 8 A2 DE│AT│CH | 133

## ■ 134 │ DE│AT│CH WK 8 A2

#### KOMPERNASS HANDELS GMBH

BURGSTRASSE 21 DE - 44867 BOCHUM GERMANY www.kompernass.com

Tietojen tila · Informationsstatus · Stand der Informationen: 11 / 2018 · Ident.-No.: WK8A2-102018-2

# $IAN 311961$   $3^1$